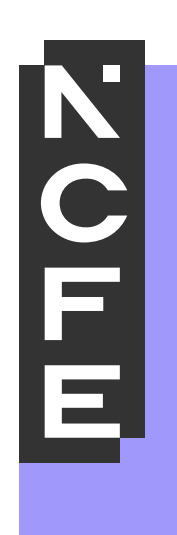

# **Sample Portfolio: Level 2 Pass**

**NCFE Level 2 Award in Interactive Media QN: (603/0852/7)** 

# **Contents**

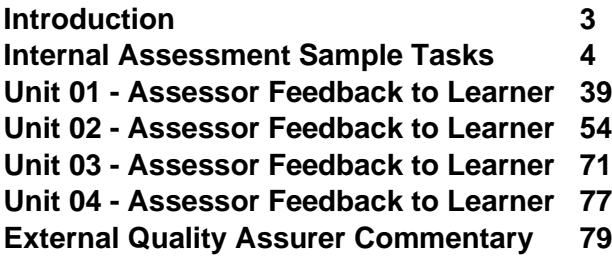

#### <span id="page-2-0"></span>**Introduction**

The material within this portfolio relates to:

#### **Unit 01 - Investigate interactive media production (Y/615/3948) Unit 02 - Plan and prepare for an interactive media product (R/615/3950) Unit 03 - Development and production of an interactive media product (D/615/3952) Unit 04 Present and promote an interactive media product (K/615/3954)**

This portfolio is designed to demonstrate an example of the evidence that could be produced for all units of the NCFE Level 2 Award in Interactive Media. It's designed to provide guidance on how a portfolio could look, rather than being prescriptive.

In this example there are written accounts and visual evidence, but the evidence could also be presented in an audio/video format. Where the learner has provided visual evidence (for example screen grabs, copies of research), this has been clearly annotated to give context as to why it has been included. Each piece of evidence has been presented with the assessment criteria number shown at the top of the page.

<span id="page-2-1"></span>This portfolio contains manufactured learner evidence and assessor feedback produced by NCFE. External Quality Assurer guidance has also been provided for each piece of evidence relating to an assessment criterion. The guidance comments on how the evidence meets the assessment criterion and what could be improved to obtain a higher grade.

#### **Internal Assessment Sample Tasks**

#### **NCFE Level 2 Award in Interactive Media Unit 1 Investigate Interactive Media Production**

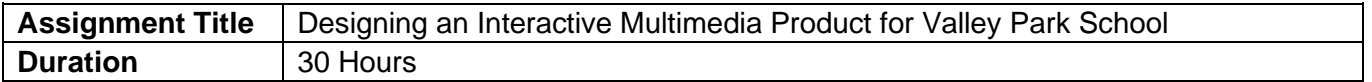

#### **Internal Assessment Task**

In this introductory unit you will experiment with interactive media products and understand the elements of the development process using hardware and software solutions.

You are working as part of the new student induction team for Valley Park School. As a specialist in interactive media production you have been asked to produce an interactive media product to publicise the school for new students and visitors.

However, the headteacher of the school wants to be sure you 'know your stuff'.

In order to do this, you will need to show them that you are able to understand what is required for the development of an interactive media product.

Develop and illustrate your ideas throughout using sketches, drawings, diagrams, printouts and different types of digital software.

#### **Task 1 (LO1) - Understand what is required for the development of an interactive media product**

Firstly, you must show you know about:

- $\triangleright$  The features of interactive media products
- ➢ Your target audience
- $\triangleright$  The sources, processes and techniques you will need for the development of your interactive media product
- ➢ Health and safety issues.

You may relate the above to one of the following areas:

- ➢ Website
- ➢ Interactive presentation
- ➢ Animation
- ➢ Game
- ➢ Mobile app

You could product the following evidence:

- $\triangleright$  digital or physical presentation
- ➢ poster
- ➢ written report
- ➢ leaflet
- ➢ audio/visual narrative
- ➢ annotated diagram
- ➢ blog/vlog
- $\triangleright$  digital showcase
- ➢ podcast

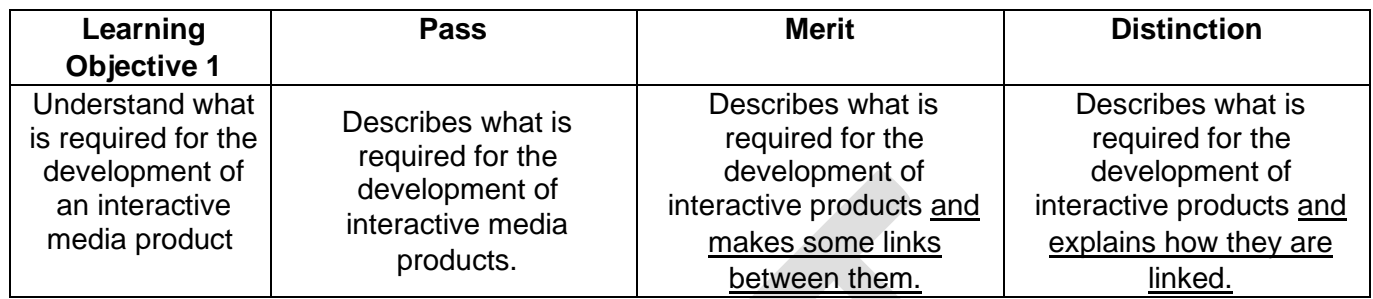

#### **Task 2 (LO2) – Experiment with interactive media products and their production in relation to a brief**

The school want you to show your own skills within your chosen area of interactive media by experimenting with:

 $\triangleright$  Processes and techniques needed for the development of an interactive media product including software solutions e.g.:  $\circ$  Image manipulation  $\circ$  Sound creation and manipulation  $\circ$ Website authoring  $\circ$  Multimedia authoring  $\circ$  Video editing  $\circ$  Animation software

You will need to show evidence of your experimentation in an appropriate format.

You could produce the following evidence:

- $\triangleright$  Digital or physical presentation
- ➢ Poster
- ➢ Written report
- ➢ Leaflet
- ➢ Audio/visual narrative
- ➢ Annotated diagram
- ➢ Blog/vlog
- ➢ Digital showcase ➢ Podcast

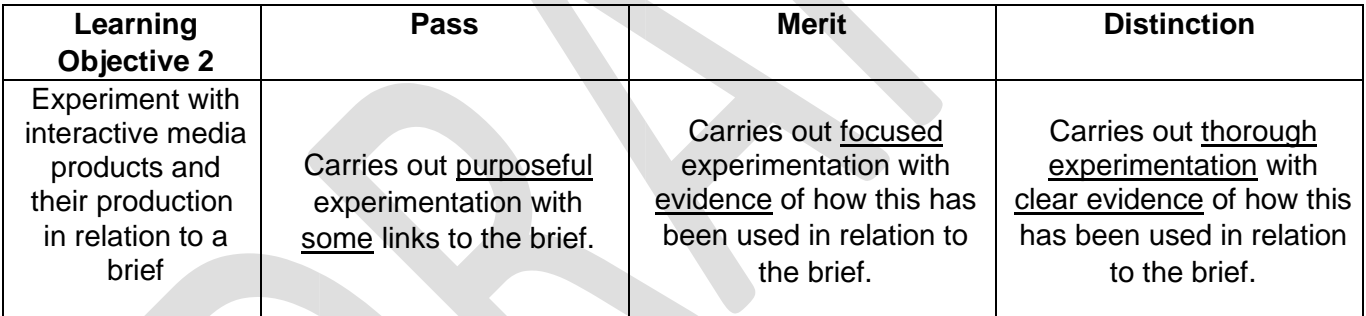

#### **Task 3 (LO3) - Review their experimentation with interactive media products**

You must now review your experimentation. You should take into consideration:

- $\triangleright$  The processes and techniques that you used to manipulate your digital assets
- ➢ Your use of software
- ➢ Your skills development ➢ What went well/not so well ➢ Feedback e.g.:
	- $\circ$  Client  $\Box$  specialist e.g. professional developer
	- o Audience/end-user o Peer o Teacher o Ways to improve.

You could produce the following evidence:

- $\triangleright$  Feedback through social media
- ➢ Annotated screen shot
- ➢ Written or verbal response

➢ Video with commentary ➢ Surveys and questionnaires ➢ Skills audit.

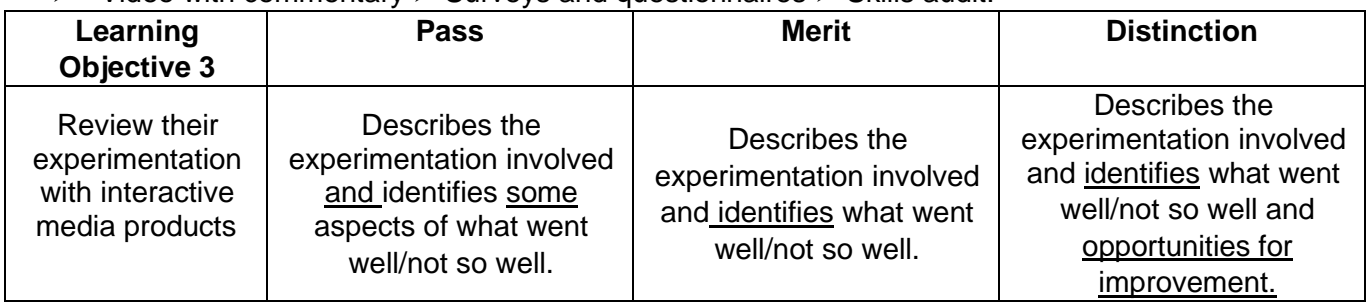

# **NCFE Level 2 Award in Interactive Media Unit 2 Plan and prepare for an interactive media product**

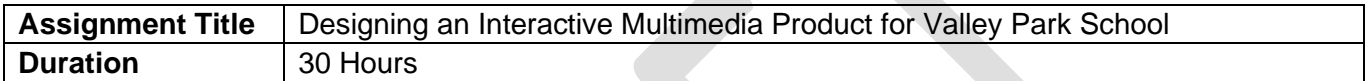

#### **Internal Assessment Task**

You will produce a proposal and plans for an interactive media product meeting the requirements of a brief

Congratulations! By completing Unit 01 you have shown the head teacher of Valley Park School that you 'know your stuff'.

You are now officially part of the new student induction team for the school. As a specialist in interactive media production, your brief is to produce an interactive media product to publicise the school to new Year 7 students. You will need to think about the potential audiences you would like to attract and how you will create a suitable interactive media product for them.

#### **Task 1 (LO1) - Understand how to produce a proposal to meet a brief**

You need to show that you understand how to create a proposal for an interactive media product that will attract your chosen audience to find out more about the school.

In order to do this, you will need to show your understanding of:

- ➢ Ideas development
- ➢ Your chosen audience/end-user
- ➢ Technical aspects of your product
- $\triangleright$  Design aspects of your product
- $\triangleright$  An outline of what your product will contain

You could product the following evidence:

- $\triangleright$  Digital or physical presentation
- ➢ Written report
- ➢ Audio/visual narrative
- ➢ Blog/vlog
- ➢ Podcast

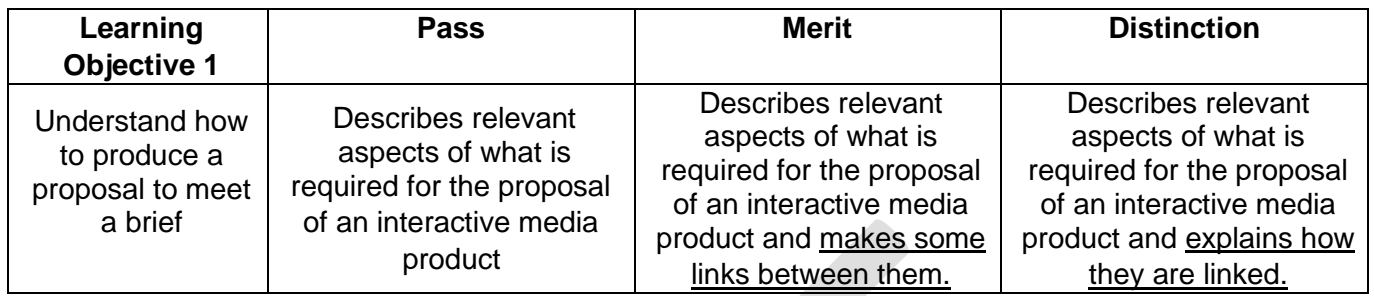

#### **Task 2 (LO2 – LO3) – Produce a proposal meeting the requirements of a brief**

You will produce plans for an interactive media product meeting the requirements of the brief.

You must produce a planning document for an interactive media product that will attract your chosen audience to find out more about the school. Your document must demonstrate that you can:

➢ Use recognised design processes for functionality and appearance ➢ Select assets e.g.:

 $\circ$  Capturing images  $\circ$ Recording audio o Animation o Filming o Project planning/time management o Interactive media authoring.

You must produce project plans related to your proposal which includes the following:

- $\triangleright$  a project plan which outlines a set of tasks which will take into account the design, production and review of an interactive media product
- ➢ utilisation of recognised design processes e.g.:
	- o create wireframes
	- o Storyboards o
	- navigation maps/plans
	- o planning timescales
	- o sketches o mind-
	- maps o mood-boards
	- o colour combinations
	- o typography etc.
- $\triangleright$  the sourcing and creation of assets required for the production of your interactive media product.

You could produce the following evidence:

- $\triangleright$  Digital or physical presentation
- ➢ Written report
- ➢ Audio/visual narrative
- ➢ Blog/vlog
- ➢ Annotated diagrams
- ➢ Wireframes
- ➢ Storyboards
- ➢ Navigation maps/plans
- ➢ Planning timescales (Gantt charts)
- ➢ Sketches
- ➢ Mind-maps
- ➢ Mood-boards
- ➢ Colour combinations
- ➢ Typography options (font stacks/font families)

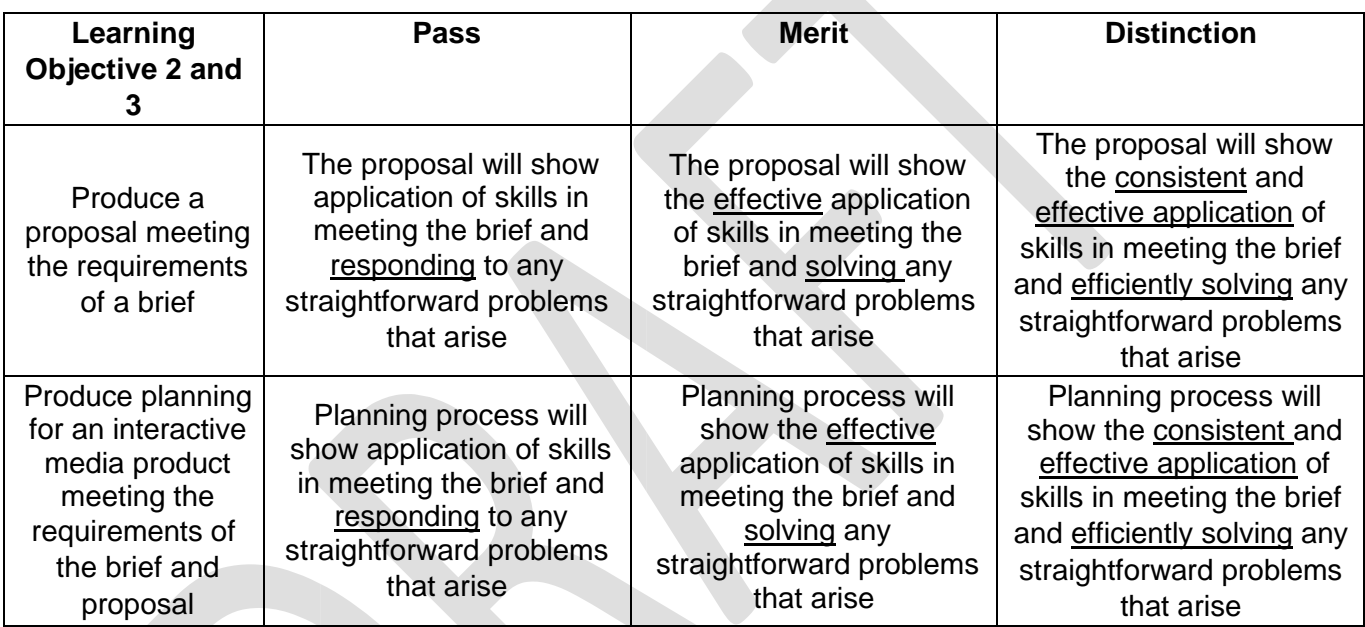

#### **Task 3 (LO4) - Review the proposal and the planning of an interactive media product**

Now review the plan which you created. You must evaluate:

- $\triangleright$  How well your plan addresses the design brief
- ➢ Your choice of interactive media product
- ➢ Your intended platform for the product
- ➢ Your choice of assets and processes
- $\triangleright$  What went well/not so well
- $\triangleright$  Timescales/meeting the deadlines

You must also collect and consider feedback from e.g.:

- ➢ Client
- $\triangleright$  Specialist e.g. professional developer
- ➢ Audience/end-user
- ➢ Peer
- ➢ Teacher

You could also consider ways to improve.

You could produce the following evidence:

- ➢ A report
- ➢ PowerPoint
- ➢ Annotated design sheet
- ➢ Audio
- ➢ Visual

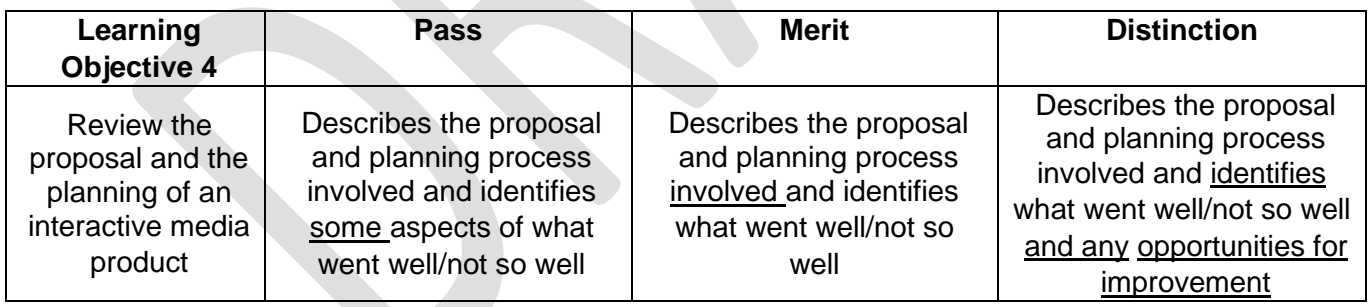

# **NCFE Level 2 Award in Interactive Media Unit 3 Development and Production of an Interactive Media Product**

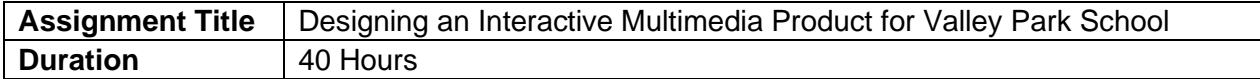

#### **Internal Assessment Task**

You will understand how to use appropriate software for development and creation of an interactive media product and its assets.

As an official part of the new student induction team for Valley Park School, it is now your job to produce and test the interactive media product to promote the school to your chosen audience/endusers that you developed within the previous unit. The New Student Team director wants to see clear evidence of your development processes.

#### **Task 1 (LO1 – LO2) – Create an Interactive Media Product**

You must show the new student induction team director that you know about and are able to use:

- ➢ Directory / Folder Structures
- $\triangleright$  File types and exporting options
- ➢ Software solutions and associated tools
- ➢ The needs of your chosen audiences/end-users.

You must provide:

- ➢ Your development works
- ➢ Your final interactive media product

You could product the following evidence:

- $\triangleright$  Digital or physical presentation
- ➢ Written report
- ➢ Audio/visual narrative
- ➢ Blog/vlog
- ➢ Screen Capture
- ➢ Podcast
- ➢ Interactive Media Product

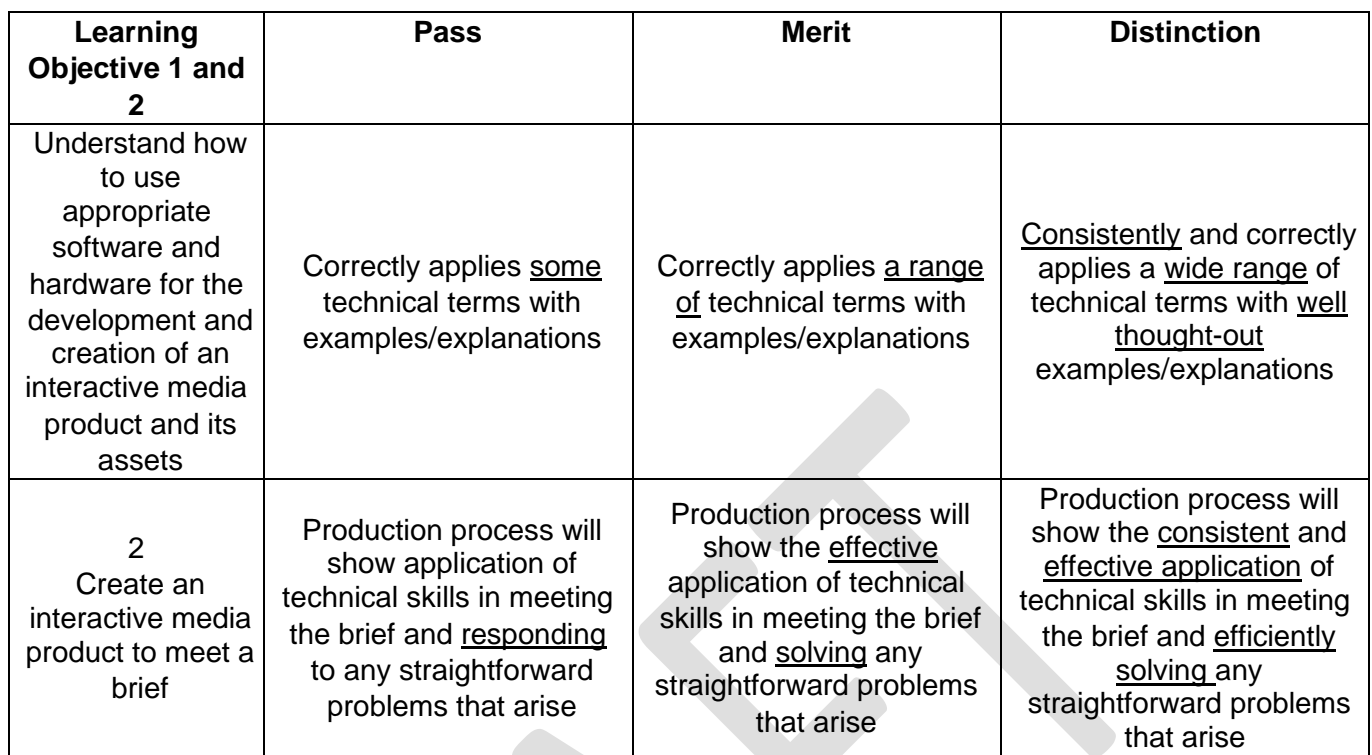

#### **Task 2 (LO3) – Review an Interactive Media Product**

The New Student Team director has asked you to review your working processes and your interactive media product to ensure that is suitable for your chosen audience.

You must collect feedback and evaluate:

- $\triangleright$  Your final product compared with the brief
- $\triangleright$  Your initial ideas and planning
- ➢ Your choice of assets
- ➢ Your choice of software
	- Strengths and weaknesses of your interactive media product and working

processes ➢ Ways to improve your interactive media product and working processes.

You must also collect and consider feedback from e.g.:

- ➢ Client
- $\triangleright$  Specialist e.g. professional developer
- ➢ Audience/end-user
- ➢ Peer
- ➢ Teacher

You could also consider ways to improve.

You could produce the following evidence:

- ➢ A report
- ➢ PowerPoint
- ➢ Annotated design sheet
- ➢ Audio
- ➢ Visual

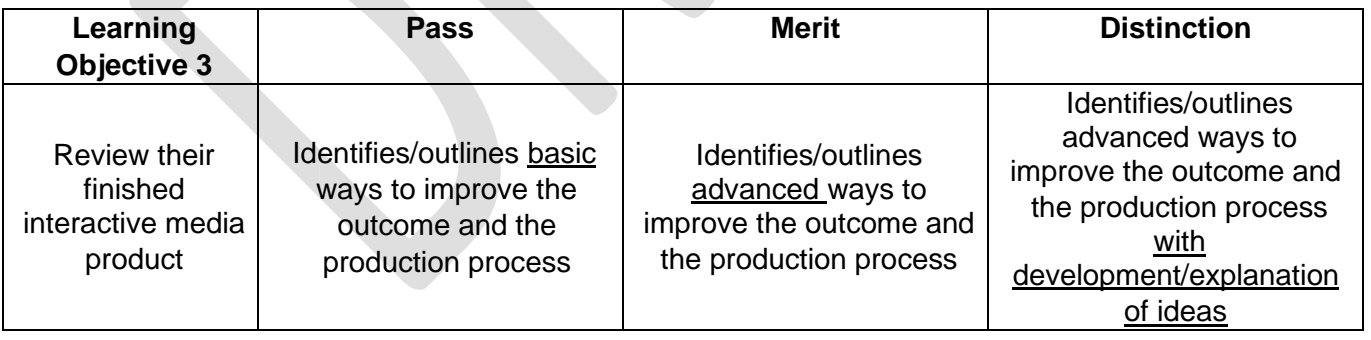

# **NCFE Level 2 Award in Interactive Media Unit 4 Present and Promote an Interactive Media Product**

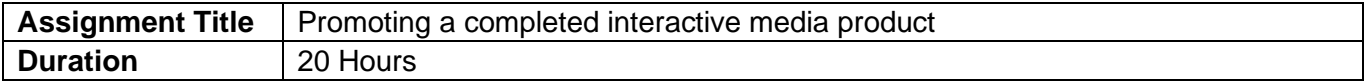

#### **Internal Assessment Task**

In this final unit, you will present and promote an interactive media product in the creative media industry.

Five months ago, when you were appointed to the new student induction team, you were on a 6month probationary contract. In one month's, time you will be invited to a final interview to decide if you will be offered a permanent post. At this you interview will be asked to:

- ➢ Give a presentation of your work for Valley Park School
- $\triangleright$  Showcase your products and skills

Before then you still have a number of tasks to complete. Your performance in these tasks will also be reviewed at the final interview.

#### **Task 1 (LO1 – LO2) – Create a Product to Promote your Interactive Media Product**

The New student Induction Team Director, Janet, was very pleased with the interactive media product that you created to promote Valley Park School.

She now needs you to demonstrate how much you know about:

- $\triangleright$  methods of presenting interactive media products
- $\triangleright$  methods of professional promotion
- $\triangleright$  the intended audience
- $\triangleright$  physical and / or digital presentation skills
- $\geq$  communication skills
- ➢ technical skills
- $\triangleright$  selection of format and medium
- ➢ methods of self-promotion

You could product the following evidence:

- ➢ Annotated screenshots (e.g. social media page)
- ➢ Presentation
- ➢ Video recording with commentary
- ➢ Digital or interactive presentation
- ➢ Poster
- ➢ Leaflet
- ➢ Audio/visual narrative
- ➢ Blog/vlog
- ➢ Screen capture
- ➢ Flyers / email
- ➢ Podcasts

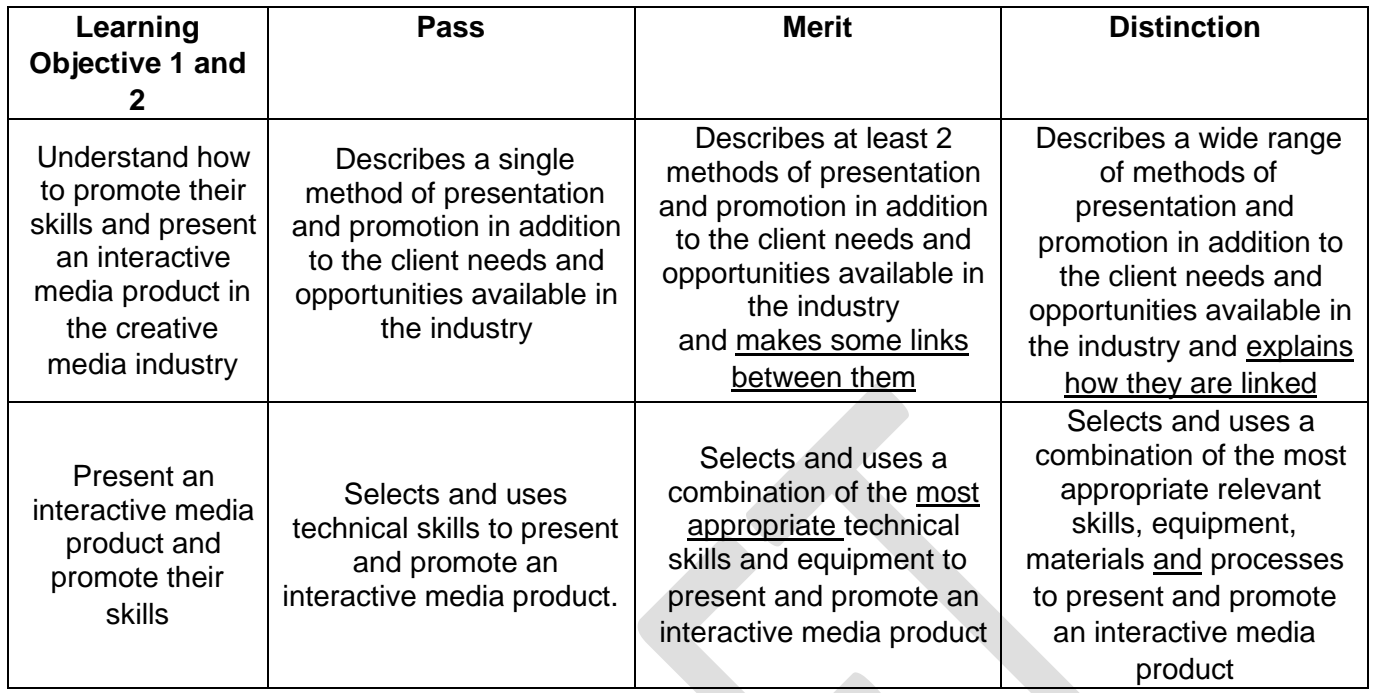

#### **Task 2 (LO3) – Review a Method of Promoting an Interactive Media Product**

You have now completed all the tasks set by the new student induction team Director. Before the interview, they ask you to review how well you have presented your product and promoted your skills, highlighting strengths and weaknesses.

In your review you must evaluate:

- ➢ Strengths and weaknesses
- ➢ Feedback

Your review is to be submitted to the new student induction team Director before your final interview takes place. This interview will determine whether you have successfully completed your 6-month probationary period.

You could produce the following evidence:

- ➢ A report
- ➢ PowerPoint
- ➢ Annotated design sheet
- ➢ Audio
- ➢ Visual

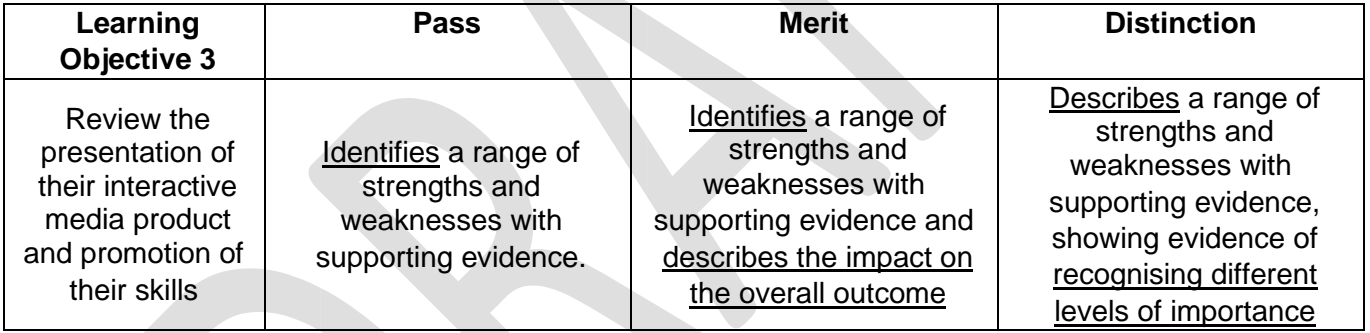

#### **Learner Evidence**

**Unit 1 – Investigate interactive media production LO1: Understand what is required for the development of an interactive media product.**

**Features and Techniques of an Interactive Media Product**

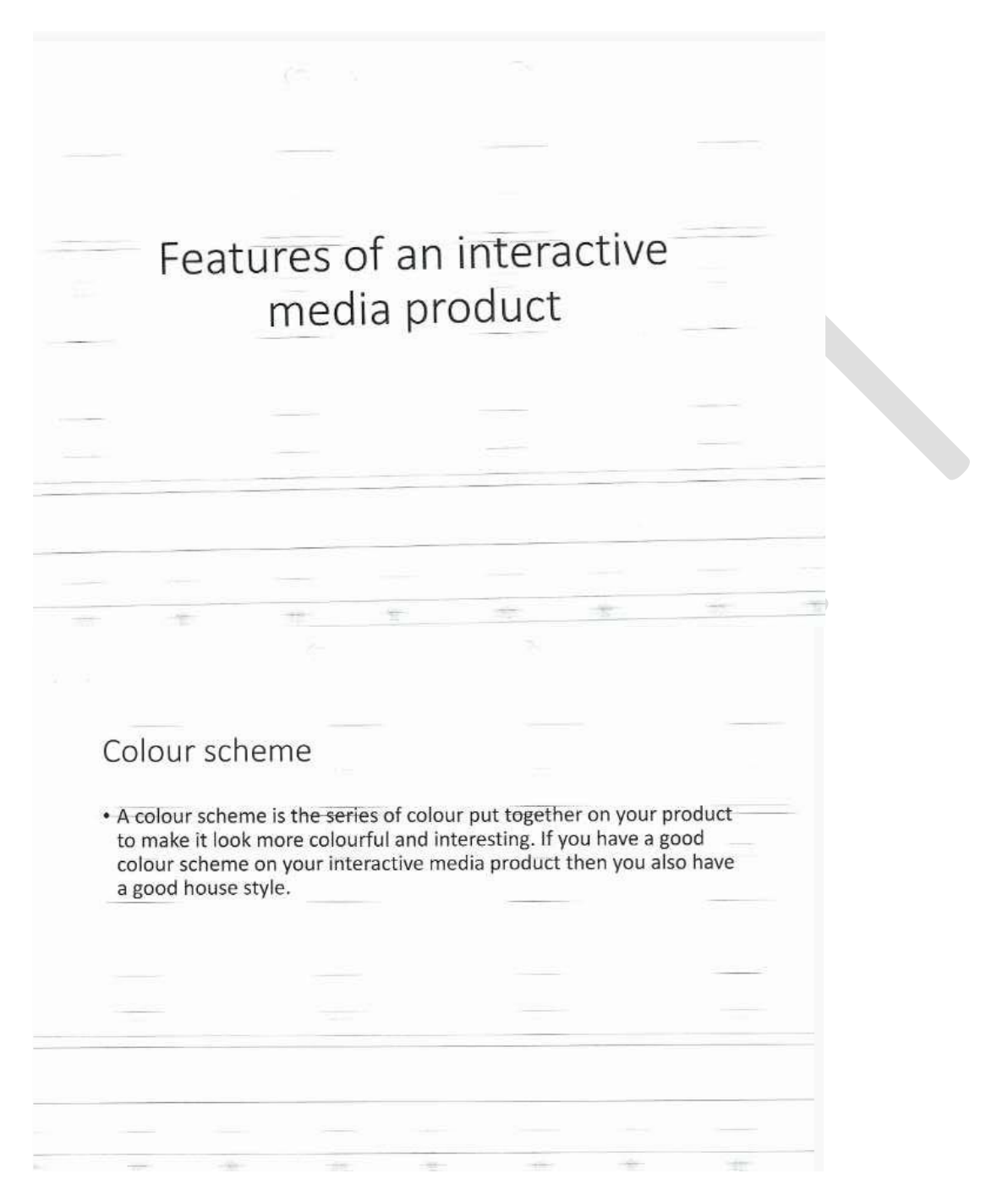

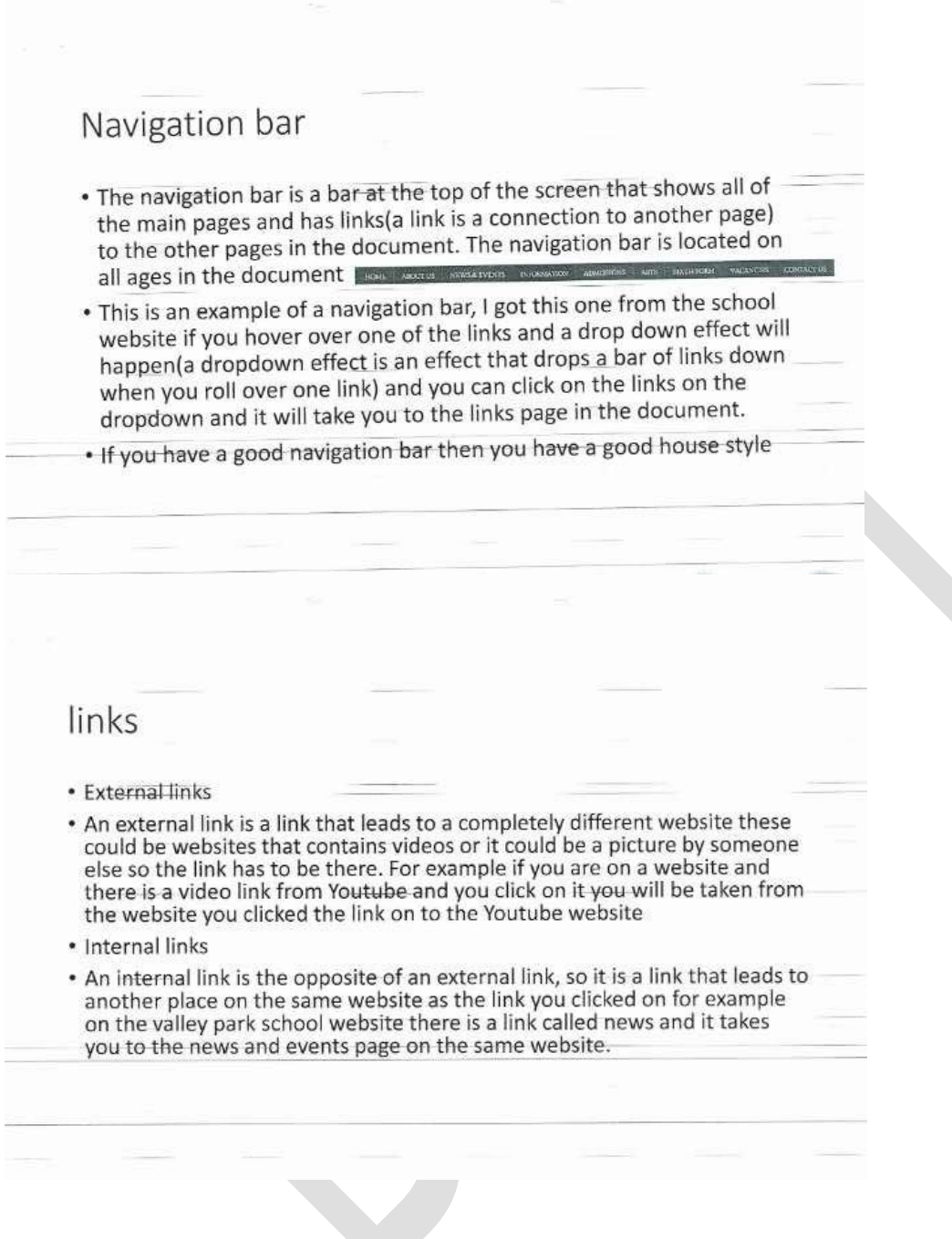

į,

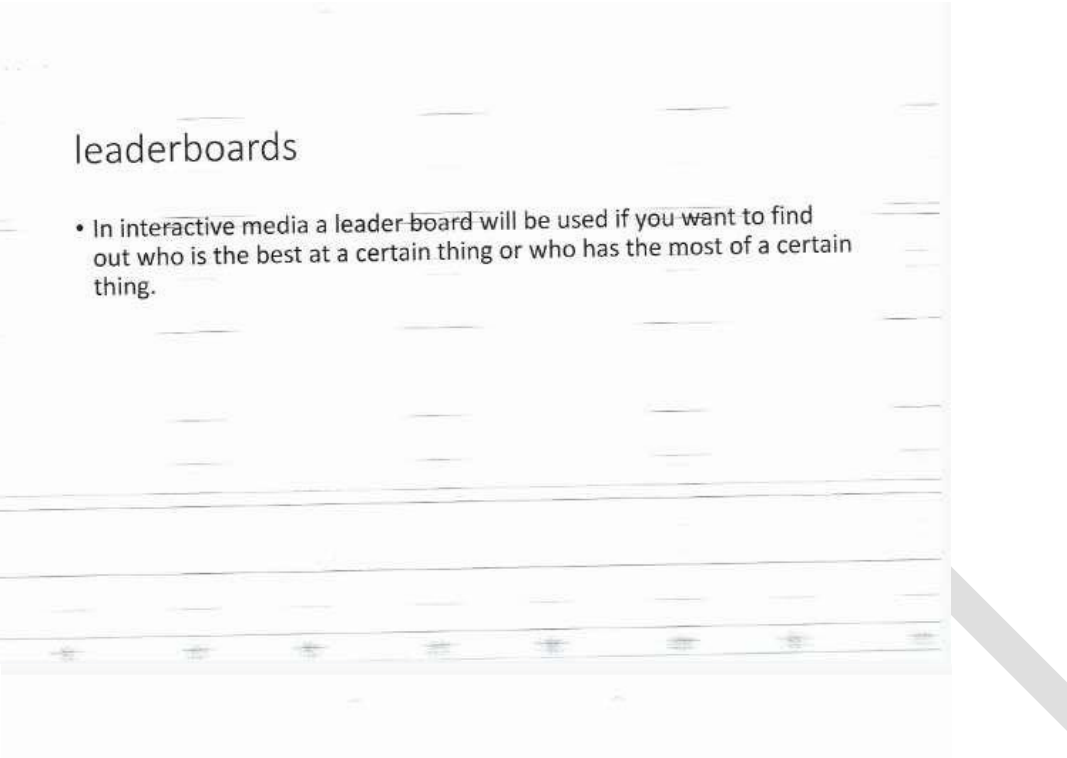

# Techniques of an Interactive Media Product

# Sound Editing

- . Sound editing is where you can edit sounds that you are going to put into your product.
- . You can change the pitch, speed, volume and length of the sounds.
- . You can use different pieces of software to do this.
- . Our example would be Audacity because it's installed in our computers.
- . Every product will have sounds that will be edited in different ways to meet the audience and prupose.

https://entertainment.howstuffworks.com/sound-editing.htm

## Animation

- Animation is the method of making still images move. There are lots of different ways that this could be done.
- . The link below shows lots of different methods of animations that could be used in an interactive media product.
- http://www.studentworldonline.com/article/6-different-types-ofanimation/495
- Animations can be used in range of different places in products, from animated logos to banners.
- Animation is important to make it interesting and interactive.
- . We could use Adobe Flash and Pivot to make some animations for our product.

# **Video Editing**

- . Video editing it the process of making a video that you have recorded or got from the internet and editing it to make it better.
- . There are loads of tools that could be used, from adding text to changing the speed or adding filters to the scenes.
- . It's important edit the videos to make it better and more suitable.
- . We could use Movie Maker on the desktops or iMovie on our iPads.

# Image Manipulation

- . This is the process of editing images that you might have taken yourself or got from the internet.
- . You could add text, add filters or change some of the sizes of the images when you edit them.
- . We could use Photoshop or Fireworks to edit our images.
- . It could also be making new images using something like Fireworks or Illustrator that would be cartoony images.
- . It's important to edit the images to make them more suitable for the audience.

# Interactive Media Authoring Software

- This is the process of actually making your product using special software.
- . It means that you can make the links and other features that I have already discussed in the LO1 write-up.
- . You can make and test your product to make sure that it works properly.
- . This software is where everything else that you have made will be combined together to make your final product.
- . We could be using Mediator to make our products.

## **Sources of an Interactive Media Product**

#### Internet

The internet can be used to look up the information needed for an interactive media product however if you look for the information in the wrong places there is a danger of the information that you're searching for is wrong.

#### **Books**

A book is a source that can be used to learn information about what is wrote about. You can scan pictures from books and you can learn how to do certain things when making your interactive media product.

#### Technical Manuals

Just like books these will have information helping to use certain things in an interactive media product and will teach you how to use things when making one and give off information on how they work and the types of interactive media products that can be made for example an interactive product or a website.

#### Magazines

These will do pretty much the same as books and technical manuals but it will show information about dome people who made successful interactive media product and give some ideas on some of the easiest interactive media products maybe or the most advised one by some professionals for beginners.

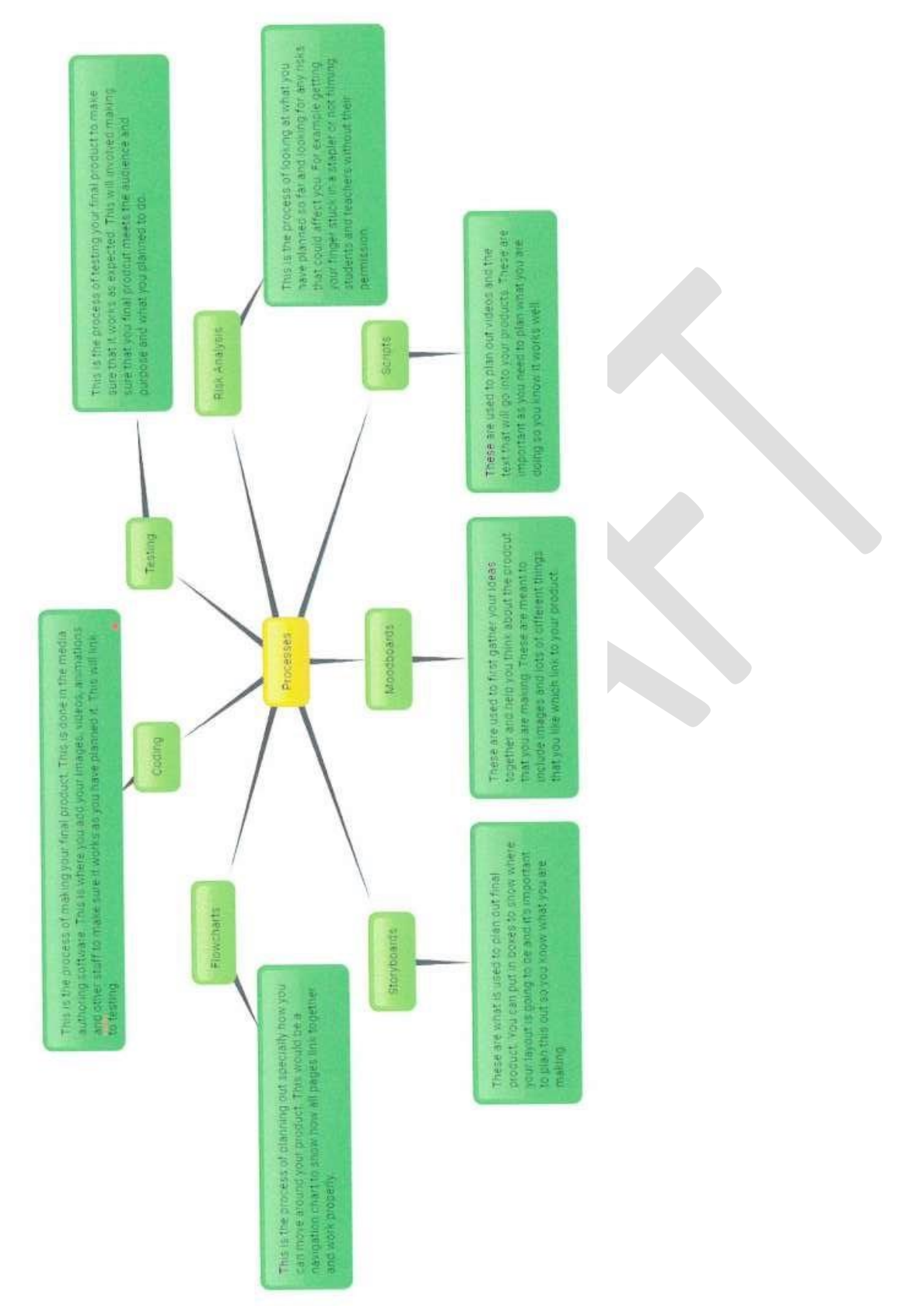

#### **Processes of an Interactive Media Product**

NCFE Level 2 Award in Interactive Media (603/0852/7)

**Health and Safety of Creating Interactive Media Products**

#### **Data Protection Act**

The data protection act has been made to protect data which is stored on a computer it applied to personal data such as names, addresses and bank details. It keeps the user's data safe.

I will need to make sure that people who use my product and include anything information wise is kept safe. I will also need to make sure that people's information within the product, like teacher names etc are kept safe in the school site too.

#### **The Computer Misuse Act**

The computer misuse act was passed by parliament and made three new offences:

- Getting computer material without permission
- Getting computer material without permission with further malicious intent
- Changing computer data without permission

If you break any of these, you can be put in prison for up to 5 years and you will also have to pay a fine of £5000.

I will need to make sure that when I am making my product I don't try to misuse any other the computers or hack into anyone else's computers. I will also need to make sure that my product is safe to use and not something that people can hack into.

#### **Copyright Designs and Patent Act 1988**

This is a current UK law this is also known as the cdpa this was an update of the 1956 copyright act. This is designed to stop people stealing other people's work and pass it off their own. It's to make sure that people have their work protected in case something does try to steal it.

When I am making my product I will need to make sure that I am referencing any images or text that I borrow from websites to make sure people get credit for them. I will also have to make sure that I ask permission to use some people's work as well.

#### **Health and Safety At Work Act**

The act requires:

- · Provide tiltable screens
- Provide anti-glare screen filters
- · Provide adjustable chairs
- Provide foot support
- Make sure lighting is suitable
- . Make sure there is sufficient space to people to work
- Train employees how to use work stations correctly
- Ensure employees have sufficient
- . Pay for regular eye sight tests for anyone who needs prescription glasses in order to use the computer

Although the act doesn't specifically apply to students in the classroom, I will make sure that I am taking regular breaks from using the computer and adjusting my position when using the computers.

#### **Audience and Purpose**

#### **Audience**

My product will be aimed at new year 7 students because they are the ones that want to learn about the school but also the other students in other years might need to use it as well. The genders of the audience will be a mix between boys and girls.

#### **Purpose**

The purpose of the product is to help the new year 7 find their way around the school and to help students in all year groups with information about the school.

#### **LO2: Experiment with interactive media products and their production in relation to a brief**

#### **Page Ideas**

Things that will be included in the product:

#### **Map**

A map will need to be included in the product because the product is aimed at the new year 7s who won't know their way around their school because they are new to the school.

#### **GCSE / A Level / KS3**

This part of the product will be all students who might want to know about that GCSE's they will take in the future and help others get prepared for a levels. And for year 7/8 students who might want more information about ks3.

#### **Clubs**

This is for those who would be looking for a club to do at the start of the year and want to know what happens in the club before joining in case there's something they don't like about it. And it will also include the days the clubs will be on and the times that they start and end.

#### **Homepage**

The homepage will be the way to get all other pages with the navigation bar at the top of the screen. At the bottom there will be contacts. There will be a picture slideshow of students learning.

#### **Teachers**

On this page there will be information on teachers and what lessons they teach and if they run any clubs.

#### **Quiz**

On this page there will be a quiz of Valley Park School to make it more interesting for the year 7s. This product will have to be interactive to gain the interest of the year 7s.

#### **Canteen Menu**

The canteen menu will be there to show students what food will be available for the week to come. This will be helpful because the students might see something they don't like that's being served the next day so they can bring a packed lunch instead.

#### **Solutions for an Interactive Media Product**

#### **Interactive Kiosk**

An interactive kiosk is something that is made up from a touch screen and a computer behind the scenes. They are large screens that are placed in public areas that people can click on and use them. They are often used in cinemas and shopping centres to show people where important information is.

An advantage of these are that they are easy to use because pf the touch screen and people will know how to use them. A disadvantage of them is they are quite easy to break and will cost a lot to repair. This means that if people misuse them then it could be expensive for whoever is making them.

For the interactive kiosk the client has requested it be nice and simple so year sevens or new students from any year can know what they're doing. The client has also asked for me to add a wide range of information for clubs including where they are and what they are and who will be running them and the times they finish and start. He also wants to me to add information on teachers teach, what subjects, what rooms they might normally teach in and what year they usually teach. The kiosks could be placed around the school so people know where to find stuff.

#### **DVD**

A DVD is a digital versatile disc what is played using lasers and lights within a DVD player. They have menus which mean people can click on them to use them. They are able to store quiet a lot of information and can be played using a special machine. An advantage of these is that they can store lots of information and will work well when used properly. A disadvantage of this is that it is hard to use without a DVD played and not everyone had one of these. Also they are very easy to break.

In a DVD it can be easy to use because most of the year 7s should know how to use a DVD player. The DVD could show students (year 8) about options and what you will do in each subject you have taken and been given. And year elevens will be finding out information about sixth form. But I think they would have to be separate disc for the GCSE options and sixth form. The client wants the DVD to have school details included in the product.

#### **App**

An app is a program that you can download onto a smart device, like a phone or tablet. In Valley Park School we have iPads where we can download videos and apps to use. These are often free, but have to go through our technical to make sure they are safe to have. An advantage of an app is that they are often free and people can get hold of them very easily. A disadvantage of an app is that if people don't have a device to put them on then they can't use them. Also another bad point is that sometimes they can be scammy and want you to spend lots of money on them and then they won't work.

It would be easy to access an app in school because every student gets an iPad. But they only get their iPad when they have their first computer science lesson so if their first lesson is on Friday week two they're going to have some trouble. It would include the clubs and the new Valley Park logo. It will also have the lunch menu and GCSE options.

#### **Website**

A website is a document written in a special programming language called HTML. It is used to put information on the world wide web. They are made up of images, text, hyperlinks and other interactive elements. An advantage of a website is that they are easy to use and people use them a lot in their dayto-day lives. A disadvantage is that they are quite complicated to make as you have to learn a lot about the programming language.

I could make a website for an interactive product as the client has asked that students be able to access it easily and I think that this would be very useful for them. However, because people don't get their ipads straight away they might it difficult to access when they first need it.

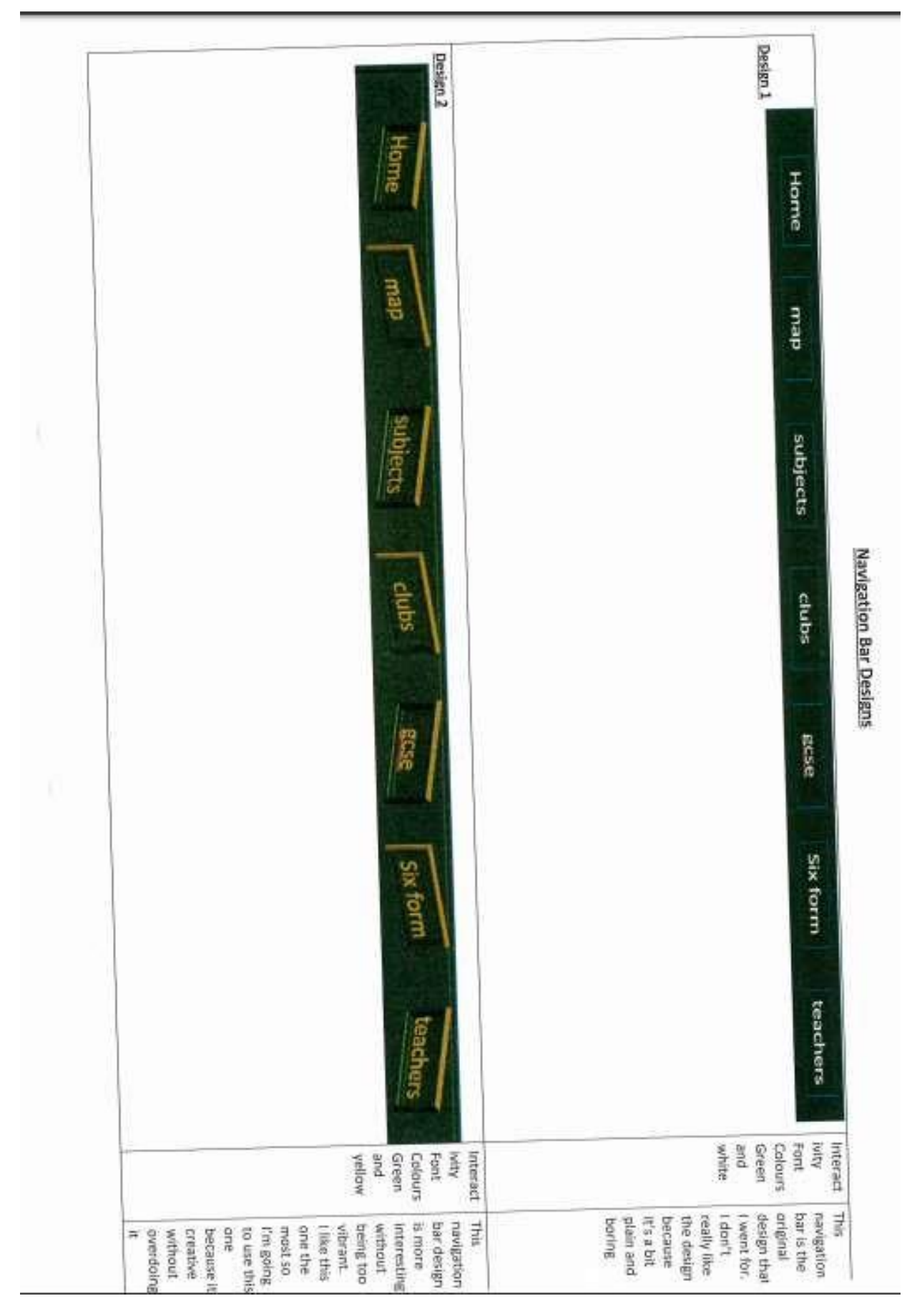

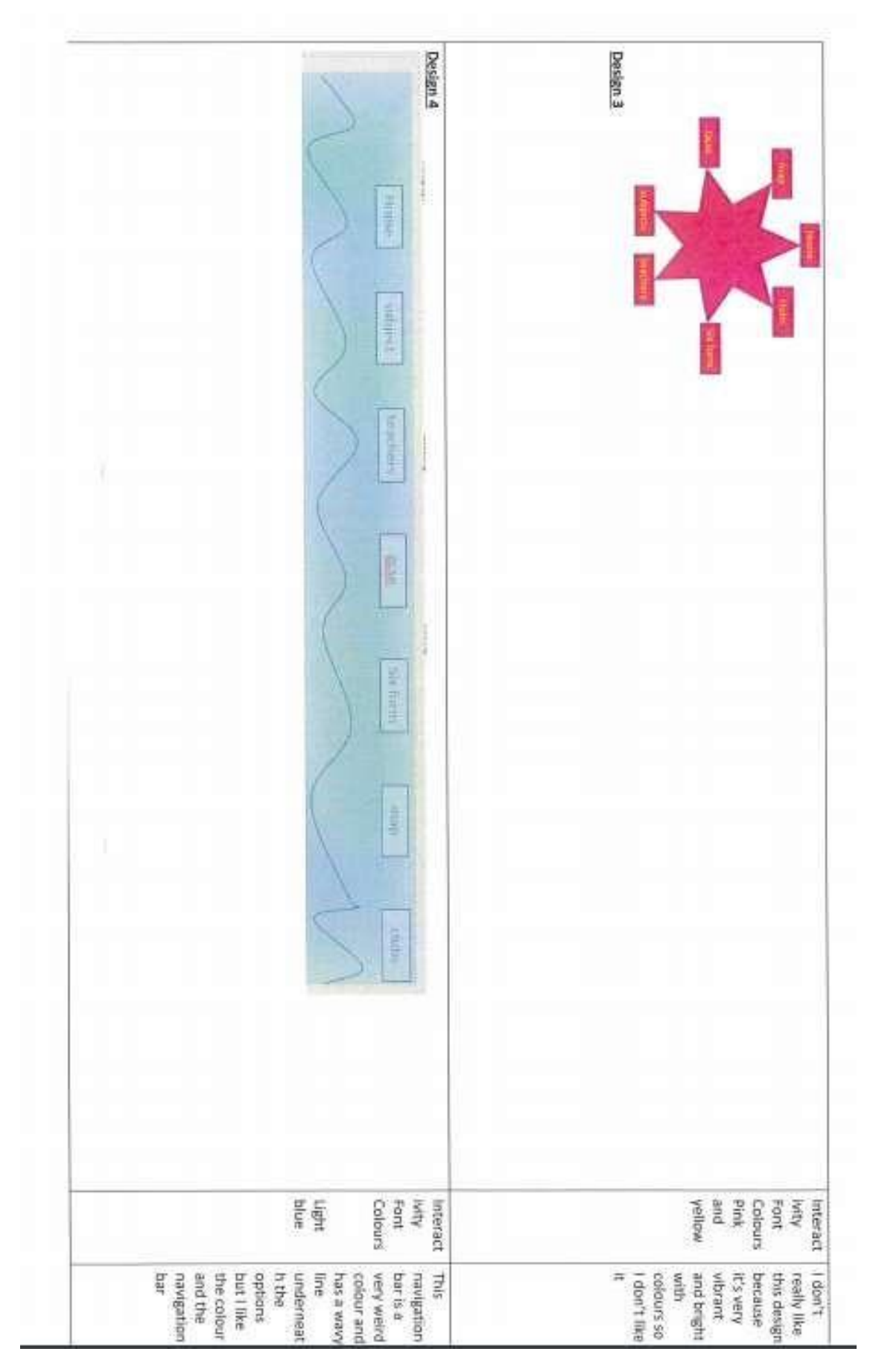

#### **Colour Schemes for my Page Designs**

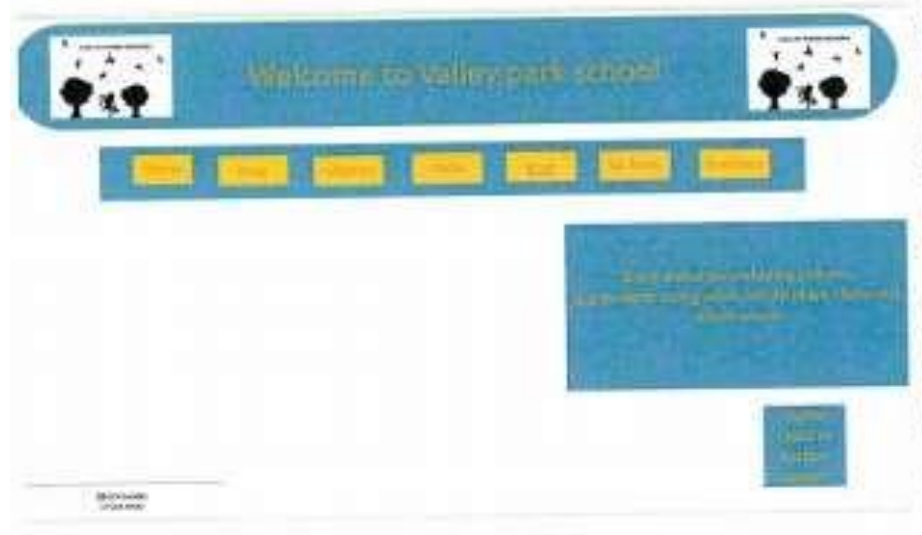

Colour scheme 1: blue, and gold white.

I like this colour because: the blue shapes stand out from the white background. This means it will be eye catching for people to see. I think the logo stands out on these pages because of the black on the white. I think the vellow buttons stand out from the blue background on the navigation bar. This

will again make it suitable for the audience of New Year 7 students.

I don't like this colour scheme because the golden writing in the blue boxes is quite hard to read. This is because the audience will want to read the information and find out what is going on, which they won't be able to do.

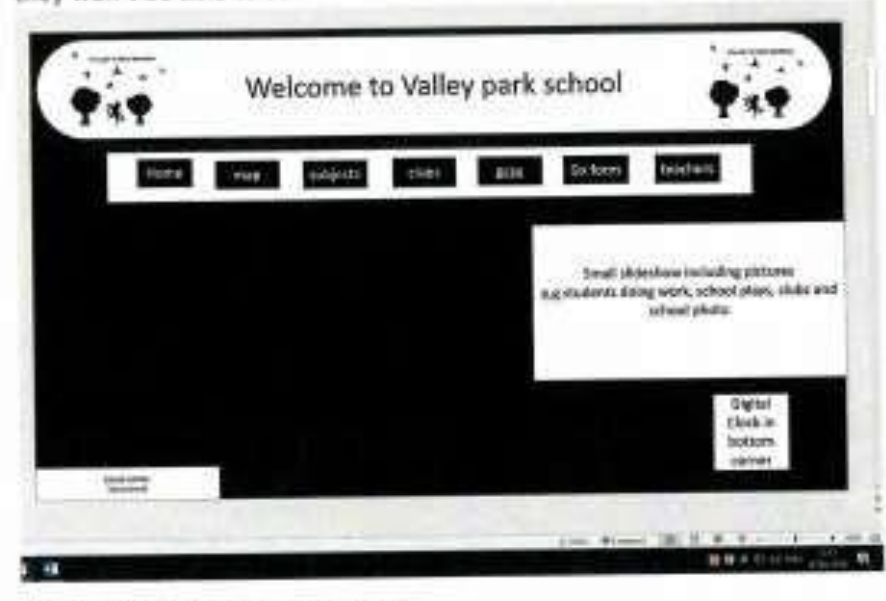

Colour scheme 2: black and white

I like this image because I think it blends in well with the silhouette image and it is a very normal image nothings too bright and nothings too colourful.

It is suitable for the audience of new year 7 students because it is easy to read and the letters are not too weakly coloured.

Things I do not like about this image.

The image is too boring it does not have any colour so it will not be very interesting for the new year 7 students. Another thing that could use improving is font size because the writing might be a bit

blurry because it's too small to read on a small screen so increasing the font size might be an *improvement* 

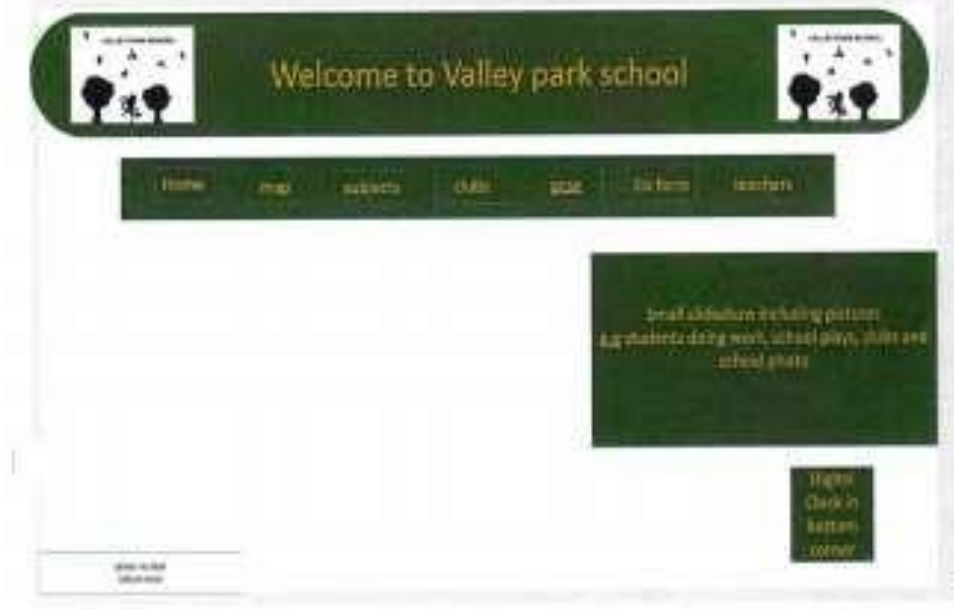

Colour scheme 3: white, green and

This is the original layout that I chose it's the same as the natural school colours so it will blend in with the uniforms and the current school logo.

I like this image because it. blends in with the original colours of the school also the white background of the new logo fits in well while in the top corners.

The things I dislike for this one are font size and the box in the bottom corner

The font size again needs to be bigger so that the new year 7 audience can read it well

And the box in the bottom left corner the font size of it has to be changed and the colour of the text could be changed to gold just like the other text and the box could be green

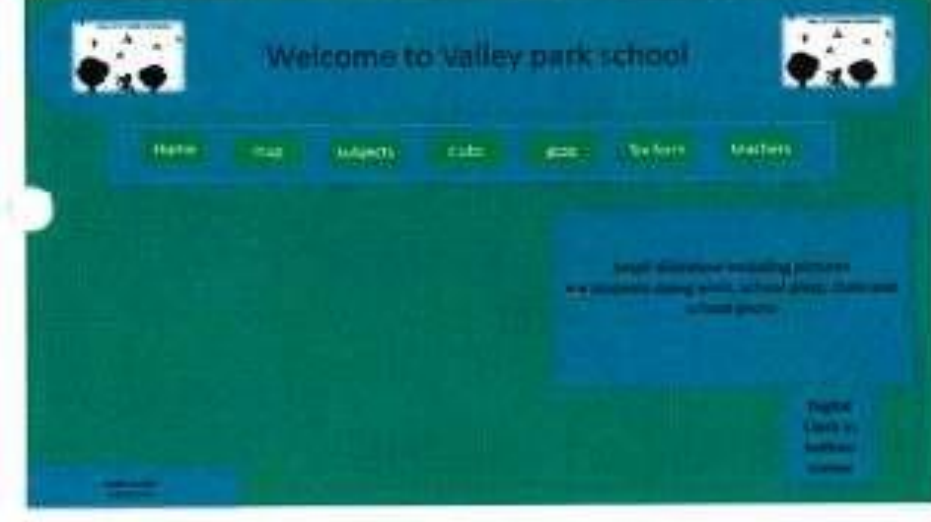

colour scheme 4: blue, green, black and white

this image could be more aimed at boys based on the colour selection so this colour scheme isn't as suitable as the others because it's not as much for both genders of the new year 7 audience.

I like this image because I think that the colours blue and green go well together. And I also like the effect of

the new school logo fading into the title at the top of the screen.

Things I don't like are writing colour

I don't like the fact that the writing in the blue boxes aren't green and the fact that the green boxes don't have blue writing

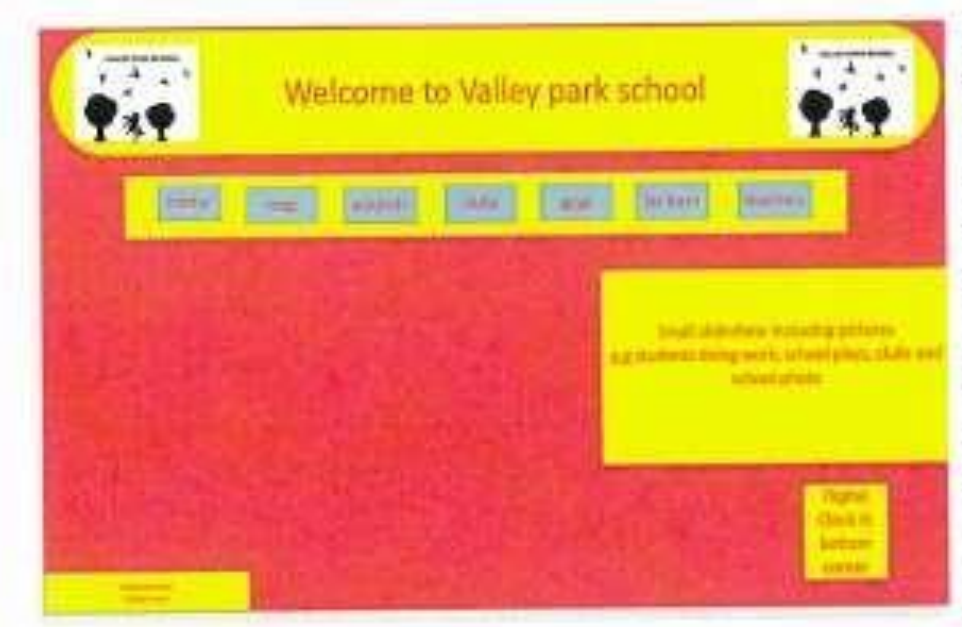

colour scheme 5: hot pink and

I think that this colour is more aimed at girls because its brighter coloured and its pink which is more of a girl colour so this colour would be less suitable than the other colours schemes for all the new year 7 students.

I like this image because I think the hot pink and the

yellow go well together I also like how the school logo stands out at the top

Things I don't like about this colour scheme are font size and the navigation bar boxes

The font size needs to be bigger so that the new year 7s can read the writing

And the navigation bar boxes should have better colours that blend in with the hot pink and the yellow.

# **Image Editing Picture 1 (Edited on Snapseed)**

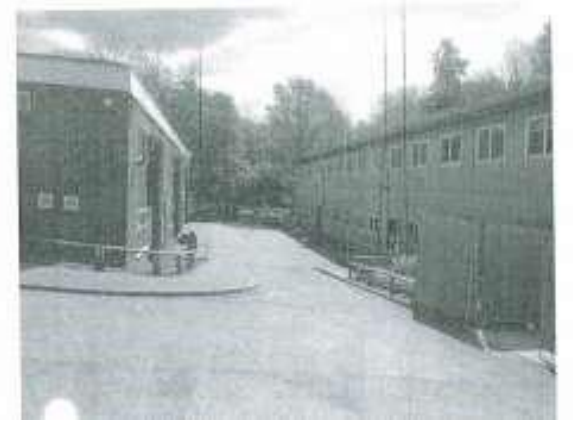

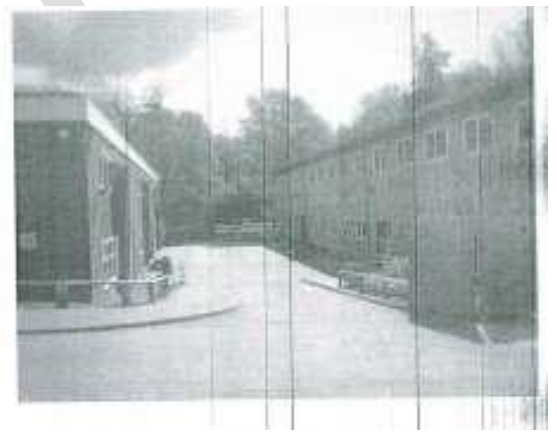

- For this picture I made some tweaks to make it look better than the original for example.
- I rotated the picture 20 degrees to the right to make the picture look neater.  $\Box$  I used a white balance to make the picture look more brighter  $\Box$  I added a lens blur effect to give the image a more aesthetic look.
- I would think about using this software when creating my interactive media product because there are a lot of interesting features to make my final product look very aesthetic such as the frame effect, but the other disadvantages I would have with this piece of software would be that you have

pay a certain fee for some other features that would make my product look better and that the vintage feature is very complicated to use.

#### **Photo 2 (Editing on Paint)**

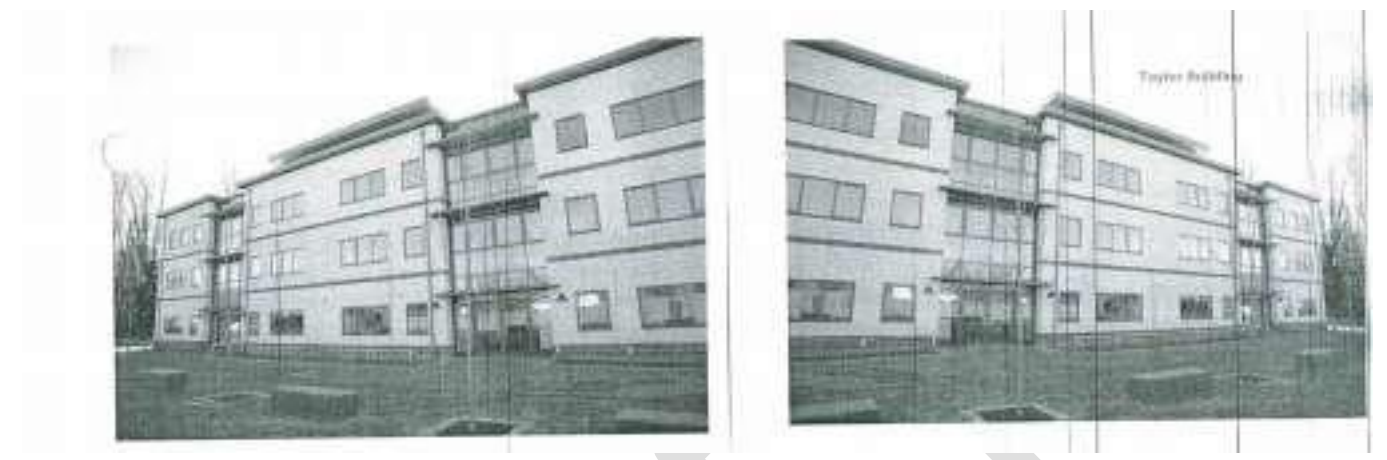

For this image I flipped it horizontally this I done this so it would look neater.  $\Box$  I also added a text so that the audience would know what building it was.

I found that in Paint there was not many features available to edit photos so I wouldn't use Pain to edit images.  $\square$  In conclusion I wouldn't really use Paint for my product because yet it has some nice features to edit images but there are really basic features so like I said Microsoft Paint is a useful utility but it is not a regular image edit solution such a Photoshop as it has a few very significant limitations.

#### **Photo 3 (Edited on Photoshop)**

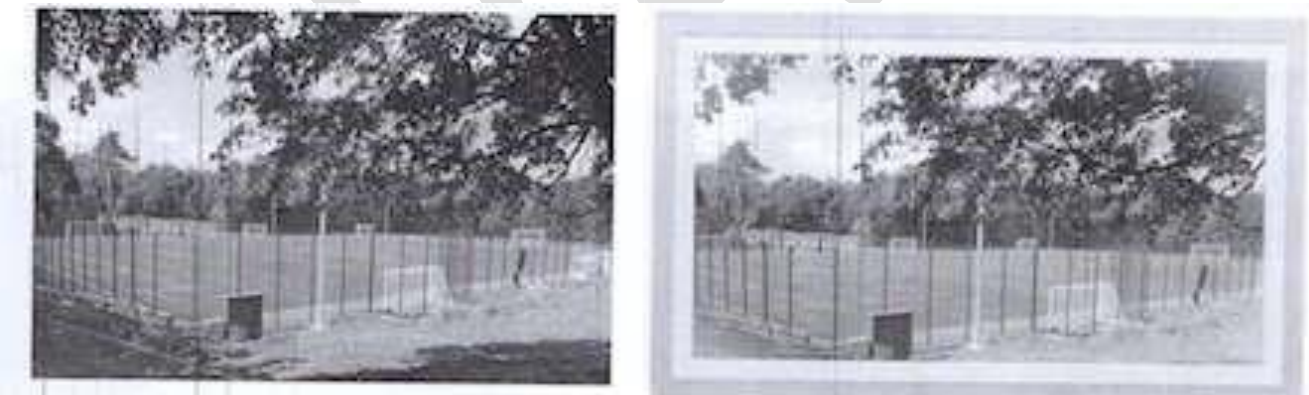

- For this image I added a vignette effect to give some aesthetics.
- I added some text to inform the audience where is place was.  $\Box$  also added the Spring Filter.

- I added a frame because I really didn't like seeing the edges.
- I would recommend editing images using Photoshop because it has a lot of unique filters and tools to help make images look better than the original. In conclusion, Photoshop can improve your skills. It is possible to clear up the blemishes and the imperfections in the photos and can remove and change the backgrounds to in the photos.

#### **Photo 4 (Edited on Prisma)**

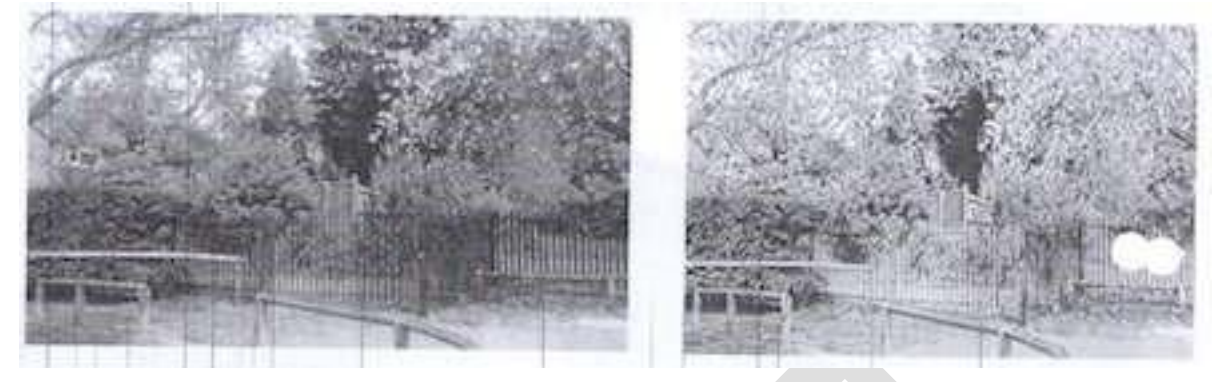

- I used the Mosaic Filter to give an aesthetic effect
- I tested using the surf effect  $\Box$  I added a SD filter
- In Prisma there isn't much photo editing tools so I wouldn't suggest using it to edit photos.
- In conclusion I wouldn't use Prisma when editing my images because it only contains filters but it doesn't contact much photo editing features.

#### **Hardware Exploration**

120(hardware)

Monitor

the monitor is the screen of the computer, used to see the things you are doing on the computer.

The monitor is the viewpoint for the computer for everything you want. All the software will be shown On the monitor is the viewpoint for the comparer is on the computer without it.

#### Speakers

Speakers are used so that you can hear the things that are going on when playing a game or watching a video or listening to something on the computer

Camera

Used to take photos for special occasion maybe or for work or photography

#### Vr headset

Vr headset<br>a yr headset is a piece of hardware that can show you an image through a headset that goes over your a yr headset is a piece of naroware that can show you concern with your actual eyes.

Keyboard

The hardware works by pressing buttons that will be on the keyboard then the charge will go through the wire

#### Mouse

The mouse is the tool used to use the things on the screen. The mouse works by having a scanner on the The mouse is the tool used to use the things on the screen. The mouse incordance. The direction you bottom of it and then it moves the little mouse item on the series hat buttons for clicking documents

#### Pc

The pc is the main console it is the computer without this piece of hardware there would be nothing on The pc is the main console it is the computer without this pace of hotels.<br>the monitor and the speakers wouldn't play the keyboard wouldn't type anything the mouse wouldn't appear on the screen.

#### Touch screen

Touch screen is an interactive screen that does not require a mouse to use or keyboard or other types of Touch screen is an interactive screen that does not require a model to<br>hardware to use. The bardware can be used by touch so there is a keyboard on the screen for you to type with for example

#### printer

this hardware is used to make a paper copy of the work you have done on the computer or something from a website that you wish to print out
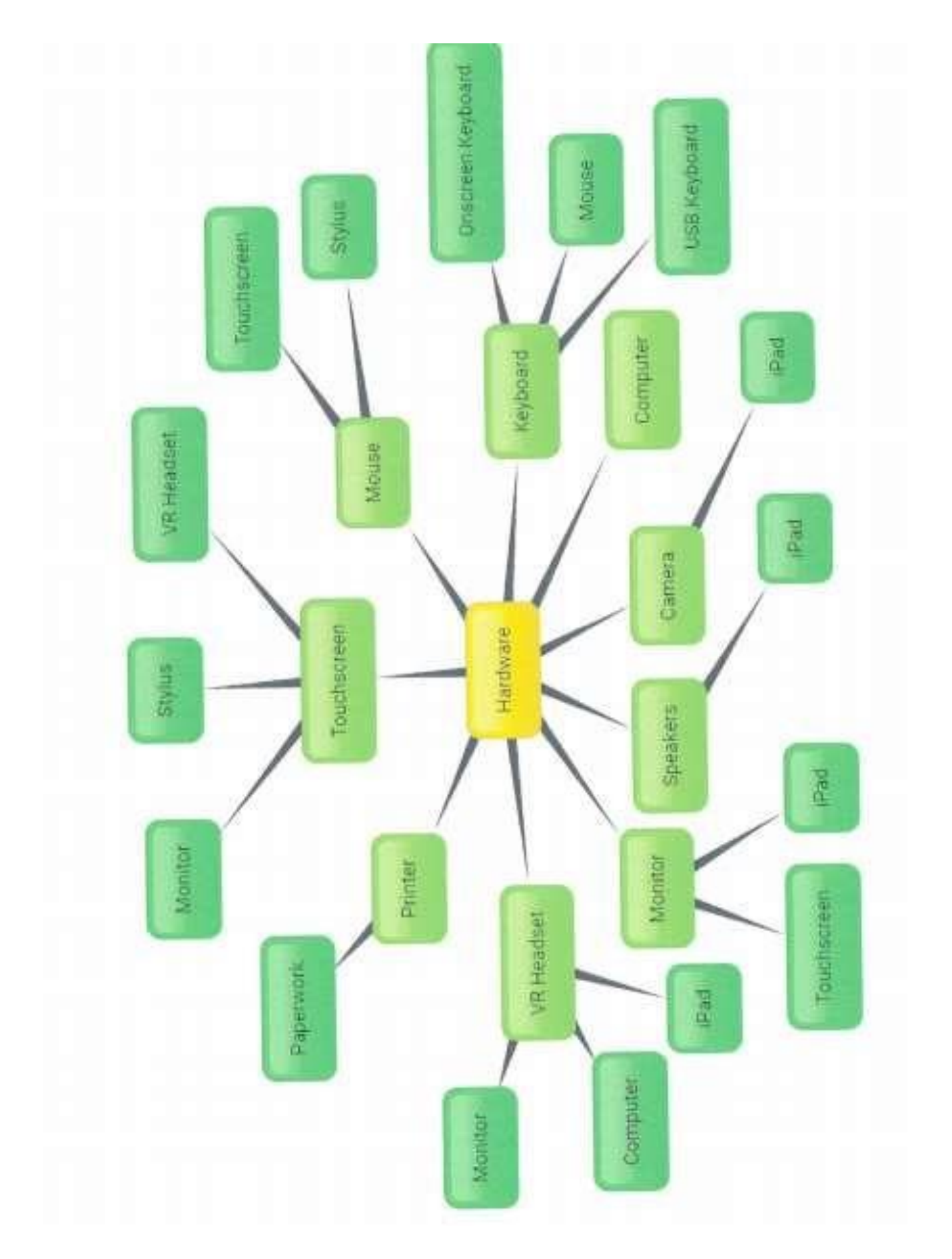

## **LO3: Review their experimentation with interactive media products**

The first things that I did was to look at different types of products I would make to use at Valley Park School. I researched all of the different types of products and wrote some information down about each area. I tried to find out some strengths and weaknesses of each area and then described them. I also tried to say how it linked to the school and what the client wanted. I think that I did very well to find out all of the information that I needed and I have presented it well. I did find it hard to find some information about DVDs and interactive televisions. I think that if I were to do it again I would spend more time on it and I would want to include information, so I could get a better grade.

The next thing that I did was to create a rough navigation bar design that I could use for my product. I made up some of the buttons that would be on it and then changes the layout and colours of each one. I tried to make some of my images quite different, so I think that went well. I also tried to add some sketches that didn't use Word, as I don't like making designs within it. It's hard to get the layout right and I found it very difficult to make my pink design using it. I think the images are quite good and show lots of different ideas. I tried some things that I knew would not be suitable, but I wanted to see what people thought. My teacher and friends really didn't like the pink design and said that I should get rid of it because it doesn't really link to the school, but I really like it.

The next things that I did was to make a rough layout for a homepage that I could use in my designs. I then played around with the school's colours and lots of different colours to make some colour schemes. I really like how some of the designs came out. I like the blue and yellow one because it is easy to read and the colours work well together. I'm proud of the layout I made and think it's something that would be used at school. I think that some of my designs aren't realistic, like the green and blue one because it just looks that interesting and I don't like it. I would spend some more time on my colours to make it look better.

The next things that I did want to make some rough edits to images that I have taken around the school. I used lots of different apps and software to edit the image and make them look good. I tried using lots of different tools to make them look good. I'm happy with some of the images and how they turned out because I knew how to use each of pieces of software and it was easy to edit the images. I did find some of the software hard to use because I hadn't used it before and this meant my image edits weren't as good as they could have been.

The last thing that I did was to look at the hardware that I could use to make each of the products. I looked at the hardware I have available to me and decided which ones would be easy to use and described what I would use them for. I also made a mind map to show some of the different hardware that I could use instead. I don't think this document went very well for me because I was running out of time and didn't include as much information as I would have liked. I would want to spend more time on this document in the future.

# **Unit 01 - Assessor Feedback to Learner**

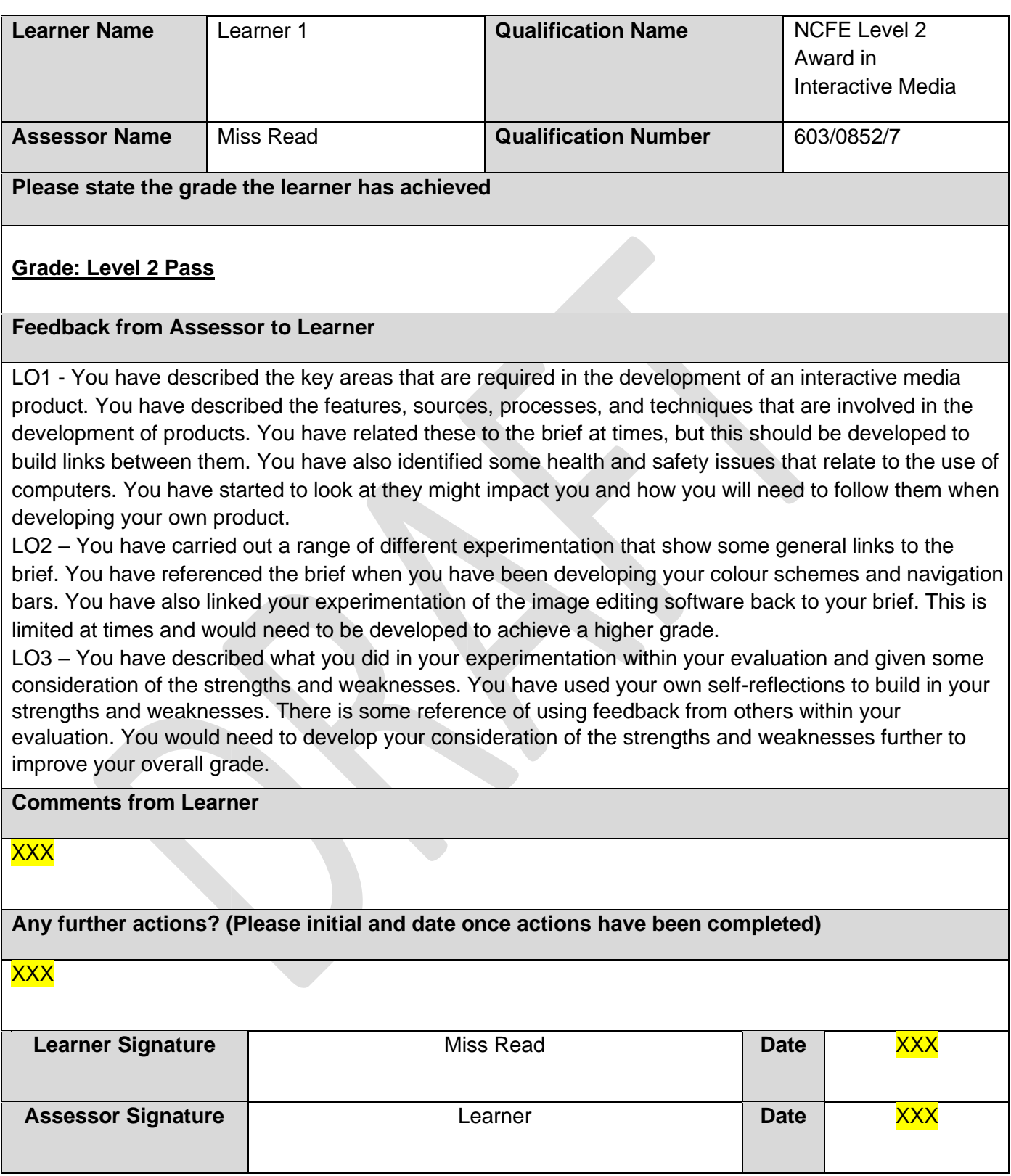

## **Unit 2 – Plan and prepare for an interactive media product LO1: Understand how to produce a proposal to meet a brief**

## **Audience and Purpose**

The audience of my interactive product will be New Year 7 students to Valley Park School. Also, it will be aimed at parents who are thinking of sending their students to Valley Park, visitors and also new teachers to the school. It will be aimed at both genders. It will be aimed at these people because these will be the main people who need to use the product, so they know about the school and don't get lost.

The purpose of my product will be to help people find their way around the school if they are new to the school. It will also be for the users to learn about the community they are joining. They can also learn about the subjects at Valley Park and clubs they can also participate in. The product I am making will also be user friendly and professional. This will be because the purpose of the whole product is to help and teach the user with things to do with Valley Park and it must be professional because it says in the design brief it must be a 'sensible style'.

In my product I am also going to have different pages such as a title page, a navigation screen, clubs page, subjects page, a map, a community page, a gallery page, a quiz, FAQ's, Teachers, a Student Voice page and a page about Prefects and head boy/girl.

#### **User requirements**

Logo- We need the school logo because it reminds us what school we are currently in and that valley park controls and owns the product

Name of school- We need this so people that are visiting the school known what school they are in Search bar- We need this so that anyone who wants to find a particular page on product can search to find it easily instead of searching through lots of pages that they don't need

Map- We need a map of the school so that new students can find their way around the school, this map would be easy to use so they don't get confused when trying to find classrooms

Teachers and subjects - We need the teachers and subjects listed on the new media platform because it will be easier for students to find out who teaches in what classroom at what time and what they are teaching in case they need to talk to them or have a class with them

#### **Pages**

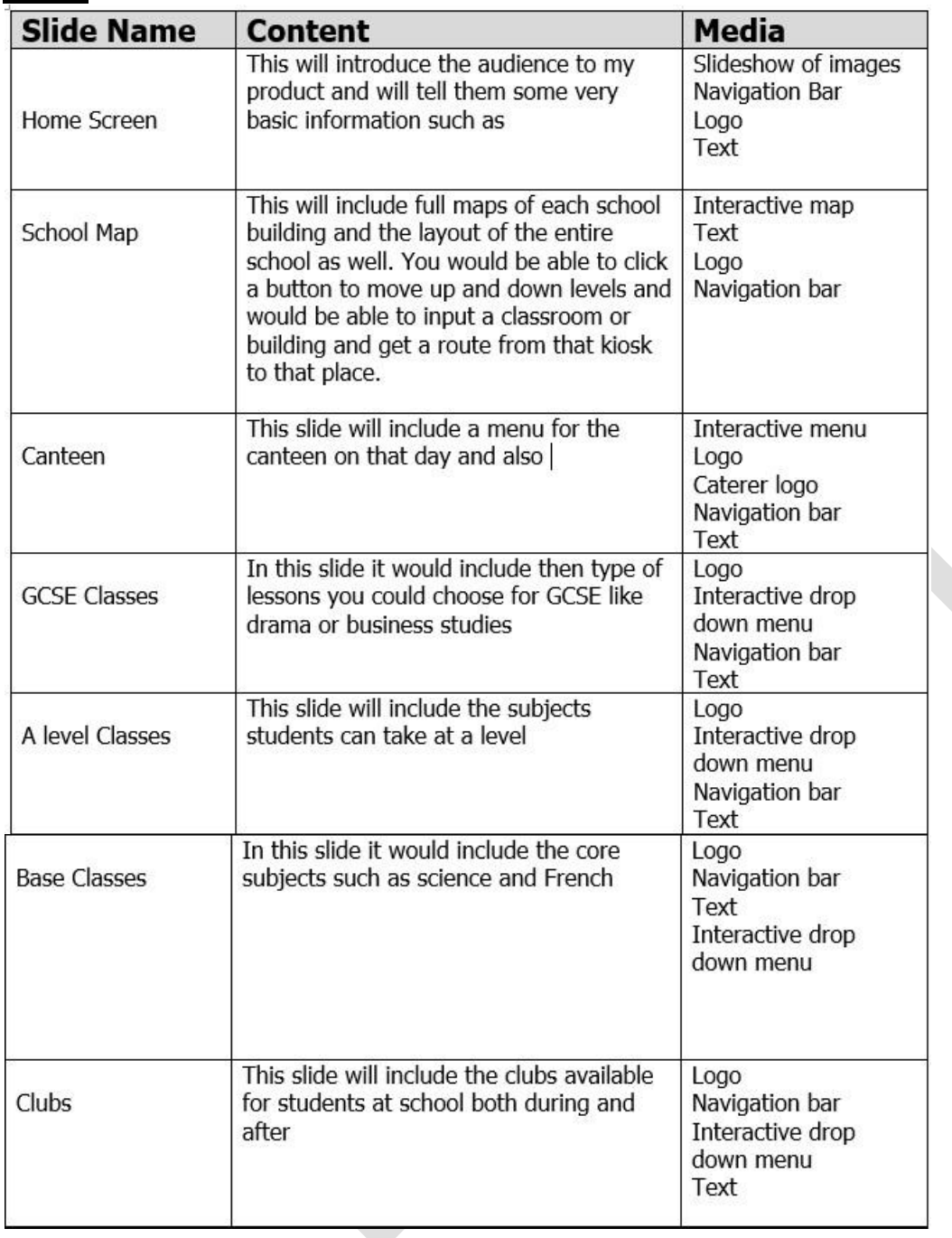

# **Exploration of Videos**

## **Example 1**

Website link: http://www.odeon.co.uk/films/black\_panther/17642/

The video is a trailer for a movie. The trailer is displayed when, you click a button on the page which is below the movie poster. The purpose of the video is to give the audience a preview and brief experience of what the movie will be like. The designer has to choose to make this because, this way

they will be able to inform the audience when it will be out, and to encourage them to go see it. The reason the designer may have decided to use a trailer to do all of these things could be because, it will inform them in a better manner and they will feel that they see some of it therefore, they need to finish it and find out more about it.

## **Example 2**

Website link: https://www.youtube.com/watch?v=lAGlb5lZiOA

This video is a video on you tube called try not to laugh challenge and is located on the side of the page alongside other videos. This video is a challenge where you watch funny clips and you have to try not to laugh. This is usually done with a group of people and the first person to laugh loses and so on. The designer has chosen to use a video in this way for entertainment and humour.

## **Example 3**

Website link: https://www.youtube.com/watch?v=xpVfcZ0ZcFM

This video is on you tube and is a music video. This video is on the left-hand side of the page. The use of this video is entertainment and music. The purpose of it is for people to listen to it. The designer has chosen to use the video in this way possible because, they wanted to make money out of it and want to give people something to listen to and enjoy and cheer them up.

#### **Example 4**

Website link: http://www.bbc.co.uk/news/video\_and\_audio/must\_see/43287289/syria-war-aidconvoyheads-to-eastern-ghouta

This video appears when you click a button called video and audio on BBC news. The video is used for information purposes. This is to inform people of things happening around the world, what other people are going through, what the weather is going to be like and so on. The designer has chosen to use this video in this way because, it may have an impact on the audience and may make them feel a part of what's happening.

#### **Example 5**

Website link: https://www.youtube.com/watch?v=HTOP6TOJwOI

This video appears on TV, YouTube etc. it is an advert for a drink called Ribena. This video is used to make people aware, that the brand has released a new drink. Another reason as to why Ribena have released this drink, is to gain popularity and gain customers. I think the designer has chosen to use this video to promote the video because, it can be seen by various people as everyone watches TV and You Tube etc.

## **Quality and Compression of Images**

A vector graphic is a path which is defined by a start and end point along with other points such as angles and curves along the way. These paths can be a line, square, triangle or a curvy shape. It can also be a drawing or a complex diagram. (https://techterms.com/definition/vectorgraphic)

A bitmap graphic is used for photographs and graphics with a wide range of colours and graphic effects like buttons with a dropdown or rollover effect. Bitmaps are also used to create realistic graphics and images. (https://www.sqa.org.uk/e-learning/BitVect01CD/page\_08.htm)

A video image is a still frame that is basically a single static image taken that is extracted from a video or film. (https://en.wikipedia.org/wiki/Film\_frame)

A pixel is the smallest unit of a digital image or graphic that can be displayed and represented. It is also considered the most basic form of logical unit and can be shown by the use of a dot or square. (https://www.techopedia.com/definition/24012/pixel)

Image resolution is measured using dots per inch (dpi) which is also known as pixels per inch (ppi). The dpi can determine the amount of detail it has. If you wish to enlarge an image to be used on the web or for print, then always scan it at the highest dpi you can and enlarge the image size in the in your graphics software.

(http://www.bbc.co.uk/schools/gcsebitesize/dida/using\_ict/presenting\_informationrev4.shtml)

The better the resolution the better the on-screen appearance will seem to be. As resolution is how many pixels are used and the more pixels used the better the resolution. When talking about image quality it covers things like the level of accuracy. Things which can affect the image quality is the brightness, illumination and contrast as well as resolution. Another thing image quality refers to is the amount of pixels in it. [\(https://shuttermuse.com/glossary/image-quality/\)](https://shuttermuse.com/glossary/image-quality/) A file format is the layout of the file and how it is presented or organized. The reason this is important is because, the program that is going to use the data which is in a file, must be able to recognize it so that it can access the data. (https://whatis.techtarget.com/definition/file-format)

Image compression is when you reduce the size of the file which the image is stored in. Lossy compression involves removing some of the data from a file in order to reduce its size. JPEG is one of the image files which uses lossy compression. Lossless compression involves storing enough information about a file so that it can be recreated later. The image type files which use lossless compression are ones such as GIF. Lossy compression reduces file sizes by permanently deleting specific bits within them, whereas lossless compression decomposes data back to its original form without any loss. Compression can reduce the quality of the image alongside when reducing the file size. So, it can be transferred easily to places but won't look good if you compress it.

# **Review of Interactive Multimedia Products**

**Multimedia Product 1: Website**  Cbeebies.com

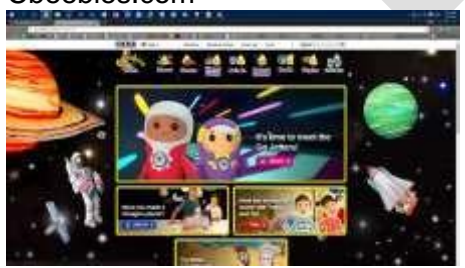

Audience - The target audience of the multimedia product is 0-6-year olds because they're the age group that generally watch the show and it will be for all genders because it has TV shows and games for both genders, it may also be used by parents to teach or entertain their kid(s).

Aim- The aim of the website is to let young children watch their favourite shows online and play games and print off activities to do.

Ease of Navigation - It is very easy to navigate as it big and bold buttons to pages that contain information of shows. And the text is easy to read, with easy to find categories that take you straight to what you want.

Layout of Website - The layout of the website is very simple and quite big with lots of pictures and colour. It's also easy to find your way around with big pictures that are clickable making it easy to find your way around

Impact - It will have an impact because they have videos, games, pictures and will give kids entertainment Use of colour

It is a very colourful website with the colours probably changing with an event starting.

Balance - The website has good amount of text and this is important as 6-year olds aren't going to want to read that much and has a good number of pictures, so kids know what the page is about.

## **Multimedia Product 2: Sam learning**

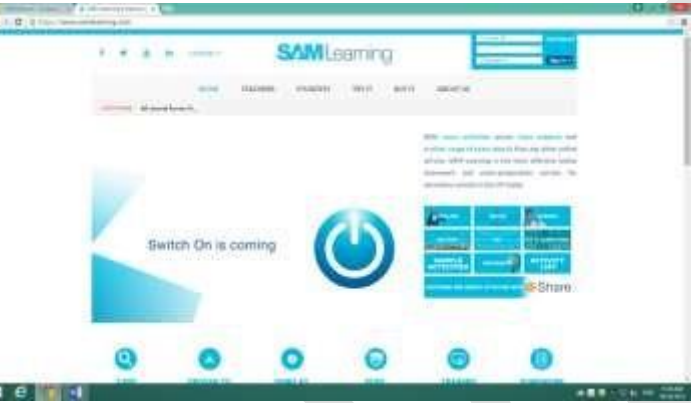

Audience - The audience of this website are students who are trying to study and learn stuff for school, it gives them activities and tasks to do which help them get ready for test that they might have. The age targeted by the website is around 11-18 years of age. It is targeted towards both genders Aim - The aim of the product is too help teens revise and learn about a certain subject, it helps them by giving them work which helps them remember information for a possible upcoming test. Ease of Navigation-It is quite easy to navigate, as it has a navigation bar near the top which will take you to different areas of website that are for teachers, students etc. There's also an area for people who want to sign up or contact the site on the navigation bar.

Layout of Website

Good

It has big boxes with big text on, which makes the boxes easy to read

It has lots of images as links, which means you can immediately identify what the page is about by the image

**Bad** 

It Is a bit too minimalist

Impact - It gets my attention because it is a simple clean page that doesn't have too much writing, so I can read everything in about 30 seconds. And the reason I think it's simple is because it is minimalist. Use of colour Good

Simple and it looks nice with the whole page sticking to the design. **Bad** 

A bit boring as its only two colours blue and white, which is very bland and may make the user think the webpage didn't have much effort put into it.

Balance - Yes, there is as there is a good amount of text, e.g. telling you about the subject. It also uses images a lot as it helps explain what you are learning about. It also has some games.

## **LO2: Produce a proposal meeting the requirements of a brief LO3: Produce planning for an interactive media product meeting the requirements of the brief and proposal**

# **Proposal**

## **Audience:**

The audience of my interactive product will be New Year 7 students to Valley Park School. Also, it will be aimed at parents who are thinking of sending their students to Valley Park, visitors and also new teachers to the school. It will be aimed at both genders. It will be aimed at these people because these will be the main people who need to use the product, so they know about the school and don't get lost.

#### **Purpose:**

The purpose of my product will be to help people find their way around the school if they are new to the school. It will also be for the users to learn about the community they are joining. They can also learn about the subjects at Valley Park and clubs they can also participate in. The product I am making will also be user friendly and professional. This will be because the purpose of the whole product is to help and teach the user with things to do with Valley Park and it must be professional because it says in the design brief it must be a 'sensible style'.

#### **Pages**

In my product I am also going to have different pages such as a title page, a navigation screen, clubs page, subjects page, a map, a community page, a gallery page, a quiz, FAQ's, Teachers, a Student Voice page and a page about Prefects and head boy/girl.

## **Presenter and Background**

In my product I have chosen to use a simple colour scheme that will catch the attention of the user. I have chosen to use this colour scheme because I think it will interest the audience and will make people understand what they want and be able to find it easily. I will keep the logo and navigation bar on every single page within my product and I will make sure that it is interesting, and people can easily use it.

## **Platform**

I am going to make an interactive kiosk for my final product because I think it will meet the audience and purpose. An interactive kiosk can be placed around the school for people to use. It can be used to help people find their way and answer any questions that they have. I would suggest that these products are placed in the canteen, library, reception and the hall for best access to them. These are places where lots of students will be, so they will be used much more often. I have chosen to use Mediator to create my final product because it is something I know how to use, and I can make an interactive media product on it easily.

#### **Project Plan**

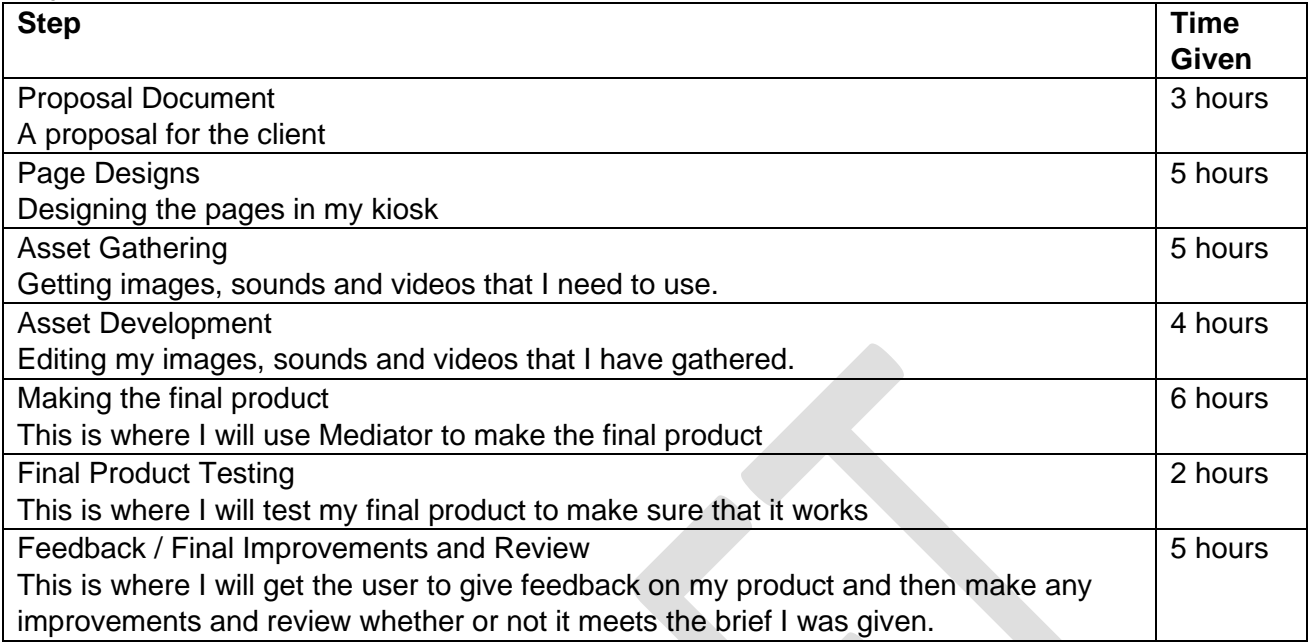

Some problems that might happen are: Accidentally deleting work, missing lessons, not understanding what to do. If any of these problems happen then I will give myself some extra time to catch up on this work and make sure that is completed to the best of my ability.

#### **Techniques**

#### **Sound editing**

Sound editing can be used in an interactive media to edit sounds that will be used in an interactive media product. Sound editing can be used to make sounds that would be used for buttons or any videos that will be used in the product. Sound editing is also used to help create sound files that will be played if a user wants to listen to them.

#### **Animation**

Animation can be used to make the logo used at the logo screen to be more attractive to the user of the product. Animation can also be used to help create animations for tutorials or for videos about what the school does. Animation can also be used for buttons and boxes in the product to make it look more attractive to the user.

#### **Video editing**

Video editing can be used in an interactive media product to help cut parts out of videos that might not be needed. Video editing can be used to overlap a voice onto the video, so someone can explain things related to the products topic. Video editing can be used to make videos look more attractive to a user.

#### **Image manipulation**

Image manipulation can be used in an interactive media product to improve images and make anything in the images look more attractive and eye catching. It can also be used to help add text to an image so that the user could know what something in the image is.

#### **Interactive media authorising software**

Interactive media product authorising can be used in an interactive media product to help check if the product is ready to be published. It can also be used to check if there are any issues with the product and the user can then fix them.

## **Navigation Chart**

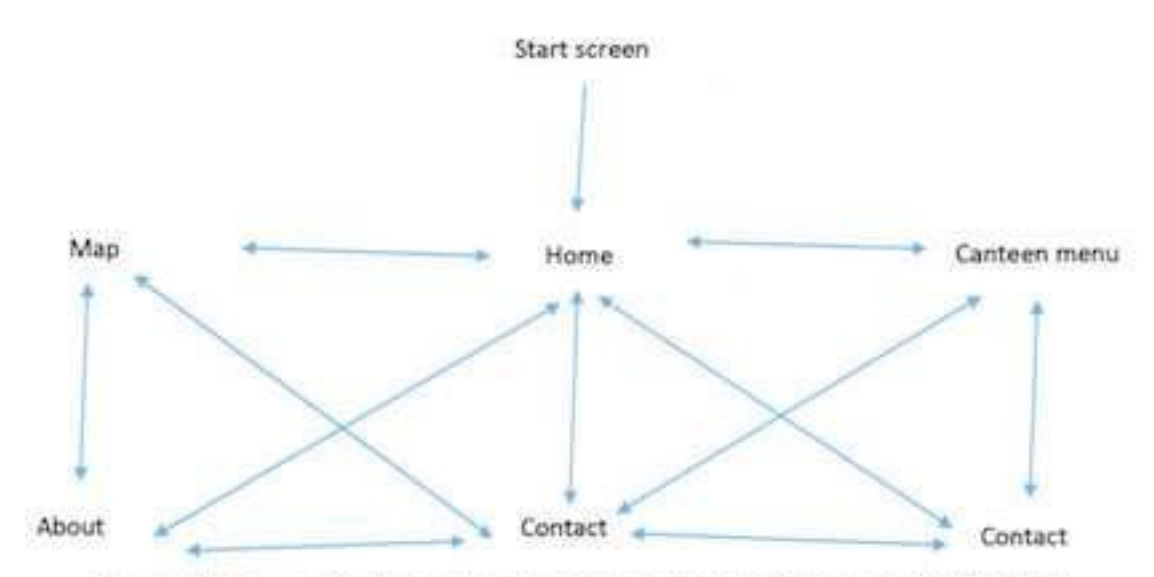

The way that the product for valley park school navigates is that it starts from the start screen which will have a logo, once this logo is clicked the user will be sent to the home page. On the homepage there will be a navigation bar that will have links to each of the pages, the second link on the page will be the map page which will send the user to a page where it has images of the maps. Then the next link on the navigation bar is the about page which shows information on the school and any other information on certain things, then there's another link that can send you to the contact screen where information on how to contact the school is on there.

# **Navigation Bar Designs Design 1:**

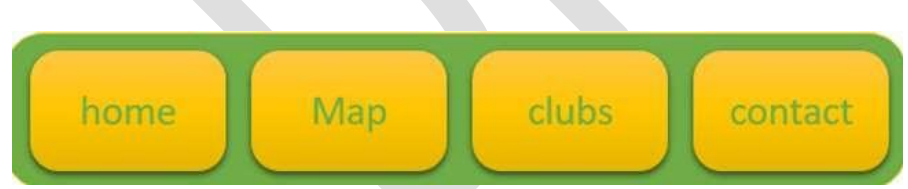

This navigation bar design is simple, yet it suits the product and what the colour scheme would look like. It also is easy for a young user to use the product and it will draw them in because of the colour scheme which is very simple yet nice to look at. I think this design is appropriate for the product because it fits what the schools colour scheme is and is very organised, so users will be able to use the navigation bar.

## **Design 2:**

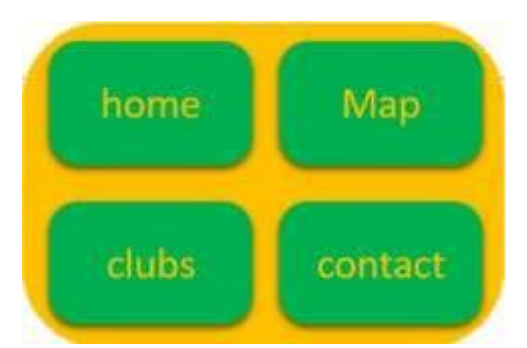

This navigation bar design is a simple design, but the colour scheme doesn't fit with the school's colour scheme. It is also very boring, so the user won't be attracted towards the product and the design doesn't stand out to the user. I don't think this design is appropriate for the product because the colour scheme doesn't stand out and looks really boring.

#### **Design 3:**

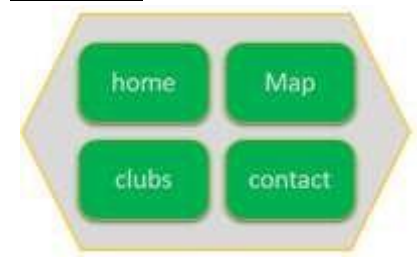

This navigation bar design is a complex design and it fits the schools new colour scheme. It has a very professional style to it and it is very attractive to users of this product. I think this design is appropriate because it looks professional and is very attractive to a user.

## **Design 4:**

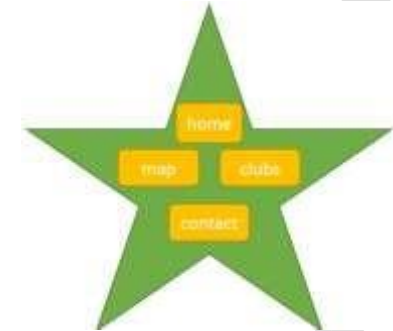

This navigation bar design is not suitable because it doesn't look professional and it is for younger audiences. It is not attractive to the target audience that the product is supposed to be for and it does not fit with what the product is. I think this design is not appropriate because it doesn't fit what the product is made for and what it does.

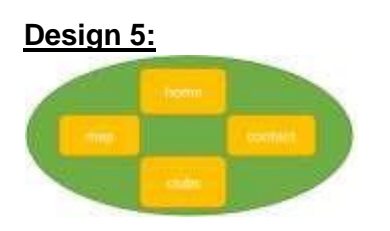

This navigation bar design is suitable because it looks professional and it fits the target audience of the product. It is attractive to the target user of the product and is easy to see. I think this design is appropriate because it is eye catching and is simple to use.

# **Font Experimentation**

#### **Example 1**

The font I have used is called OCR A STD. I like this font because it is bold, the font stands out more, looks very professional and the text looks more interesting. It also makes the text look like it can be used by a business. Something that is negative about the font is that it's too bold and doesn't stick out to the user. it also doesn't target of the audience and the purpose that the product is created for.

## **Example 2**

This font is called MS gothic. I like the font because it looks more professional which is good because it looks like it would be used at a business or school. It is also stands out which helps to be able to catch the users' eyes. Something negative about the font is that the font makes the text look smaller, it is difficult to see what the text is saying, and it doesn't fit the audience that is meant to use the product we are making.

## **Example 3**

The font used is called Arial black. I like the font because the font makes the text stand out to the user, so I can make them attracted towards the product and the font looks like it's for a business and It looks great. the disadvantages of the font style are that it is too blocky and doesn't fit the product. It also doesn't match the style of what the school looks like.

## **Example 4**

The font is called BankGothic Md BT. I like the font because it makes the text stand out and it looks like the text that the school uses for most of its websites and other places and it looks nicer. The disadvantages of this font are that it is difficult to see the text.

## **Example 5**

This font is called skozuka Mincho pro l. I like this font style because it makes the text stand out and look bigger and more attractive to the user. this helps to draw the user to the product. The disadvantages of the font are that it doesn't suit the products look and isn't bold enough to be seen by anyone.

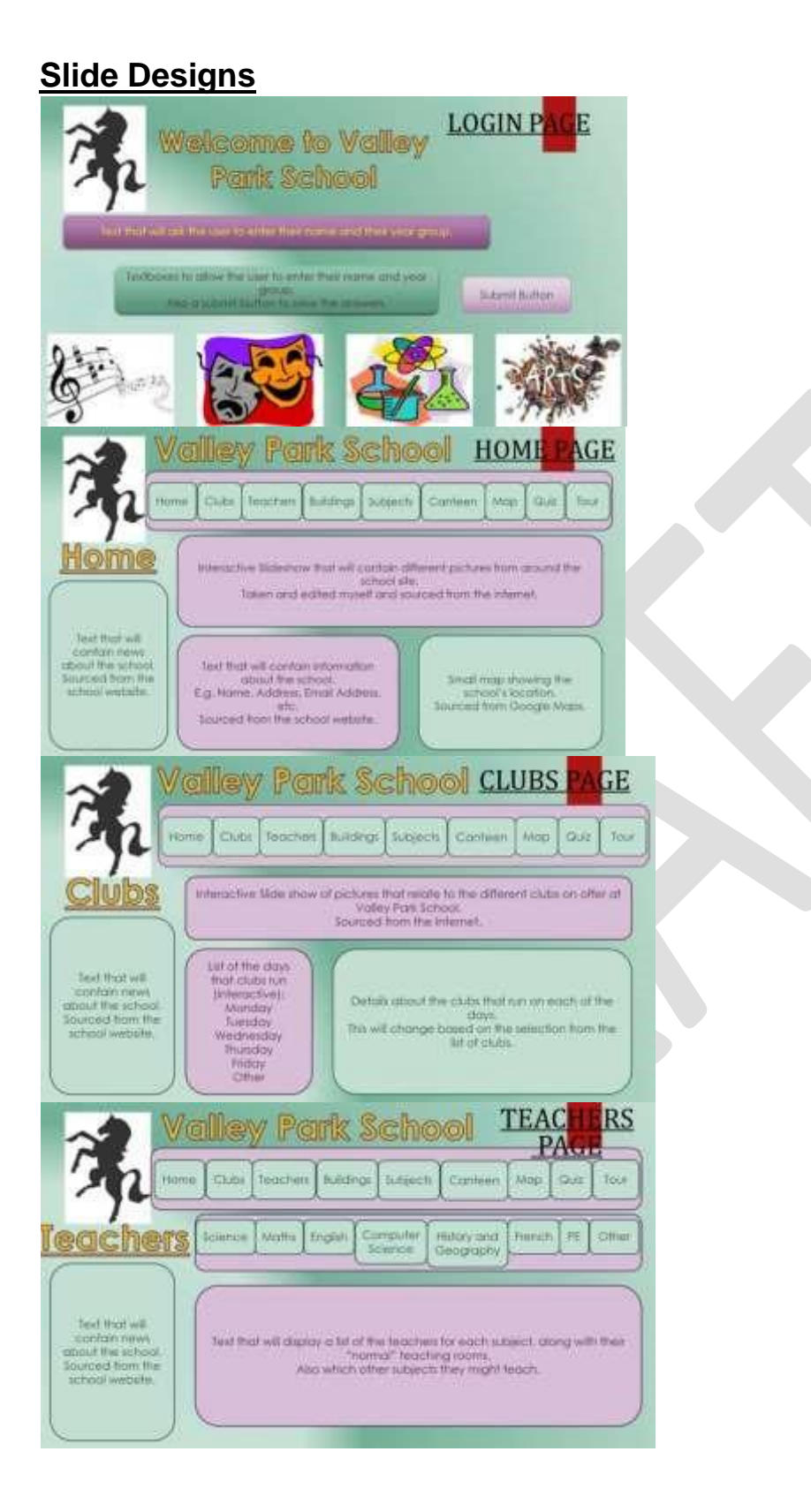

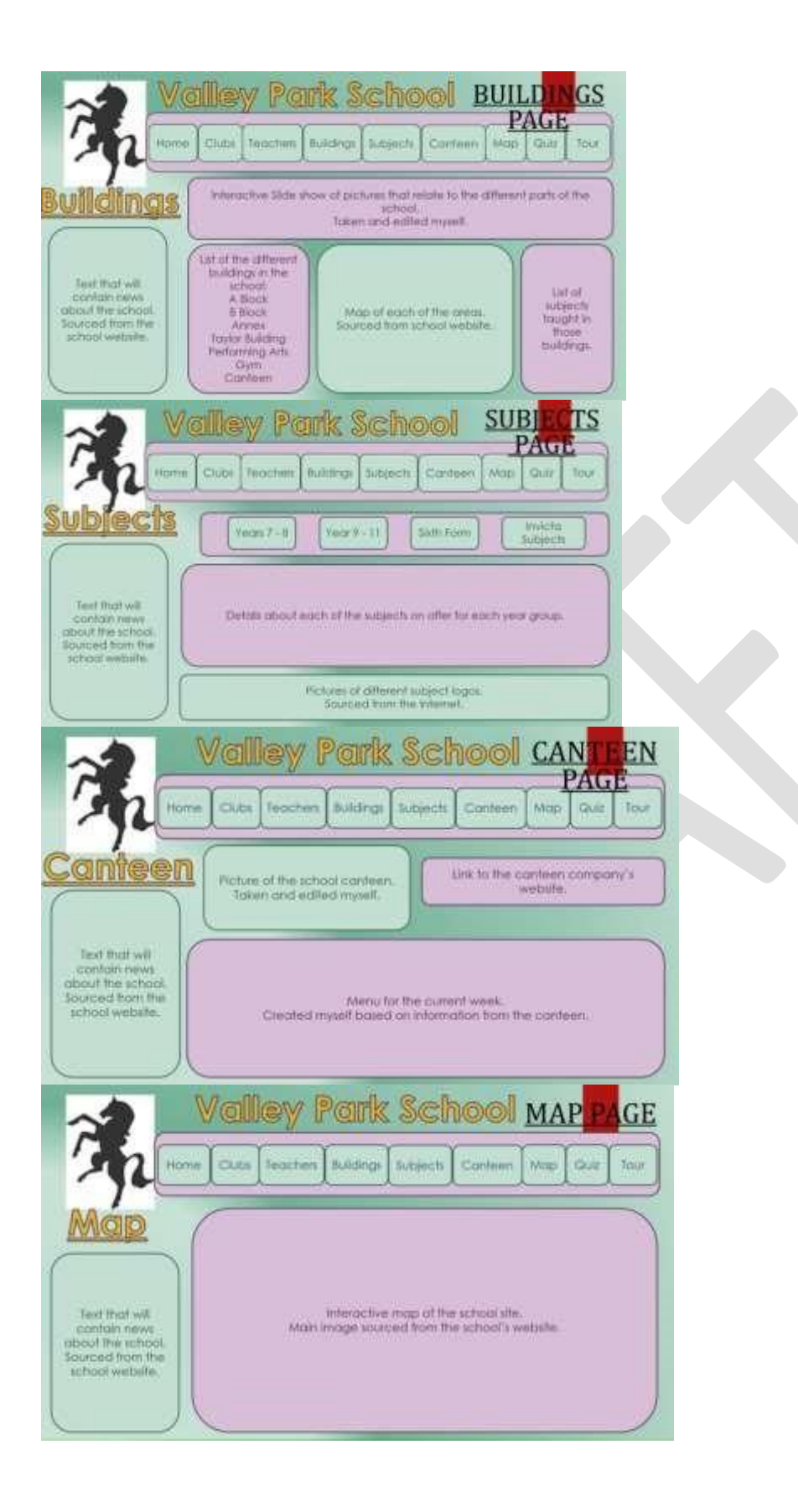

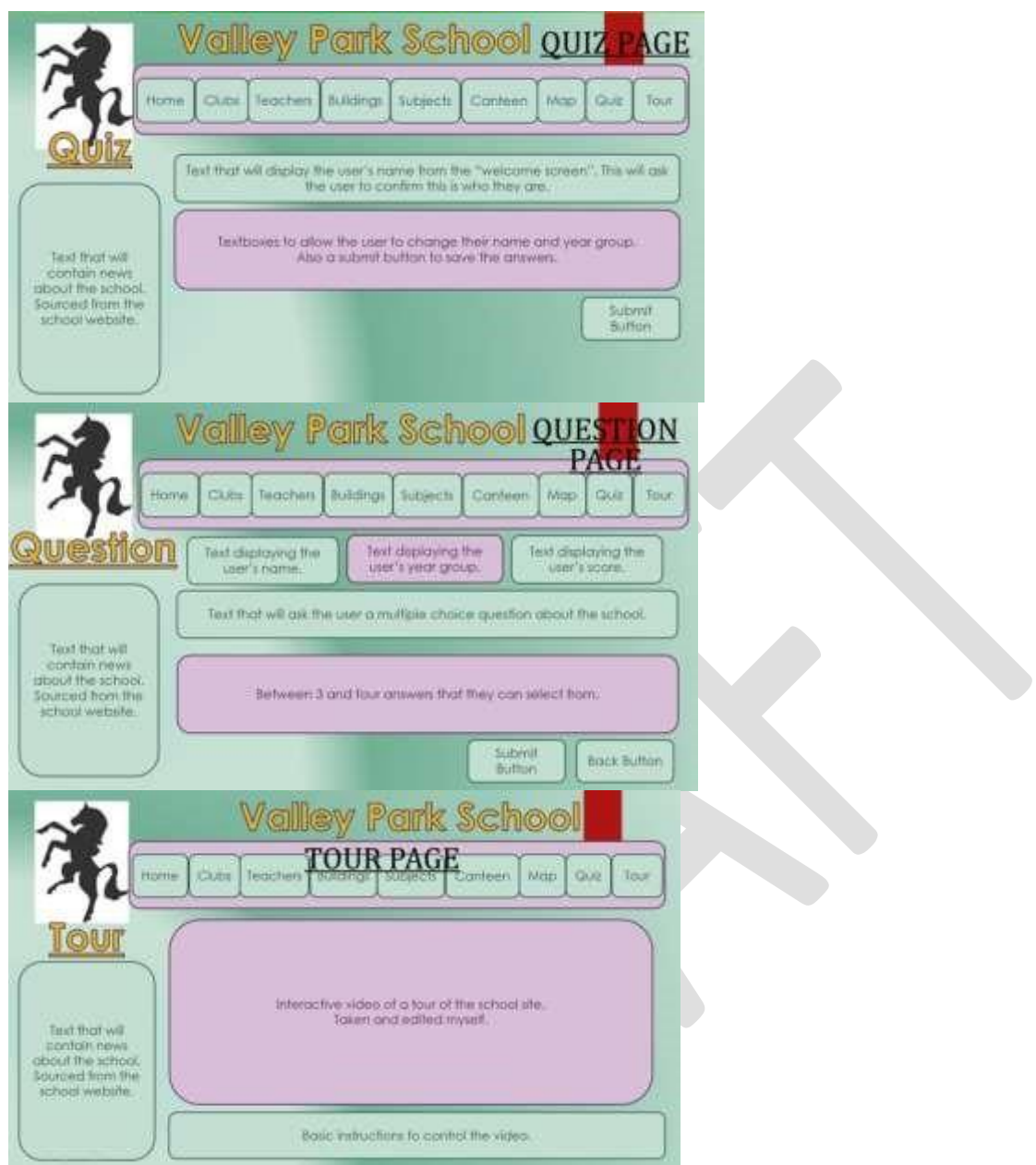

## **LO4: Review the proposal and the planning of an interactive media product**

#### **Evaluation**

The first thing that I did was to create a proposal document that I could give to the client and it outlines what exactly I'm proposing to make. I have included a description of all of the important areas and I have written in full sentences to make sure that my writing makes sense to the people who are viewing it. I think that the proposal was quite difficult to write, and I didn't really know what to include in each area. I would like to spend some more time on this section and maybe add more detail when I have described the pages that I wanted to include.

The next thing that I did was to create a plan of the project and include some descriptions of the timings that are happening within the project and what I would do at each stage of the development. I have tried to add in as much detail as I can here, and I wanted to make sure that my times were accurate. The next thing that I did was to create a navigation chart to show how all of my pages are going to be linked together and what links them. I have chosen to use a navigation bar to do this and I'm quite proud of it. I think that my navigation chart is a little confusing at times and I don't think I included enough information to explain how my pages would be linked together.

I then started to experiment with different colours, fonts and navigation bars. I wanted to try as many different designs as I could to make sure that I was really happy with my final decision. I was then able to choose which one I wanted form the completed work as it's something that I find very interesting. I really like the experimentation that I have completed, as it shows off what I can do, and I think it's really good how all of the different designs have been created.

The final planning thing that I did was to create the page designs for each page within my product. I was able to decide what colours and layout I wanted to use and what information I needed to give for each one. I was able to work out what assets I needed and what I was going to do with them once I had finished them. It was quite important that I go all of this information right and that my designs were clear and easy to follow.

# **Unit 02 - Assessor Feedback to Learner**

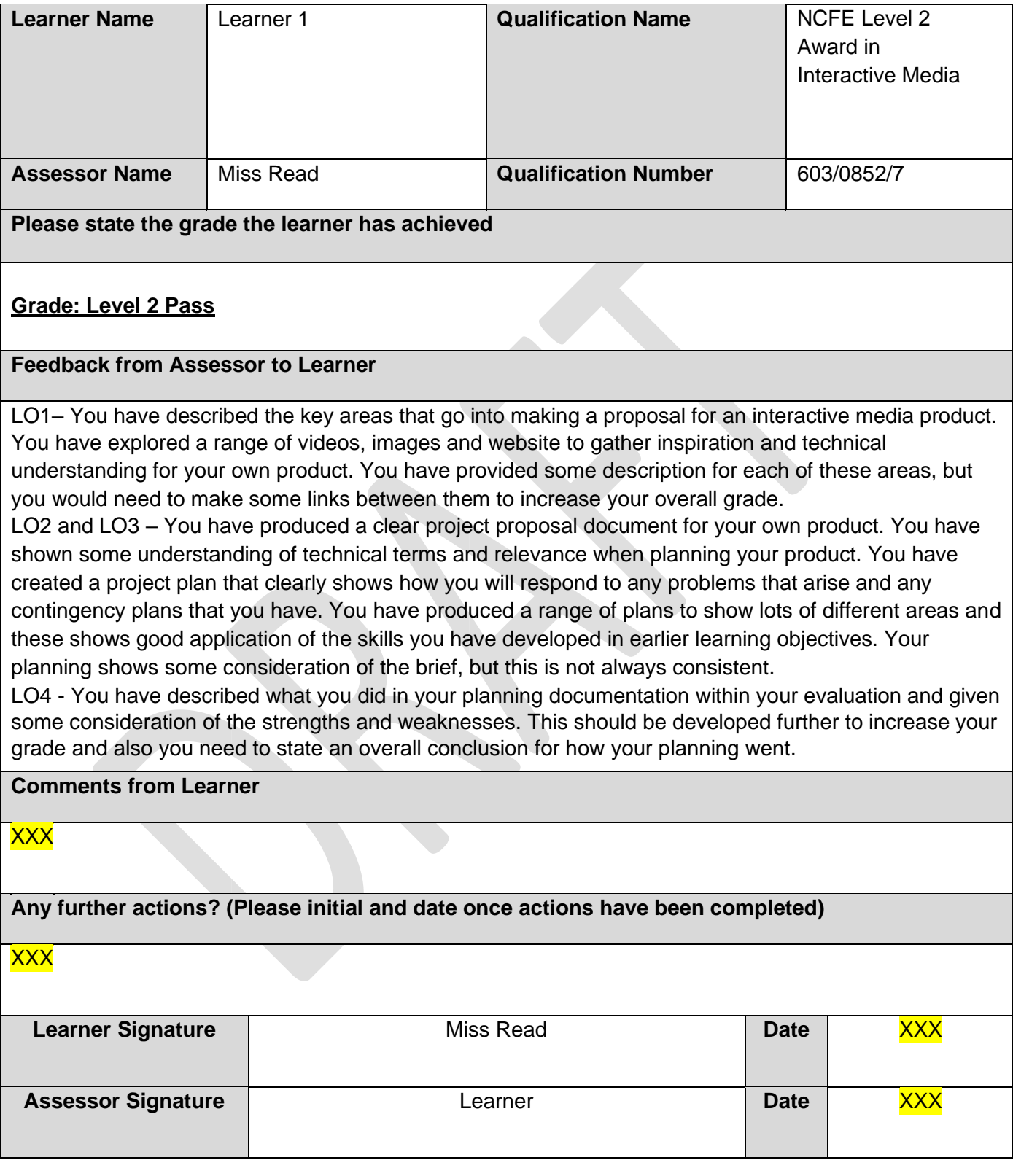

## **Unit 3 – Development and production of an interactive media product LO1: Understand how to use appropriate software for the development and creation of an interactive media product and its assets LO2: Create an interactive media product to meet a brief**

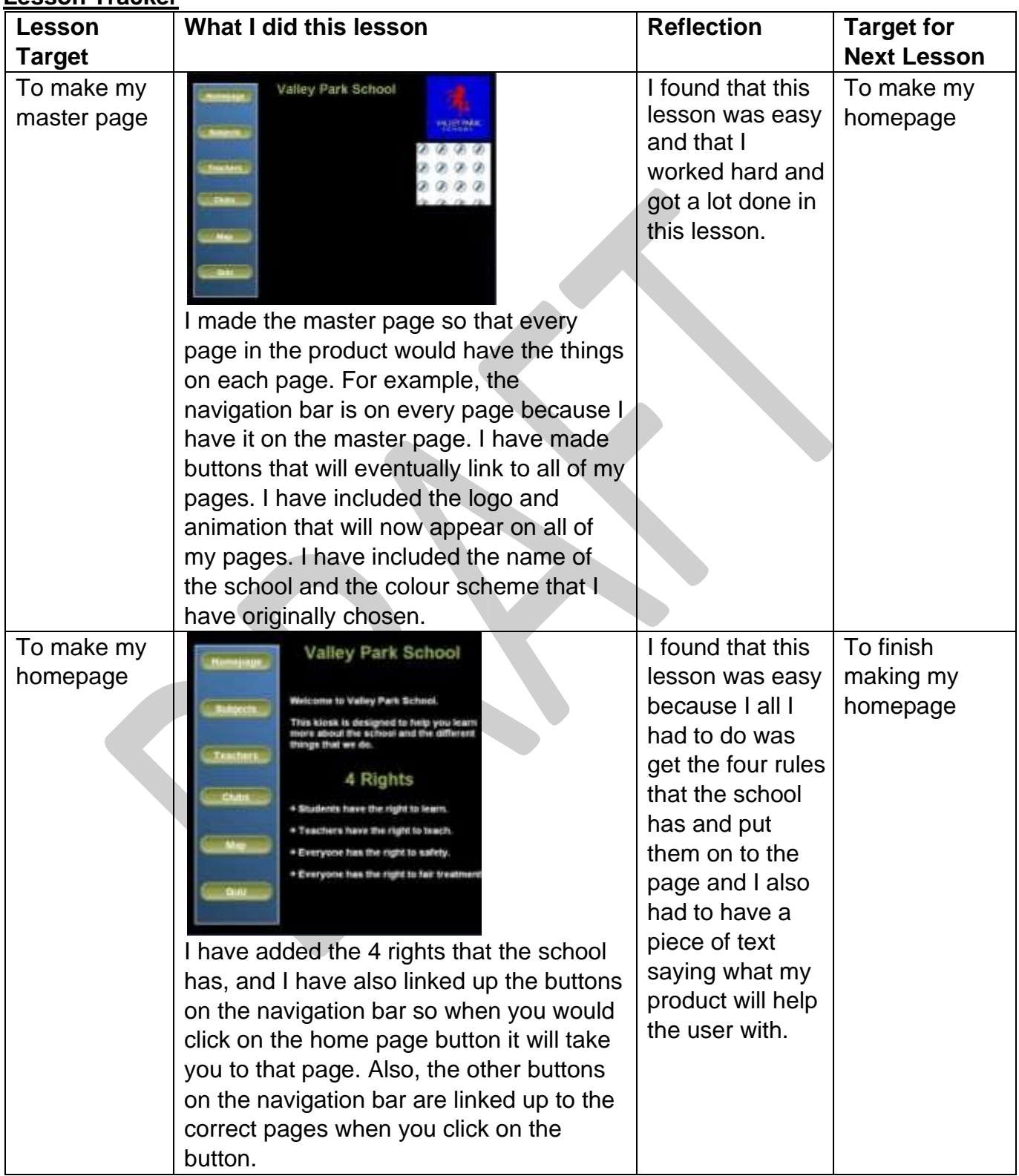

#### **Lesson Tracker**

# NCFE Level 2 Award in Interactive Media (603/0852/7)

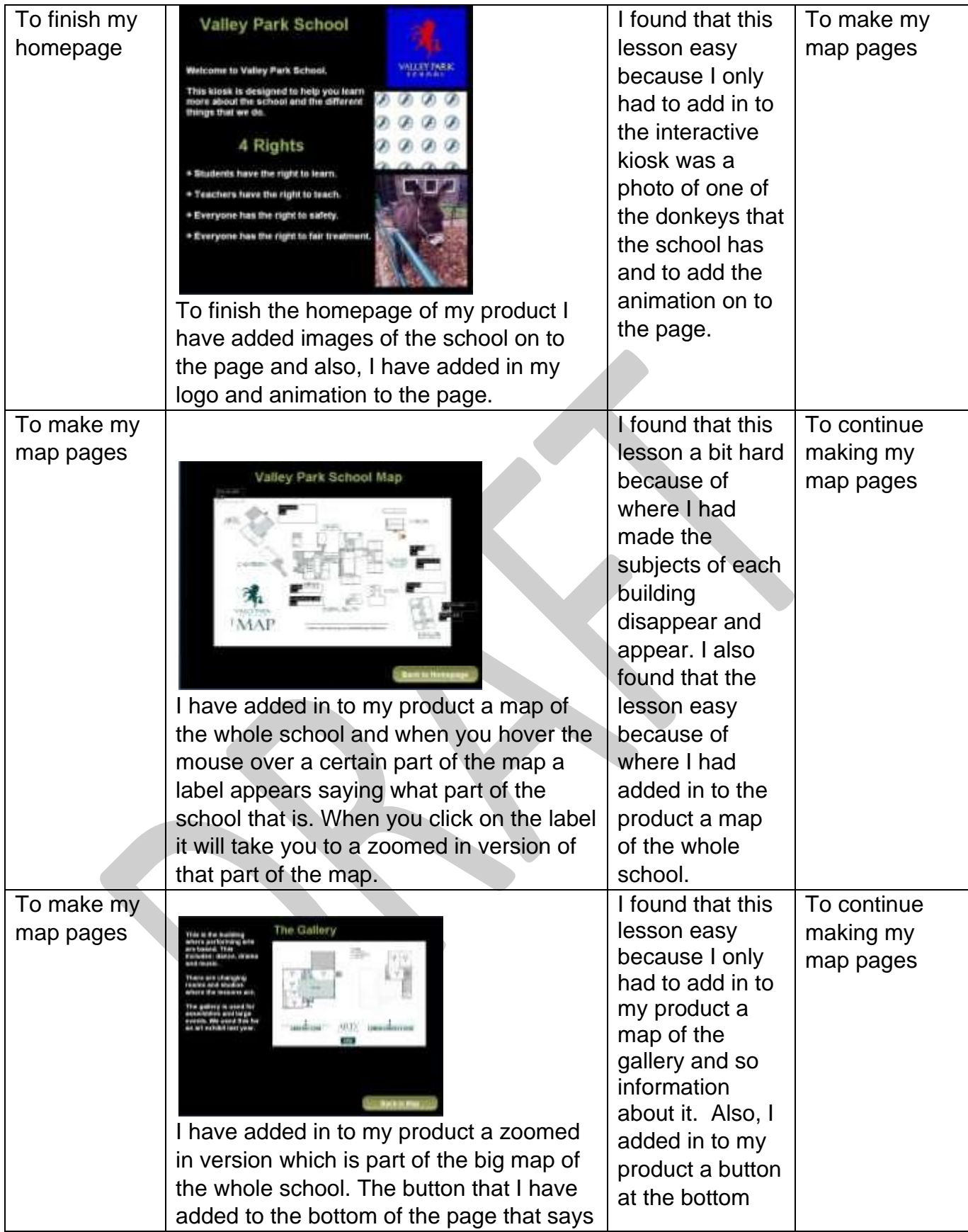

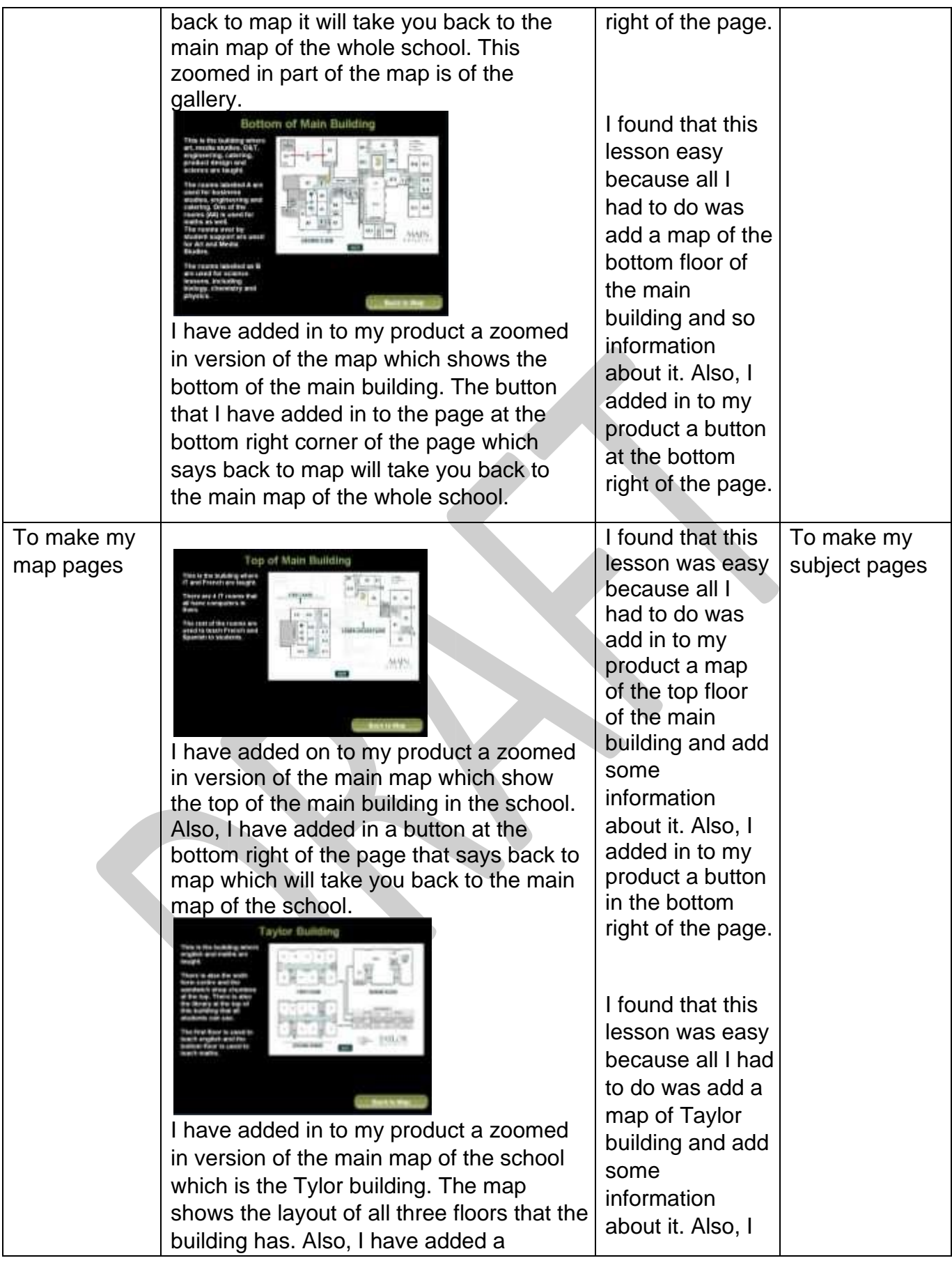

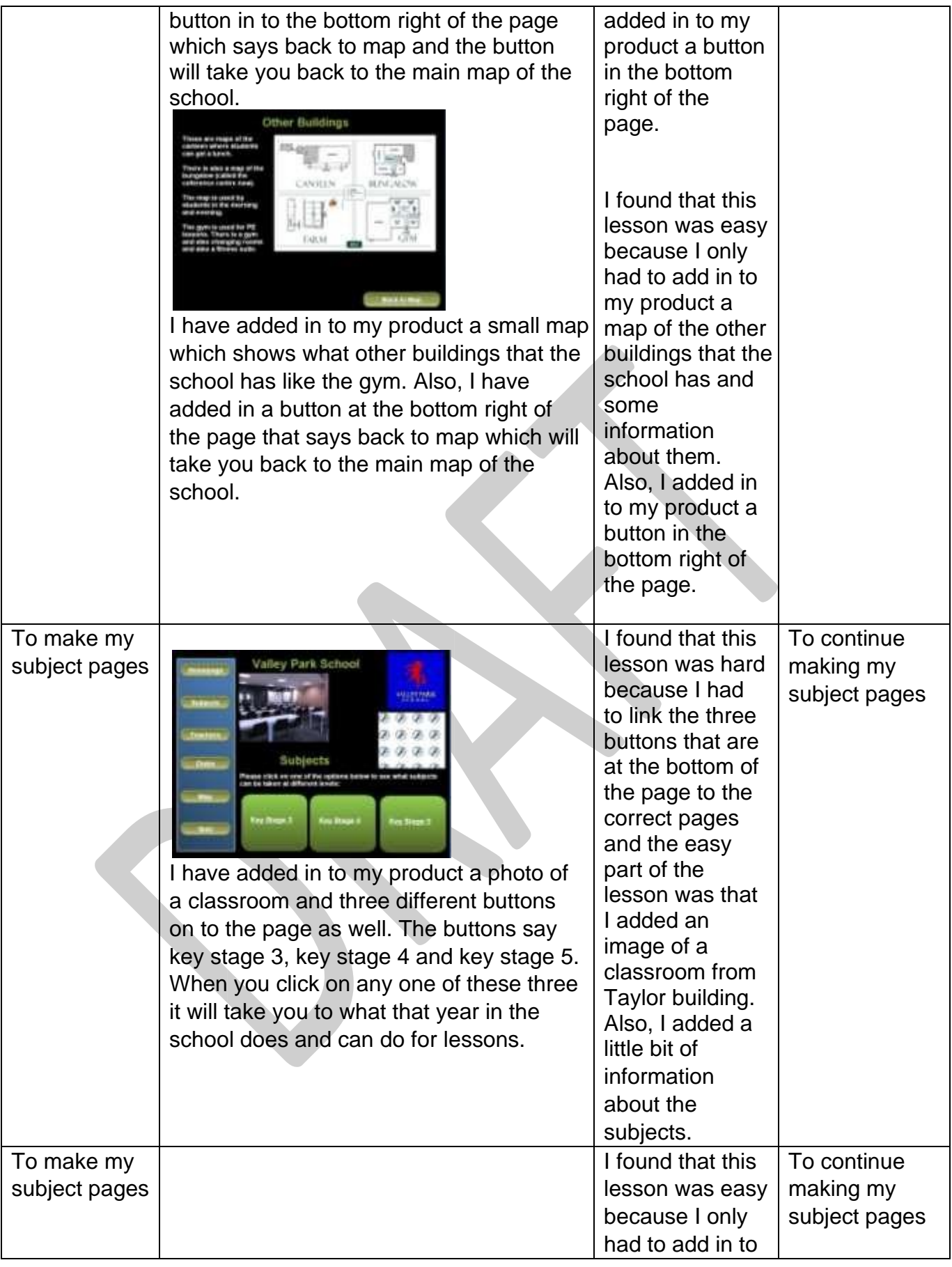

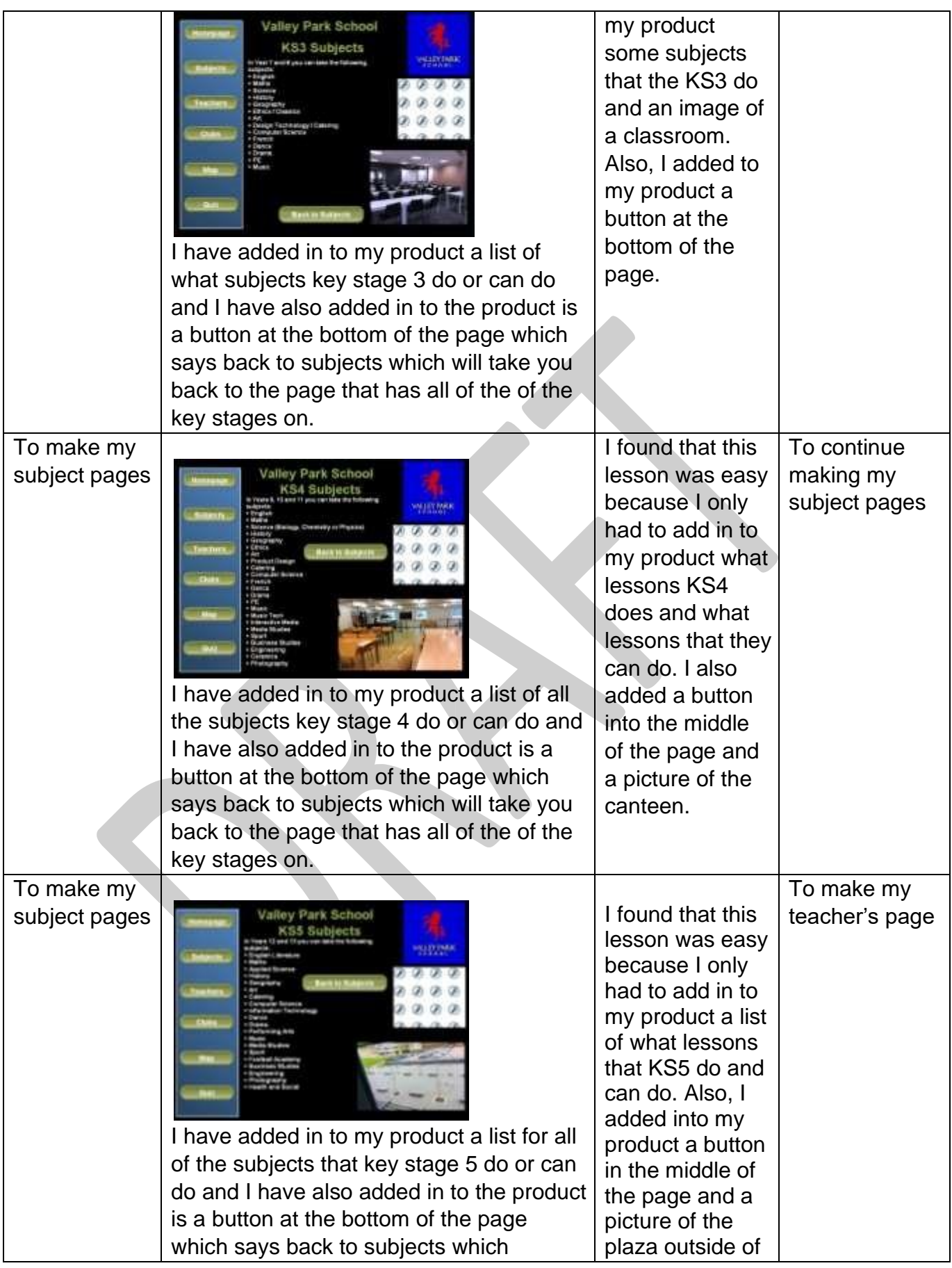

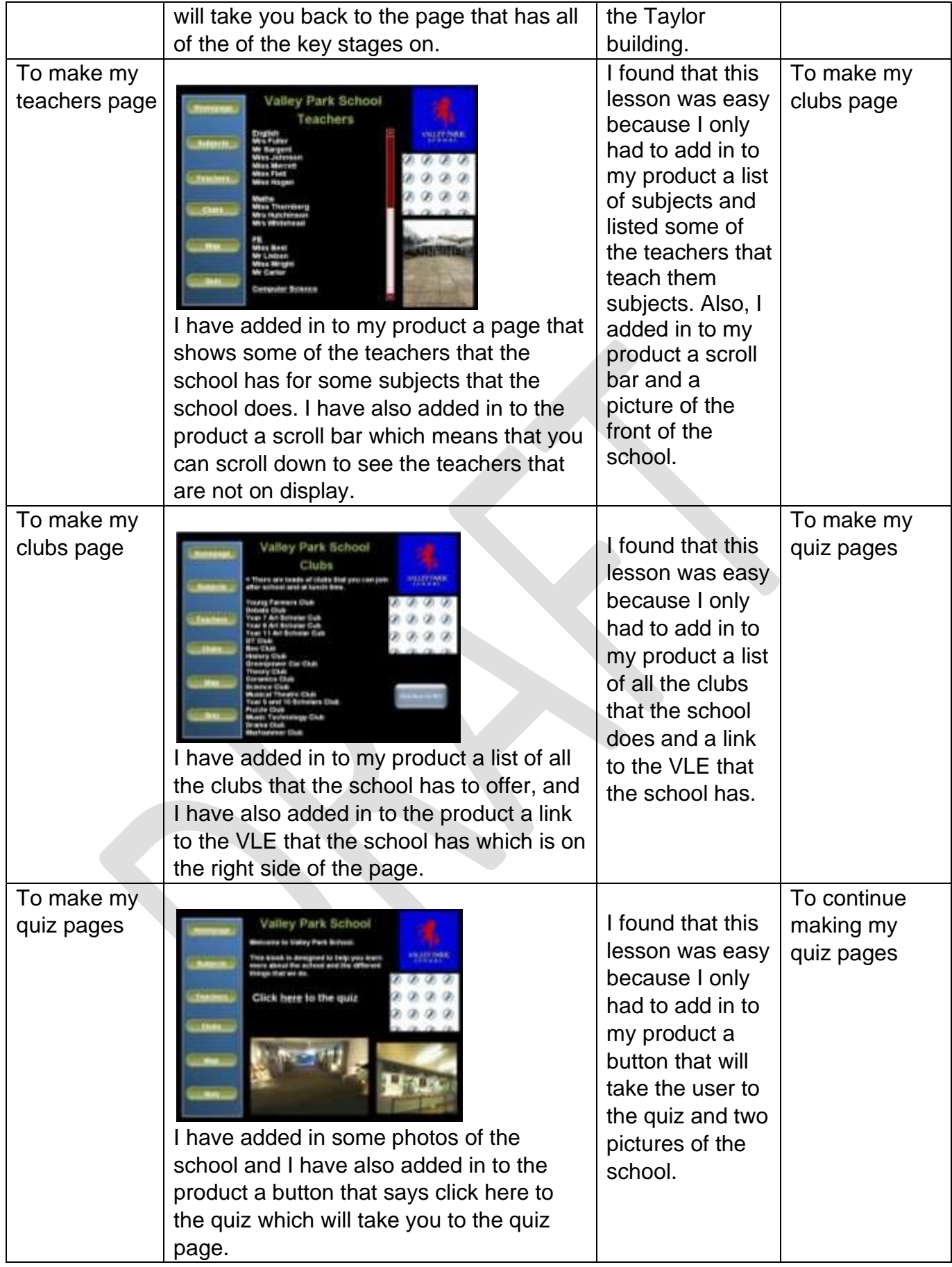

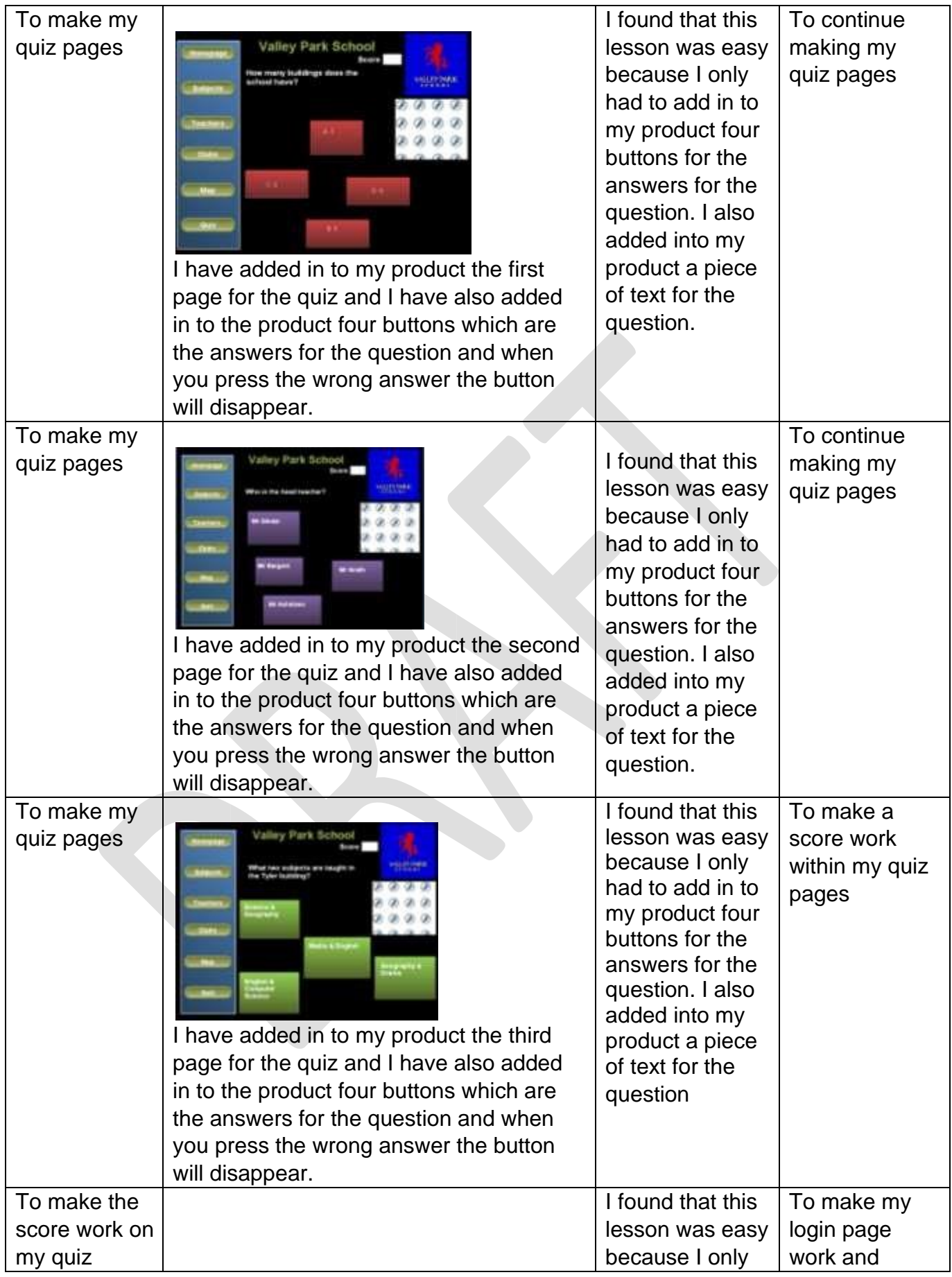

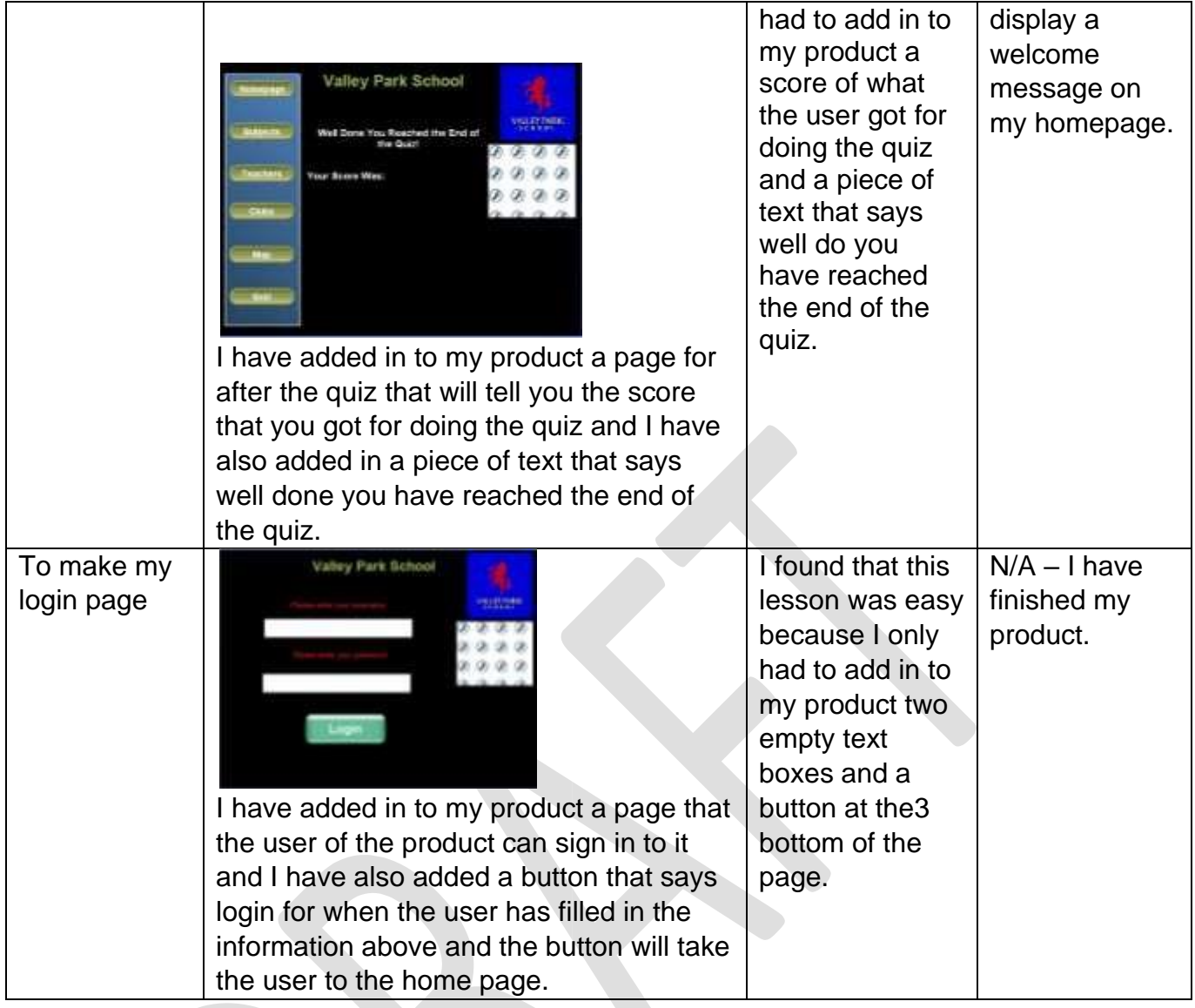

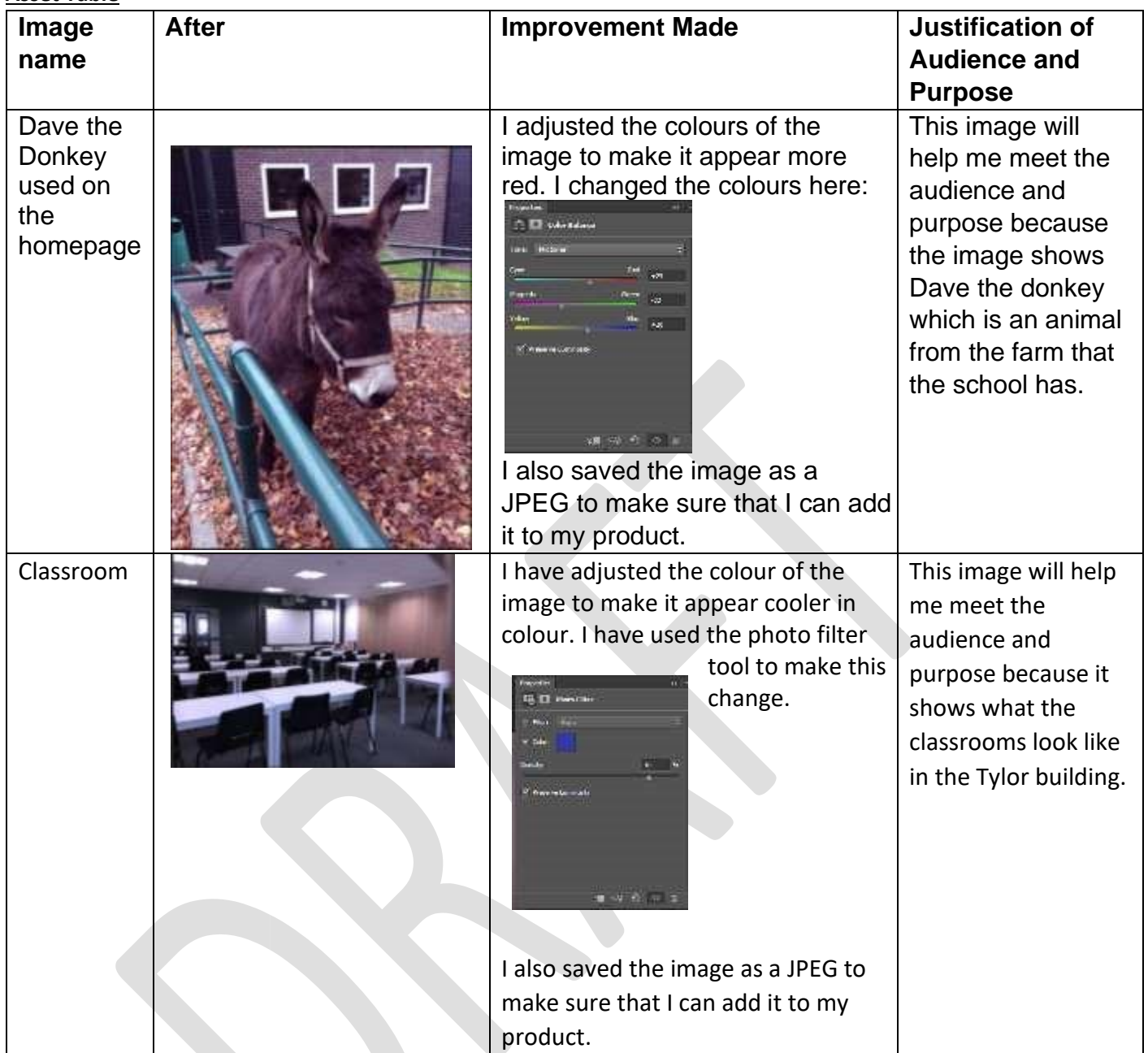

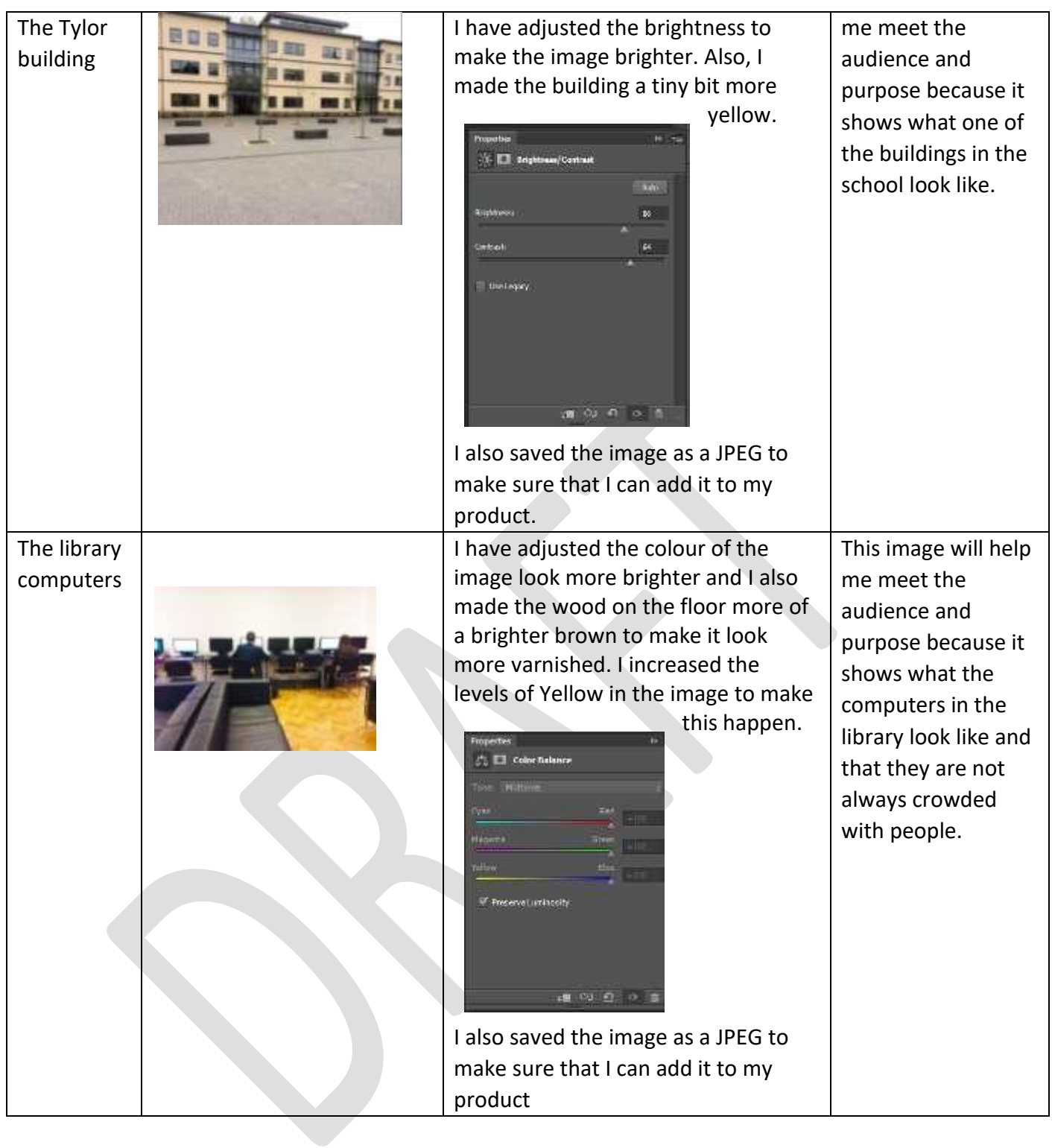

This image will help

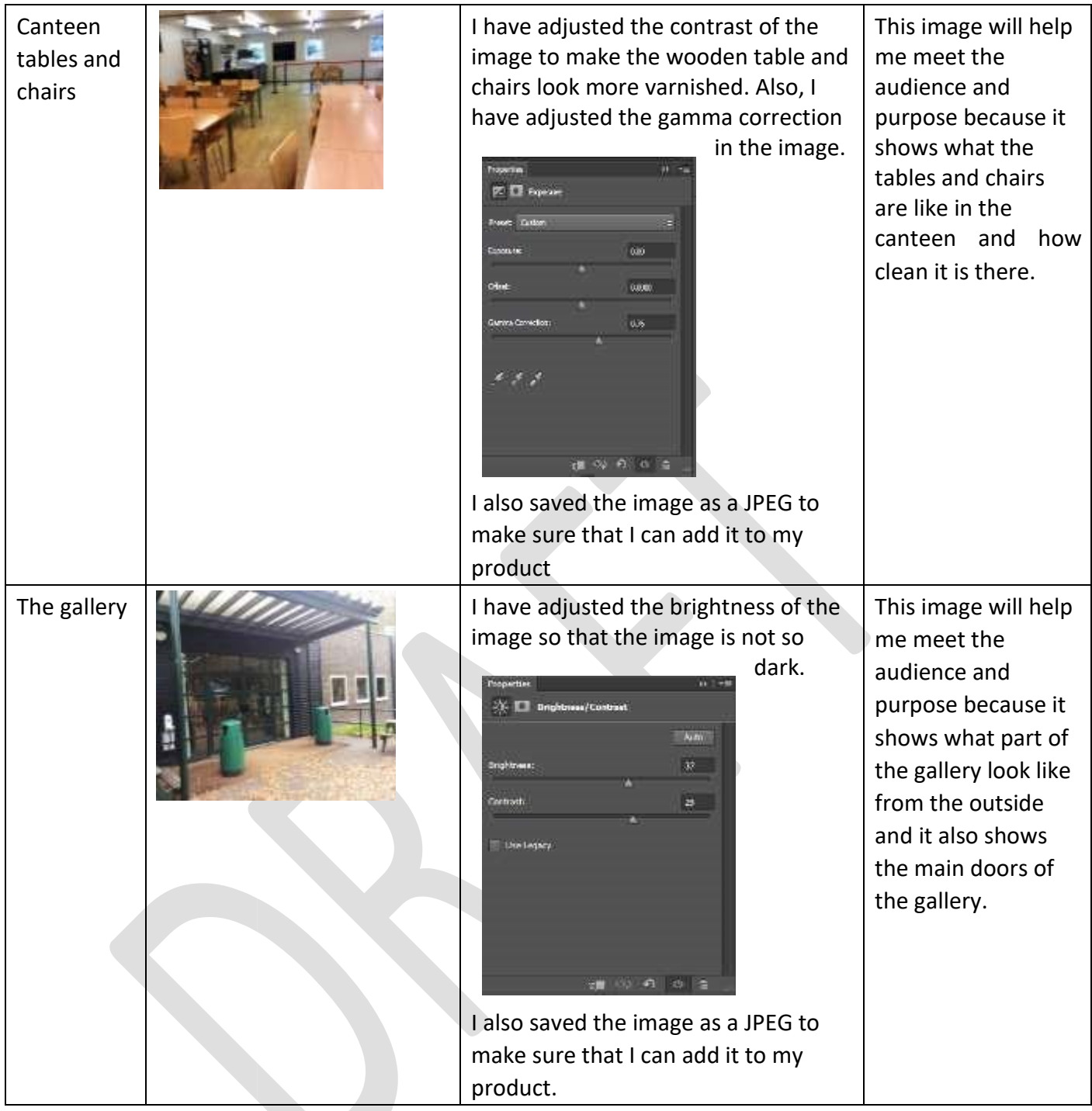

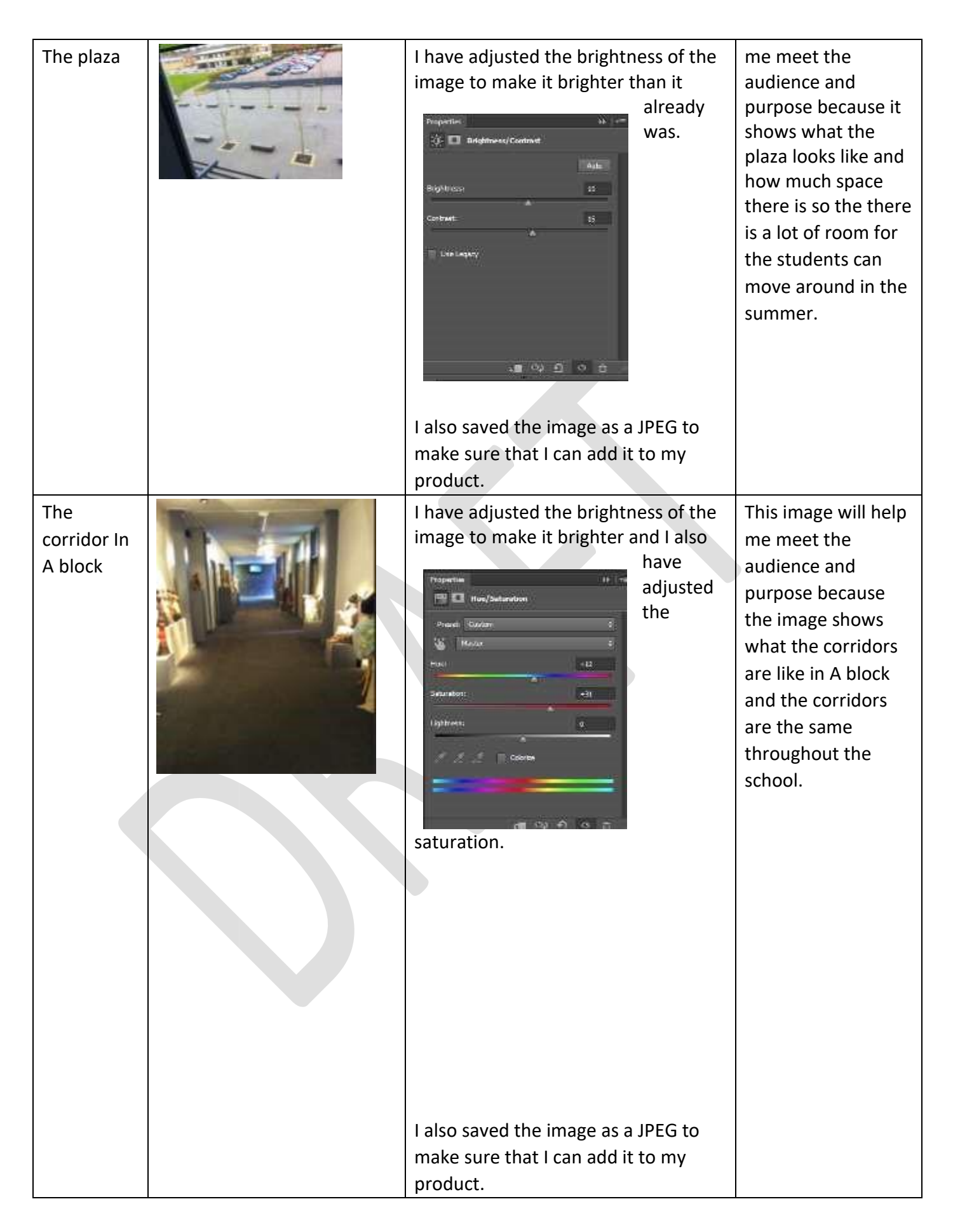

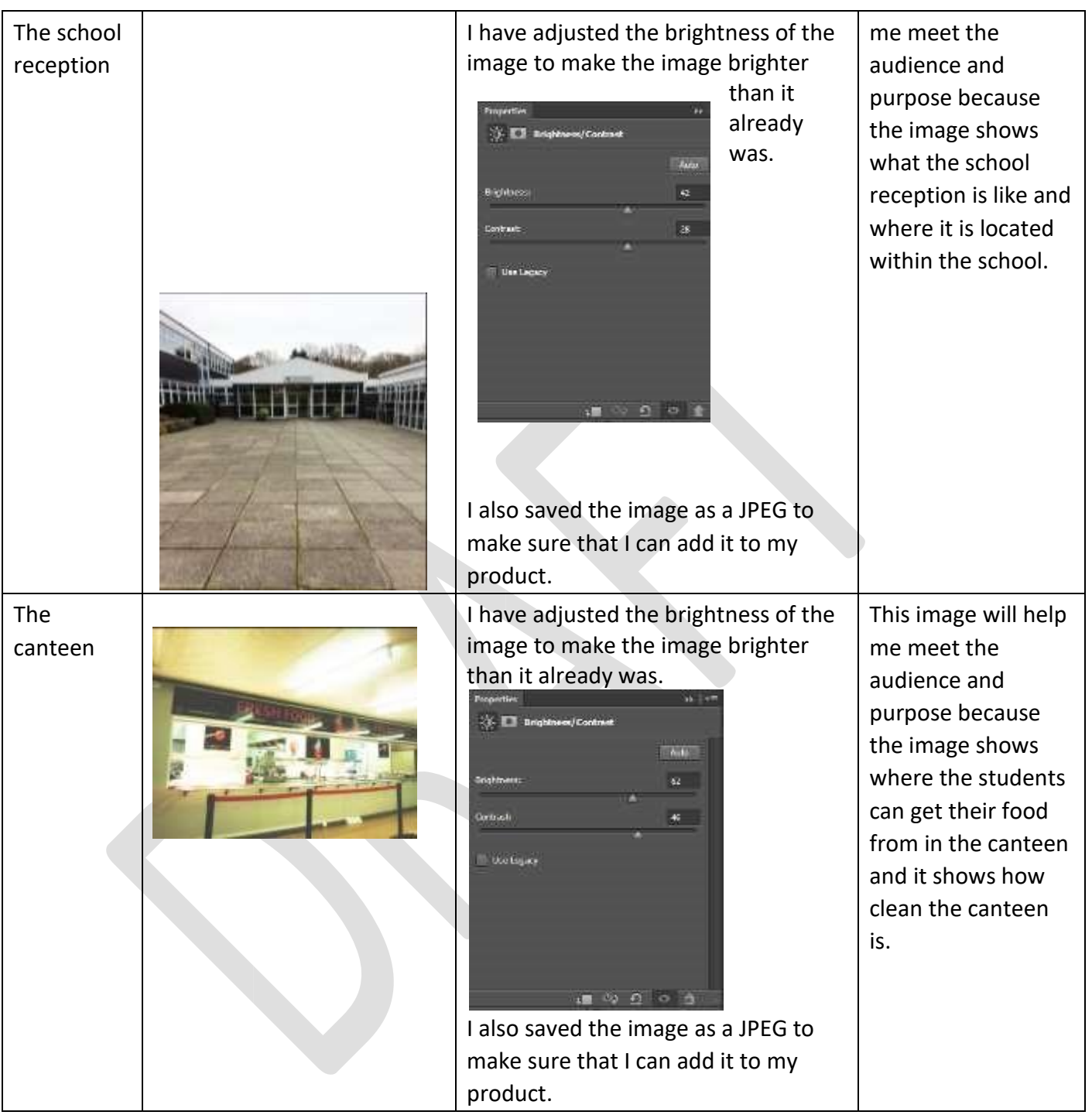

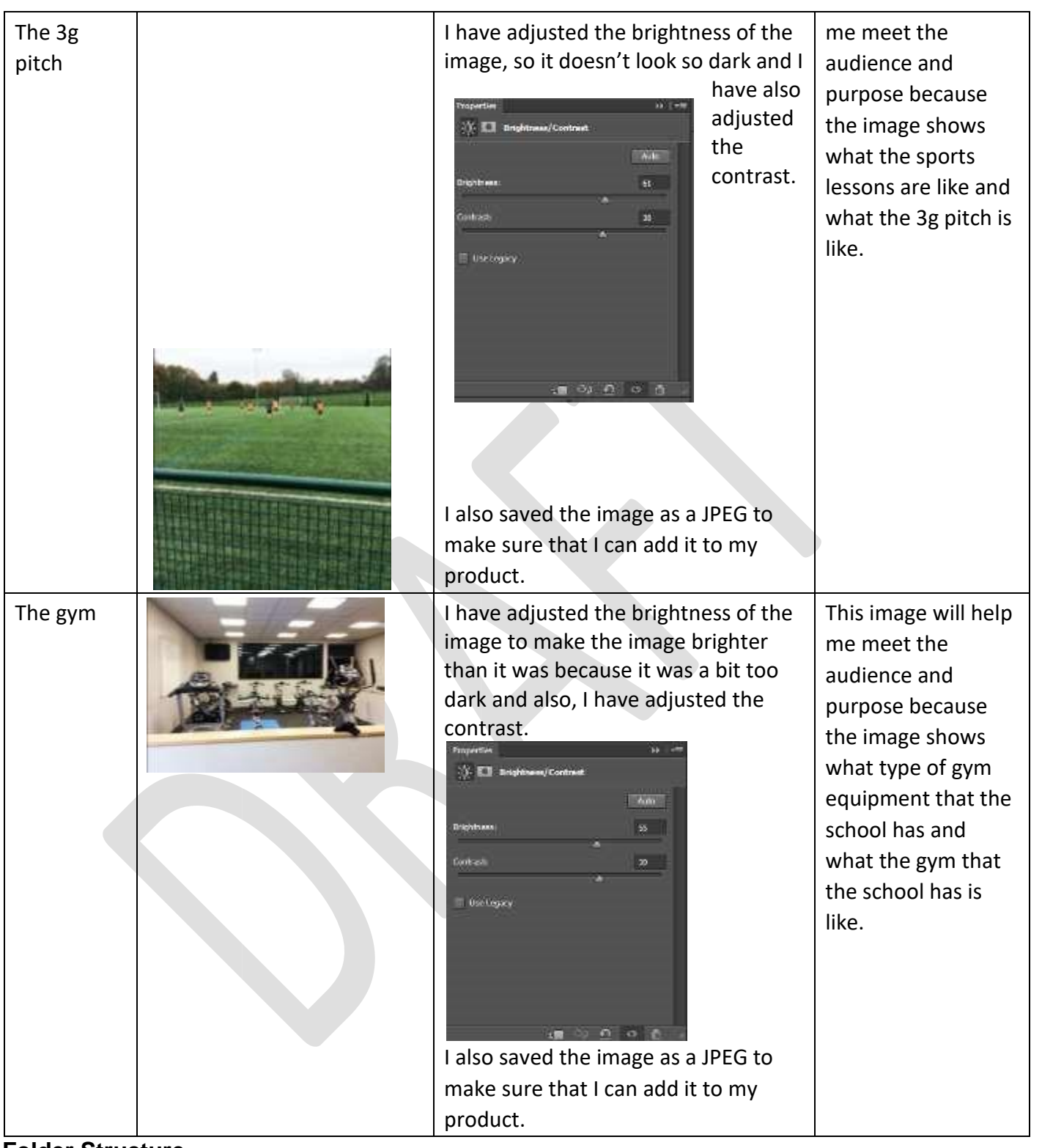

# **Folder Structure**

I have made sure that all of my images are JPEG images and that even if I have edited them I have made sure that they worked properly. I have given them sensible names and made sure that product has been exported as a .exe file to work on the interactive kiosk.

# **Testing**

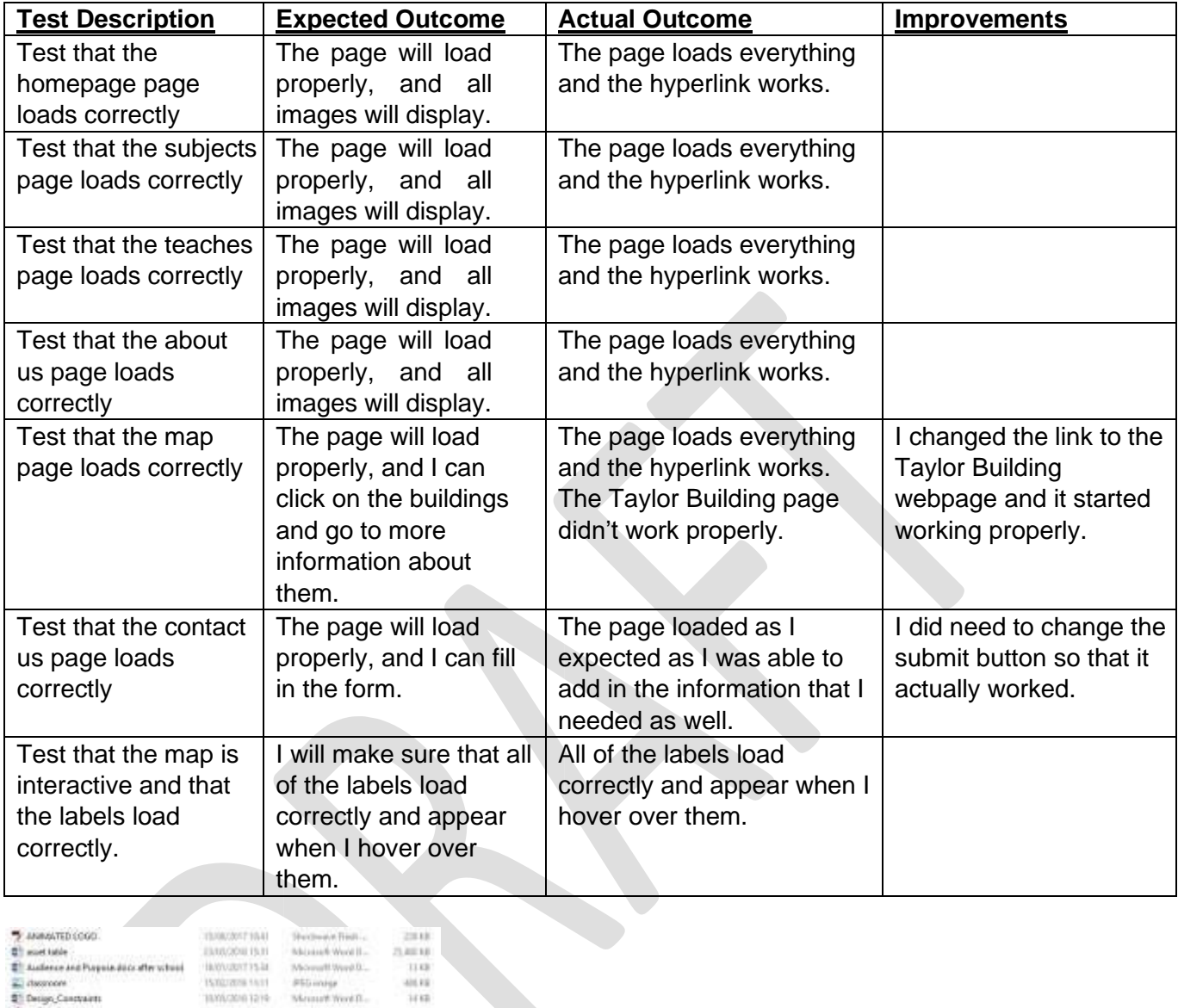

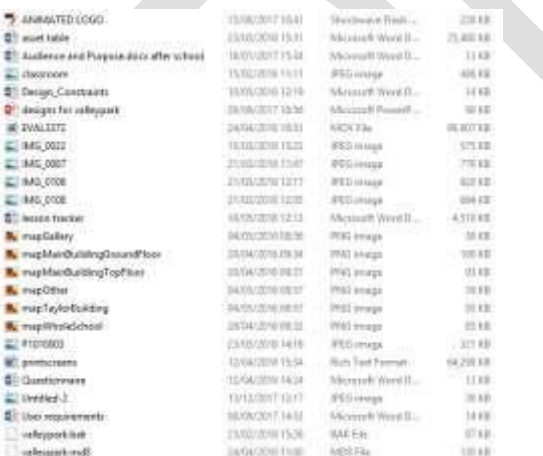

# **LO3: Review their finished interactive media product**

## **Questionnaire Analysis:**

My interactive multi-media product has a variety of strengths. For example, my drag & drop activity is one of the strengths because it works fully and plays sound when the answer is right and wrong. Also, my canteen menu is a good feature because it shows a detailed view of the menu of each day.

A weakness of my product is that it's not enough pictures of the school included. I will change this by adding in more pictures. Also, there is not a lot of information included so I will change this by adding in for information. From my interactive media product, I'm going to improve my weaknesses, so I will add in more pictures and information into my product.

Also, I could fix the colour scheme and make it more professional, but I think that if I made it all one colour it would be boring and not eye catching enough for the user. And as all of my colours are different colours they are eye catching for example in the quiz it Is all different colours and is very addictive for the user to use because the questions are mind challenging but not too hard at the same time.

## **Evaluation**

## **Strength's:**

In my interactive multimedia product there is a variety of strengths included such as my interactive map fully works and is fully interactive, also it makes sounds as you click on the right answer or the wrong answer in the quiz. Also, my quiz is very well working and remembers the users name as it tracks the users score. Also, my logo is on all of my pages. Also, I put in a lot of effort towards the end because I needed to complete the product, so I had to work hard to get it complete in the time schedule

**Weaknesses:** Some of my weaknesses in my product is the information because there isn't enough detail about the school. And if I was to do it again I would add in more detail about the school. Also, another weakness is the teacher's page because there isn't any detail in it about what subjects they teach or what rooms they are commonly found in.

## **Audience & Purpose:**

My interactive multi-media product meets the audience because the audience is aimed at new year 7s and is very easy for them to use because it's simple. Also, it has an interactive map to let the students know where they're are going at all time because it easy to follow. Also, it meets the purpose because it does what it's supposed to. This means that it meets the purpose because the purpose was to make it easy for new year 7s and it has done that with the map and how it works to comply with the new students. It tells them all about how the school works and it also asks you questions about the school, so you get to know it a bit better. A reason why it might not meet the audience is the colour scheme because it includes bright colour and parents might not like this and might want more of a consistent colour scheme. Also, another thing that might not meet the audience is the canteen menu because it is not detailed enough because I couldn't find I the canteen n menu because the website shows only the compulsory menu.

# **Unit 03 - Assessor Feedback to Learner**

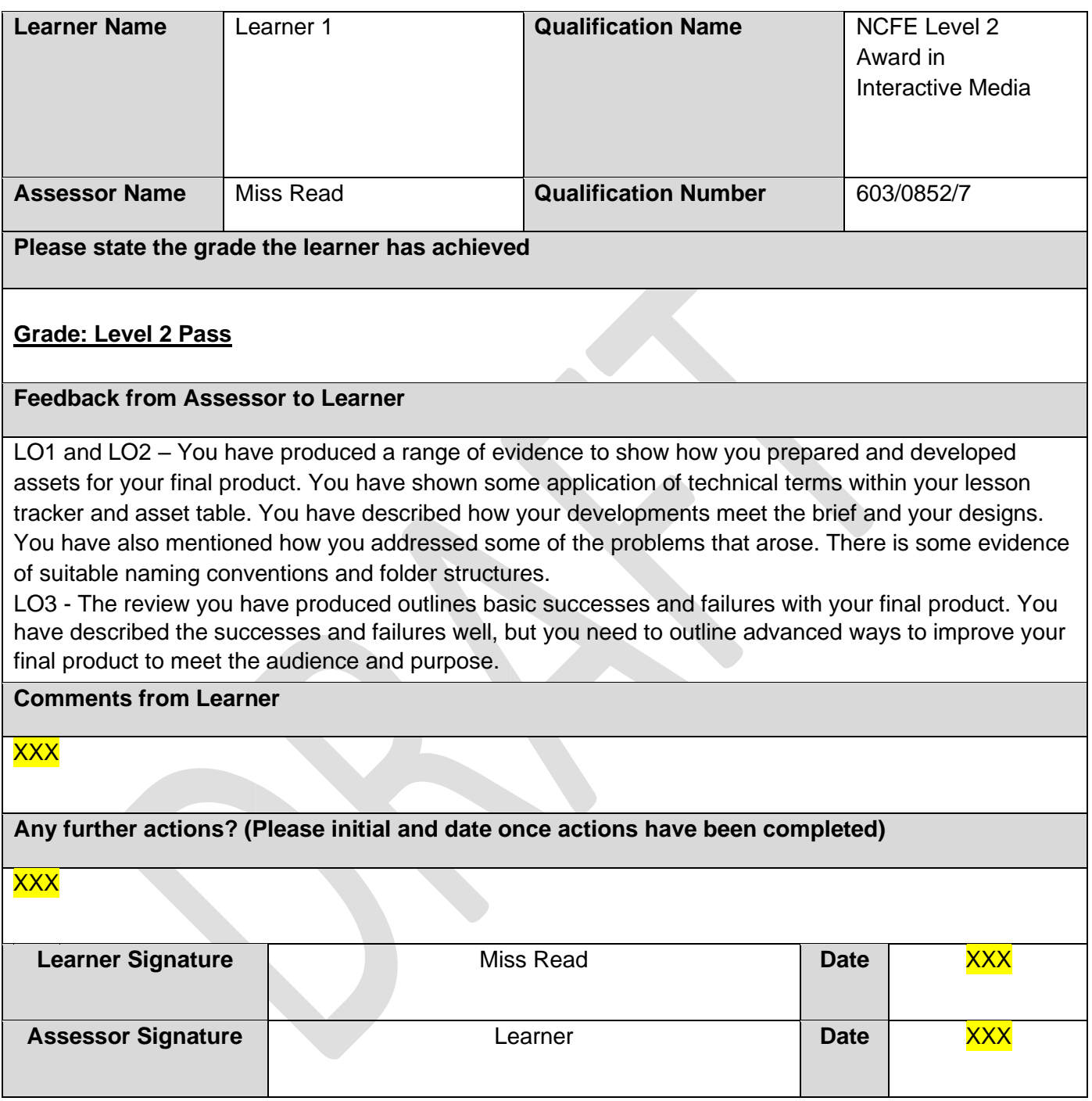

## **Unit 4 – Present and promote an interactive media product**

## **LO1: Understand how to promote their skills and present an interactive media product in the creative media industry**

#### **Purpose**

New Contract: A company has got a new contract and will need to present the final product they have created. They will show off the completed product and make sure that people are happy with it. They will get information from the people watching the presentation about anything that needs to be changed. They will also find out if the customer likes the things that they have made. Otherwise the company will be in trouble for not meeting their brief.

Testing: A company has to test the products they are making so might need to present a product to an audience and get them to give feedback on what they have done. This means that people can then work out what needs to be changed or completed remade. This will help make the client happier and is more likely to have a good impact on their product.

Competition Presentations: A company might be competing with like 3 other companies to win a contract so might have to present what they have made so far. They might have to give an overview of what they have done and how they think they could meet the needs of the client. They will want to impress the client so that they are likely to get given the new contract. A successful presentation means more money for the company.

Conference Presentations: Sometimes companies want to show off their products to their competitors and show what they can do and what they are able to do differently. For example, they will want to be at conferenced linked to their job roles to be able to show off their new stuff and make other companies jealous. This will help to promote themselves and might get more customers into the event and get them even more money and more work.

Awareness Presentations: Sometimes a company might want to show off a product they have made and make awareness of it. This would get people interested in it. An example would be if a game has been made then a company might show off their game at a gaming conference because the people there are likely to be involved in many games.

Apply for a Job: In a lot of jobs in the creative industry many of them ask for digital portfolios or examples of work that you have done. This means that sometimes interactive media products need to be shown to people to get a job and make sure that they are really happy with everything they have done and not done. It is a chance for the individuals to show off exactly what they have done and how this could be changed. It would need to professional and be something people want to see.

## **Presenting Interactive Media Products**

Presentation – a PowerPoint or similar slide show that is shown to people to show off their skills and what they have done well.

Digital Portfolio – a simple website that contains links to work that has been done by someone. The website will include evidence to showcase work and the work can be downloaded and viewed. Viral Marketing – a way that things are shared online and lots of people are able to see them. Generally, people will want to share things like videos or articles on social media. Often things like Facebook and Twitter are used to share this with lots of people.

Online presence – a way of sharing things online. This might be a website or a social media presence – like having a business page in Facebook or a business account on Instagram. People are able to view the things we have made online using their computer.

Promotional Video – this is a video that shows off what people have done and how things can be changed. This will include speaking and video clips to show off an interactive media product.
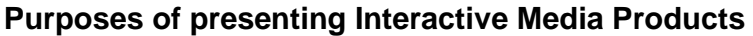

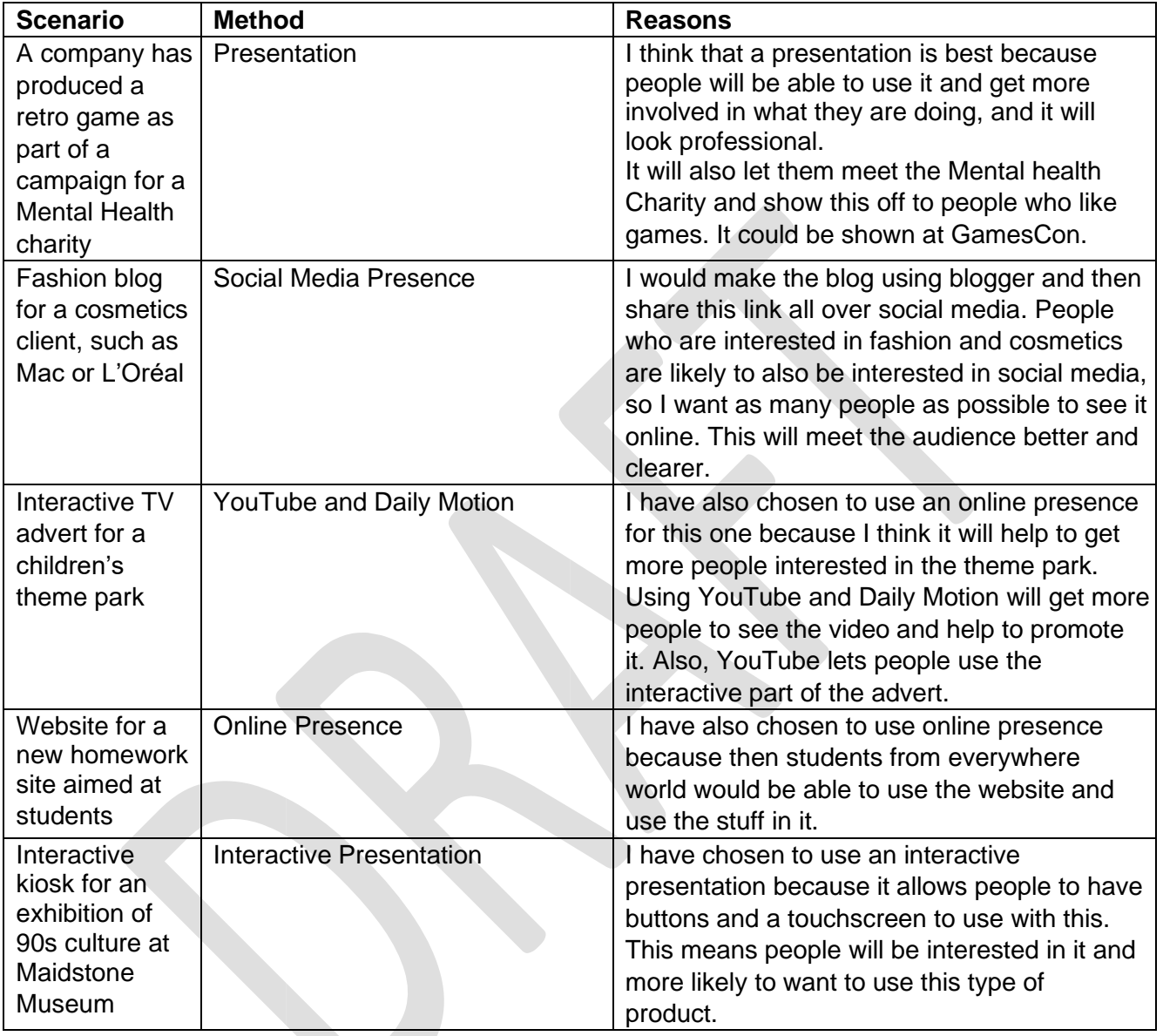

wit that

### **IT Job Roles**

#### **Web designer**

#### **Experienced Web Designer (Shopify)**

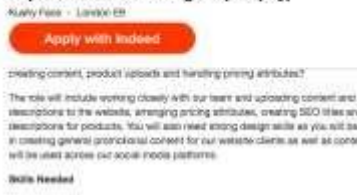

- $+$  Shopty (A must, present don't apply A you do not have experience at an ocherent
- Photoshop / Rushman (Most fixed experiment in photoshop aid integra can be convenied, changed only Australian in control propries and other visuals insected.<br>
+ SICO Tissue SICO and graphs well enterpreted by SICO and t
- 

+ Mall Chinto - Krizawadge of prestrig researches and promitions entail.<br>The position is some to anywer who has the skills above, no format quantizate<br>required but describes.

I notice that the agency is looking for someone who can use the latest technologies to create websites. It says that the person should be excited by new developments and not be afraid of taking risks when making new things.

This advert asks for a degree in website development from a University or a higher-level diploma in website design. They also ask for lots of experience in website software, such as Shopfiy, Photoshop and Mail Chimp.

The personal attributes that are needed are: good communication skills, team working and meeting deadlines.

#### **Animator**

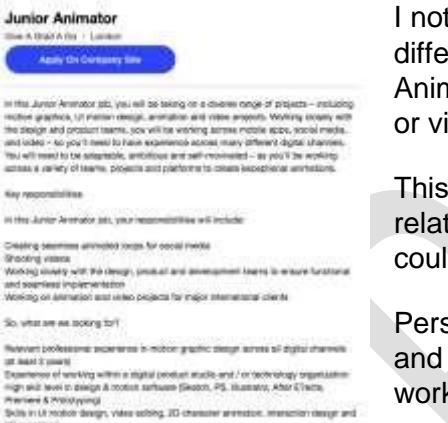

## **Creative copywriter**

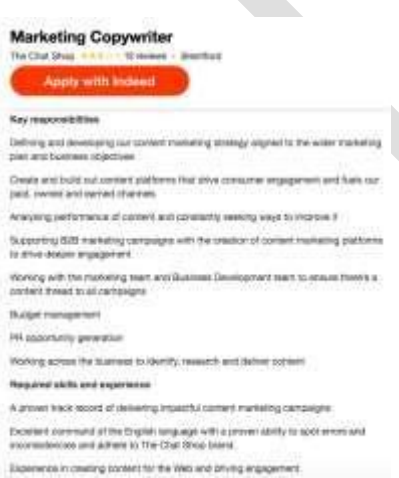

I notice that the agency is looking for someone who can work on lots of different things and is keen to learn more about the animation business. Animators make animations for websites or other areas, such as movies or videos. They want someone who can be an exceptional animator.

This advert asks for someone with two year's worth of experience in a related field and they must have a portfolio of examples of work. This could include things like animating completions or festivals.

Personal attributes that are needed are: creativity, imagination, drawing and modelling skills, communication skills, good leadership and team working skills.

For this job you create websites and add written text. You are responsible for writing web content for the website and everything that goes onto it. You may have to create and edit blog posts for customers and make sure that all of your spelling is correct and well organised.

An employer would mainly be looking for a creative copywriter to have at least a year's worth of experience in writing for an online platform. They really want you to have good English as you are going to be writing lots.

Personal attributes that they are looking for are: Excellent written English with impeccable spelling and grammar, teamworking and experience of social media.

#### **Media content editor**

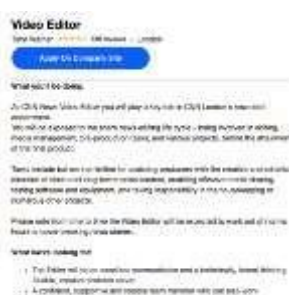

ut Mai 19 and Ad

A video editor is someone who creates and edits videos that go online in a website or via a YouTube channel. They are responsible for making sure that the product meets the criteria set out by the customer.

Most employers ask for a degree in a media related course. They ask for people to have a portfolio of videos to show what they have done in the past.

The personal attributes that they are looking for are: Understanding of HTML and Video specifications.

## **LO2: Present an interactive media product and promote their skills.**

Please refer to the my digital portfolio product.

# **LO3: Review the presentation and promotion of their interactive media product**

Overall, I am very happy with my final digital portfolio. I chose to create a digital portfolio to show off all of the work that I have done because I think that it meets the audience and purpose well. It will let me show off my work and also give annotations to explain what I did and how I felt about it. The digital portfolio is also something that the marketing director can view the product in their own time. I chose to use Dreamweaver to create my portfolio because I thought that it would showcase some more of my skills and show off what software packages I am able to use. I did find creating the website a little difficult at first because I wasn't fully confident in using the application and I had to have some practice in using it. However, once I did get enough practice I found it much easier to create the pages and then add in the links to the documentation that I have produced. I think I would want to spend more time practising with Dreamweaver before I start to make the final product. This would allow me to make a better product and it would also help to improve my grade.

A strength of my portfolio is that I have included links to every single document that I have produced whilst at Valley Park school. I have added a brief description of each document that I produced and said some of the skills that I have developed. I think that this is a strength because it will be useful and interesting for people to read. Another strength of my product is that all of the links work properly and link up the pages. This means that the product is very easy to use for people and it will show off what they have done and make them impressed.

A weakness of my portfolio is that I have not included many interactive features in my website. I haven't included anything that people might be interested in watching or using, like I did in my interactive product. I wish that I had included many more animations or videos. I would also include a voice over to help explain some of my documents so that it would impress the marketing director more. Another weakness is that I have not been able to show off my interactive media product, without people having to download the full product and run it. I really wish that I could have included something like an online document viewer to view the work without having to download it. My teacher said that this would have been a very valid improvement for my work and would have made it a lot better for people to use.

## **Unit 04 - Assessor Feedback to Learner**

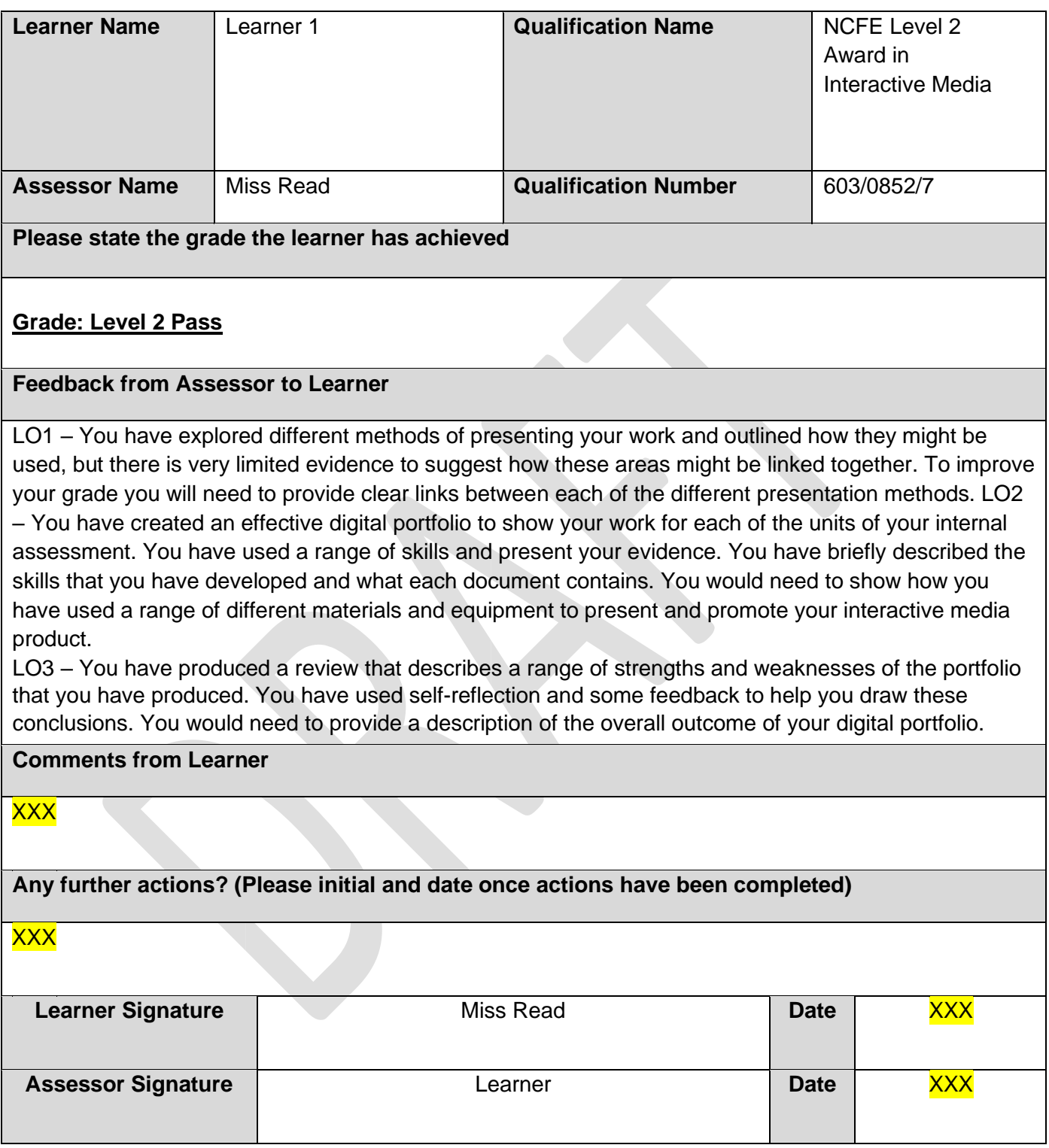

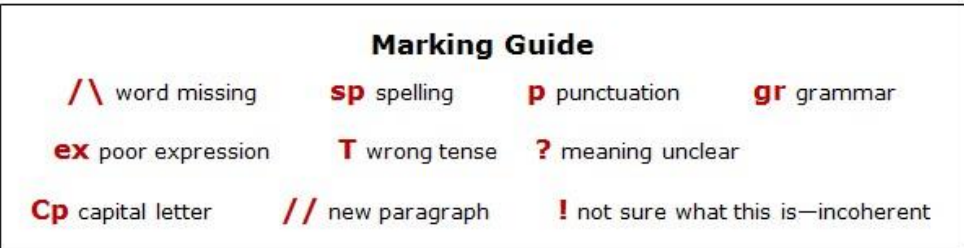

### **External Quality Assurer Commentary**

**Overall grade awarded – Level 2 Pass** 

### **Unit Grades**

**Unit 01 – Level 2 Pass Unit 02 – Level 2 Pass Unit 03 – Level 2 Pass Unit 04 – Level 2 Pass** 

**Justification for the awarded grade:** 

#### **Unit 1:**

For LO1, the learner has produced a range of evidence to describe a range of features that could be used in the development of an interactive media product. They have also produced a document that describes some processes and techniques that are also used in the development of an interactive media product. The learner has also produced some descriptions of the sources of information that can be used in creating an interactive media prodcut. The learner has also described the audience and purpose of their own interactive media product. They have also described a range of health and safety issues that are involved in the use of computers and the development of interactive media products. For LO2, the learner has experimented with a range of different image editing software, colour schemes, solutions, navigation bar designs and hardware for their own product. For LO3, the learner has then created a review to describe what they have done and a range of strengths and weaknesses of each.

Overall, the evidence of exploration for the creation of an interactive media product lacks detail and explanation. This could be developed by building links between each of the areas and describing how they might be combined together. The learner should consider how the experimentation may link to the brief and developing this would allow the learner to achieve a higher grade. The review outlines the experimentation that the learner has completed, along with some simple strengths and weaknesses, but this is not detailed and does not provide an overall conclusion as to how they feel their experimentation went.

#### **Unit 2:**

For LO1, the learner has conducted research into what makes a proposal document. The learner has conducted research into the different technical aspects that might be invovled in the proposal document and any features that are included in the final product. For LO2 and LO3, the leaner has created a brief proposal for their own interactive media product. They have explored existing products and considered the different audience and purpose of each. There is also some consideration of the tools and techniques that the learner will use, along with some identification of the house style and platform. The learner has provided some rough page designs to show the overall layout of their product. The learner has produced a project plan, navigation chart and navigation bar designs and colour schemes and typography experimentation. The learner has shown clear page plans for their own product. For LO4, the learner has then created a review to describe what they have done and some strengths and weaknesses of each stage they have gone through.

Overall within the exploration and production of a proposal document, the learner has identified what is required but there is a lack of explanation in their answers. They have not attempted to justify their choices or give reasons for their decisions. The learner has also not used technical terms and skills consistently in their write-up and this limits the grade they can achieve. The exploration of images and videos is limited at times, as does not consistently use technical terms when addressing the features of each. To achieve a higher gade the learner would need build some links between the technical aspects discussed and include additional inforamtion within them. To increase their grade for LO2 and LO3 the

learner would need to describe effective ways of solving the problems they encounter. The planning documents produced by the user show some use of technical skills in meeting the brief, but there is limited evidence of a range of techniques used. The review outlines the planning that the learner has completed, along with a simple strength and weakness, but this is not detailed and does not provide an overall conclusion as to whether their planning was successful or not.

### **Unit 3:**

The learner has produced evidence to show how their images were manipulated and outlined the tools and software used to do this. The learner has also shown evidence to describe how their final product was developed and what tools they have used. The learner has also provided evidence of their folder structure and simple testing of their product. There is also a written review to outline some improvements that could be made to the final product along with how it meets the audience and purpose.

The evidence produced by the learner shows some technical skill and technical terminology when using different software packages, such as Photoshop and Mediator. They have provided examples and some descriptions of the key technical areas. Within the lesson tracker the learner has addressed some simple problems that occurred and how they addressed them. To improve the learner would need to develop their descriptin of these problems and ensure that there is clear evidence of solving these problems. They have successfully met some areas of the original brief, but some areas of their final product do not fully work as expected. This would need to be resolved to demonstrate consisent use of technical skills. The learner would also need to descibe how some of these technical skills can be combined together to increase their grade. The learner would need to develop their evaluation to include some advanced imrpovements that could be made to their final product to improve it. This would allow a more detaile devaluation to be created.

### **Unit 4:**

For LO1, the learner has provided research into a range of presentation methods and outlined the use of each. The learner has also conducted research in a range of jobs and the skills that are needed in each. The learner has described their chosen presentation method and suggested some specific presentation methods that would match scenarios. For LO2, the learner has produced a simple digital portfolio along with all of the evidence produced for the remaining units of internal assessments. They have linked all of the pages and included download content for each unit completed. For LO3, the learner has completed a review of their digital portfolio outlining some strengths and weaknesses of each.

The evidence produced by the learner for LO1 is very simplistic at times and makes simple conclusions about how they are going to produce their digital portfolio. For example, there is limited discussion on where each presentation method is used and how it could be used. There are no links drawn between the different presentation methods. This should be developed with more explanation and some clear links between them to achieve a higher grade. The portfolio produced by the learner shows a range of technical skills, but there is clear evidence to show how different equipment and materials have been combined together to produce their final product. The learner would need to develop their evidence to show this in more detail to increase their grade. The review produced by the learner outlines some strengths and weaknesses of their digital portfolio, but to increase the grade achieved the learner should include an overall impact of their final portfolio.